# BỘ GIÁO DỤC VÀ ĐÀO TẠO TRƯỜNG ĐẠI HỌC SƯ PHẠM KỸ THUẬT TP.HCM KHOA CƠ KHÍ CHẾ TẠO MÁY – BỘ MÔN CƠ ĐIỆN TỬ

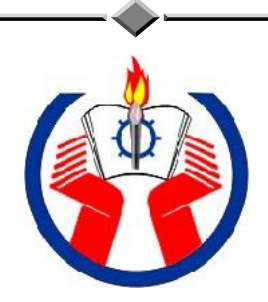

# GIÁO TRÌNH PLC S7-300 LÝ THUYẾT VÀ ỨNG DỤNG

(DÀNH CHO SINH VIÊN NGÀNH CƠ ĐIỆN TỬ – TỰ ĐỘNG HÓA )

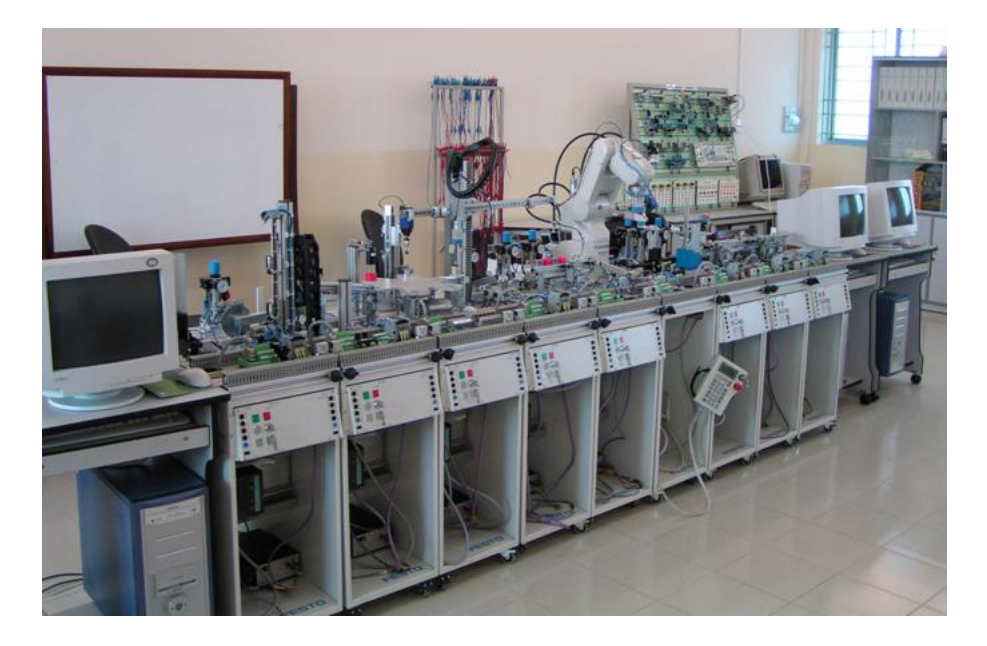

BIÊN SOẠN: **ThS. NGUYEÃN XUAÂN QUANG** 

**TP.HCM, THÁNG 12 NĂM 2006** 

# **MUC LUC**

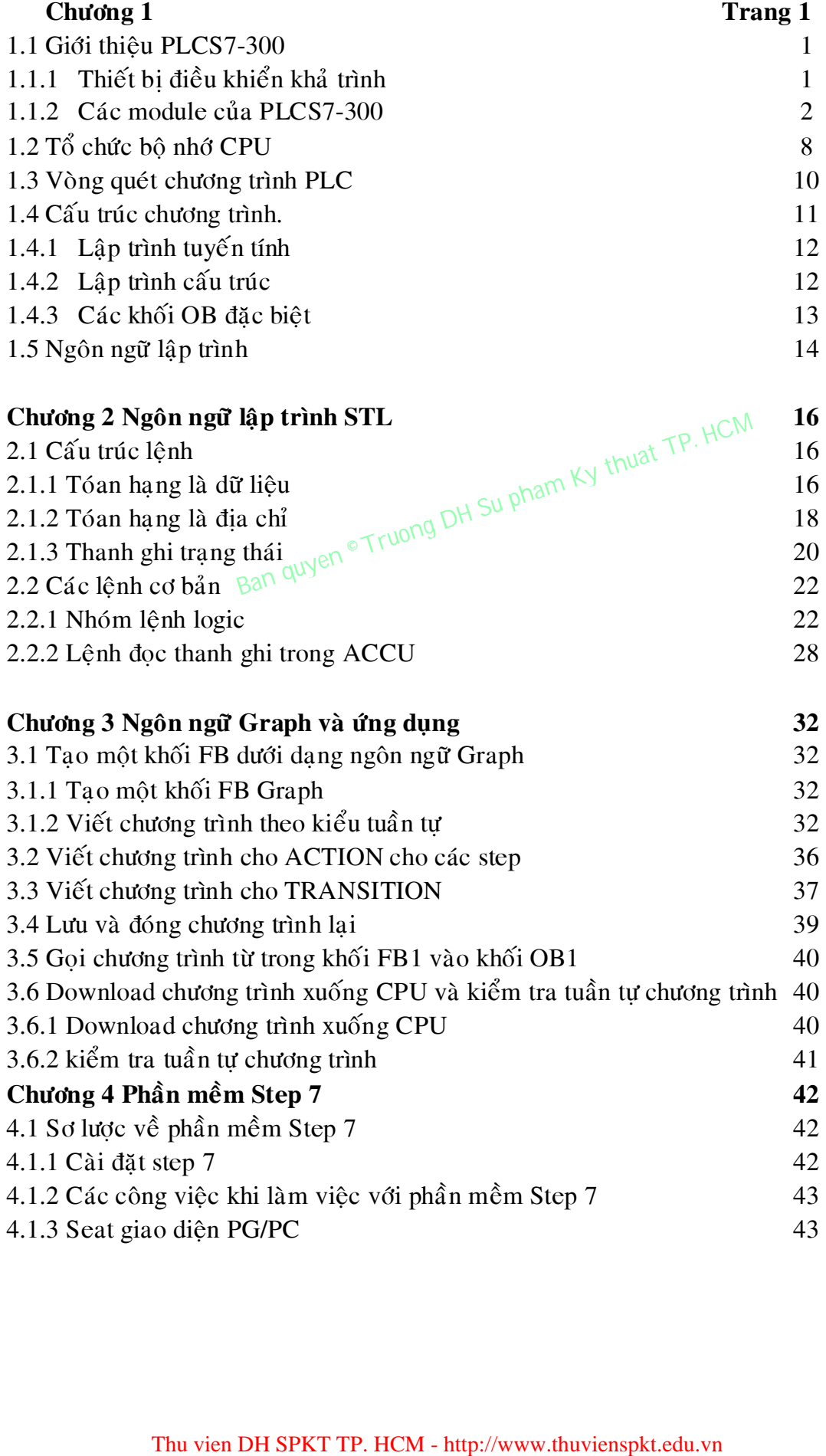

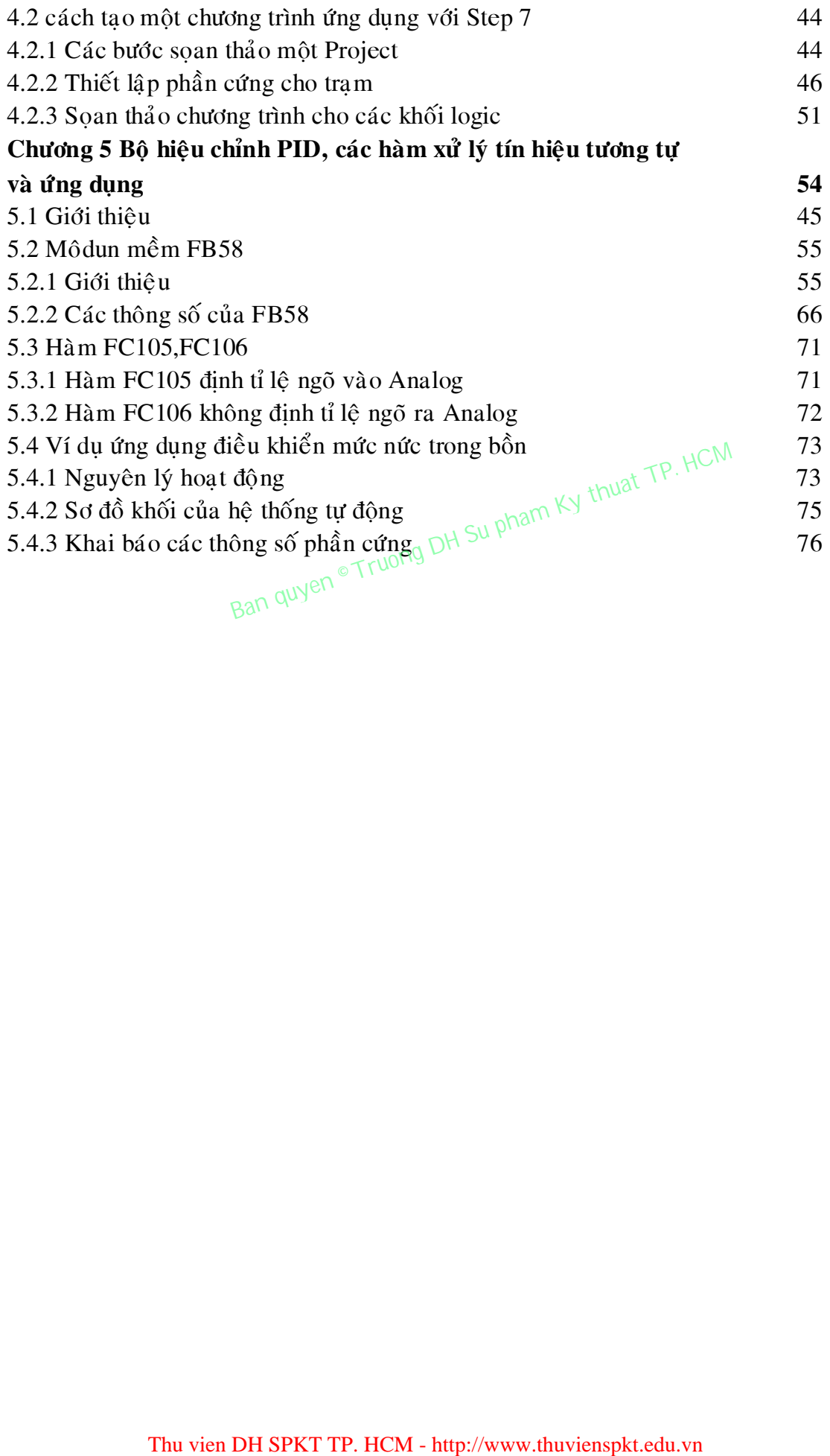

# **TÀI LIỆU THAM KHẢO**

- 1. Nguyễn Hồng Sơn. Kỹ Thuật Truyền Số Liệu- Nhà Xuất Bản Lao Động Và Xã Hội.
- 2. Phan Xuân Minh & Nguyễn Doãn Phước, 1997 : Lý Thuyết Điều Khiển Mờ Nhà Xuất Bản Khoa Học Và Kỹ Thuật.
- 3. Nguyễn Doãn Phước, Phan Xuân Vũ, Vũ Vân Hoà, 2000. Tự Động Hoá với SIMATIC S7-300 – Nhà Xuất Bản Khoa Học Và Kỹ Thuật
- 4. SIMATIC S7-300 Điều Khiển Hệ Thống (Systemhandling ), 2000. Đại Học Sư Phạm Kỹ Thuật. Trung Tâm Việt Đức. Bộ Môn Điện –Điện Tư.
- 5. Häng Siemens, SIMATIC's Manual.
- 6. http://www.ad.Siemens.de/

# **CHÖÔNG 1: GIÔÙI THIEÄU**

# **1.1 Giôùi thieäu PLC S7-300**

# *1.1.1 Thiết bị điều khiển logic khả trình.*

Thiết bị điều khiển logic khả trình (Programmable Logic Controller) là loại thiết bị thực hiện linh hoạt các thuật toán điều khiển số thông qua một ngôn ngữ lập trình, thay vì phải thực hiện thuật toán đó bằng mạch số. Như vậy, PLC là một bộ điều khiển gọn, nhẹ và dễ trao đổi thông tin với môi trường bên ngoài (với các PLC khác hoặc máy tính). Toàn bộ chương trình điều khiển được lưu trữ trong bộ nhớ của PLC dưới dạng các khối chương trình và được thực hiện theo chu kỳ của vòng quét (scan).

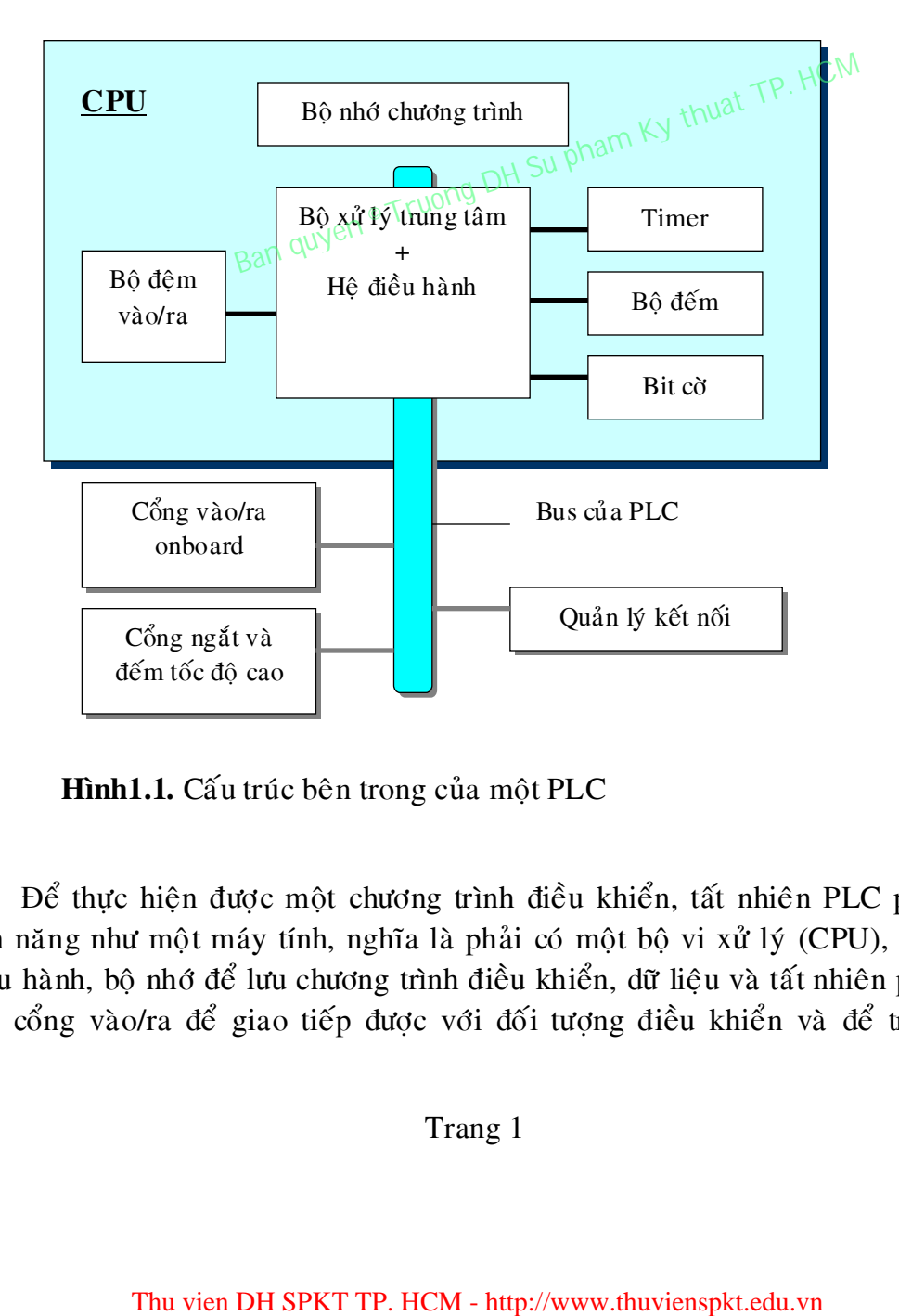

Hình1.1. Cấu trúc bên trong của một PLC

Để thực hiện được một chương trình điều khiển, tất nhiên PLC phải có tính năng như một máy tính, nghĩa là phải có một bộ vi xử lý (CPU), một hệ điều hành, bộ nhớ để lưu chương trình điều khiển, dữ liệu và tất nhiên phải có các cổng vào/ra để giao tiếp được với đối tượng điều khiển và để trao đổi

thông tin với môi trường xung quanh. Bên canh đó nhằm phục bài toán điều khiển số, PLC còn phải có thêm một số khối chức năng đặc biệt khác như bộ đếm (Counter), bộ định thời (Timer) ... và những khối hàm chuyên dùng.

# **Úu điểm của bộ điều khiển lập trình được so với điều khiển nối dây:**

- $\checkmark$  Tính năng mở rộng: khả năng mở rộng xử lý bằng cách thay đổi chương trình lập trình một cách dễ dàng.
- $\checkmark$  D<sub>0</sub> tin cây cao.
- $\checkmark$  Cách kết nối các thiết bì điều khiển đơn giản.
- $\checkmark$  Hình dáng PLC gọn nhẹ.
- $\checkmark$  Giá thành và chi phí lắp đặt thấp.
- $\checkmark$  Phù hơp với môi trường công nghiệp.

# Các ứng dụng của PLC trong sản xuất và trong dân dụng:  $\mathbb{H}^{C \mid M}$

- $\checkmark$  Điều khiển các Robot trong công nghiệp.  $\frac{1}{\sqrt{2}}$
- $\checkmark$  Hệ thống xử lý nước sạch.  $\int_{0}^{\infty}$   $\int_{0}^{\infty}$   $D_t^{1/2}$
- $\checkmark$  Công nghệ thực phẩm. Quyến
- $\checkmark$  Công nghệ chế biến dầu mỏ.
- $\checkmark$  Công nghệ sản xuất vi mạch.
- $\checkmark$  Điều khiển các máy công cụ.
- $\checkmark$  Điều khiển và giám sát dây chuyền sản xuất.
- $\checkmark$  Điều khiển hệ thống đèn giao thông.
- …

# *1.1.2 Caùc module cuûa PLC S7-300.*

 $\Delta \hat{E}$  tăng tính mềm dẻo trong các ứng dung thực tế mà ở đó phần lớn các đối tương điều khiển có số tín hiệu đầu vào, đầu ra cũng như chủng loai tín hiệu vào/ra khác nhau mà các bộ điều khiển PLC được thiết kế không bi cứng hoá về cấu hình. Chúng được chia nhỏ thành các module. Số các module được sử dung nhiều hay ít tuỳ thuộc vào từng bài toán, song tối thiểu bao giờ cũng có module chính (module CPU, module nguồn). Các module còn lai là những module truyền nhận tín hiệu với các đối tương điều khiển, chúng được goi là các module mở rộng. Tất cả các module đều được gá trên một thanh Rack. tung của PLC trong sản xuất và trong dân dụng:  $\frac{1}{\sqrt{N}}$ <br>
n các Robot trong công nghiệp<sub>50</sub> pham Ky thuat Ty nước sạch.<br>
xử lý nước sạch.<br>
cè thế biến dầu mỏ.<br>
cè thế biến dầu mỏ.<br>
n các máy công cụ.<br>
n và giám sát dây

# *Module CPU:*

Đây là loai module có chứa bô vi xử lý, hê điều hành, bô nhớ, các bô thời gian, bộ đếm, cổng truyền thông,... và có thể có các cổng vào/ra số. Các cổng vào/ra tích hợp trên CPU gọi là cổng vào ra onboard.

Trong ho PLC S7-300, các module CPU có nhiều loai và được đặt tên theo bộ vi xử lý bên trong như : CPU 312, CPU 314, CPU 316,.... Những module cùng một bộ vi xử lý nhưng khác nhau số cổng vào/ra onboard cũng như các khối hàm đặc biệt thì được phân biệt bằng cụm chữ cái IFM (*Intergrated Function Module*). Ví dụ như CPU 312IFM, CPU 314IFM,....

Ngoài ra, còn có loai module CPU có hai cổng truyền thông, trong đó cổng thứ hai dùng để nối mang phân tán như mang PROFIBUS (PROcess Field BUS). Loai này đi kèm với cụm từ DP (*Distributed Port*) trong tên gọi. Ví dụ module CPU315-DP.

#### *Module môû roäng:*

Các module mở rộng được thành 5 loại :

1) PS (*Power Supply*): module nguồn là module tạo ra nguồn có điện áp 24Vdc

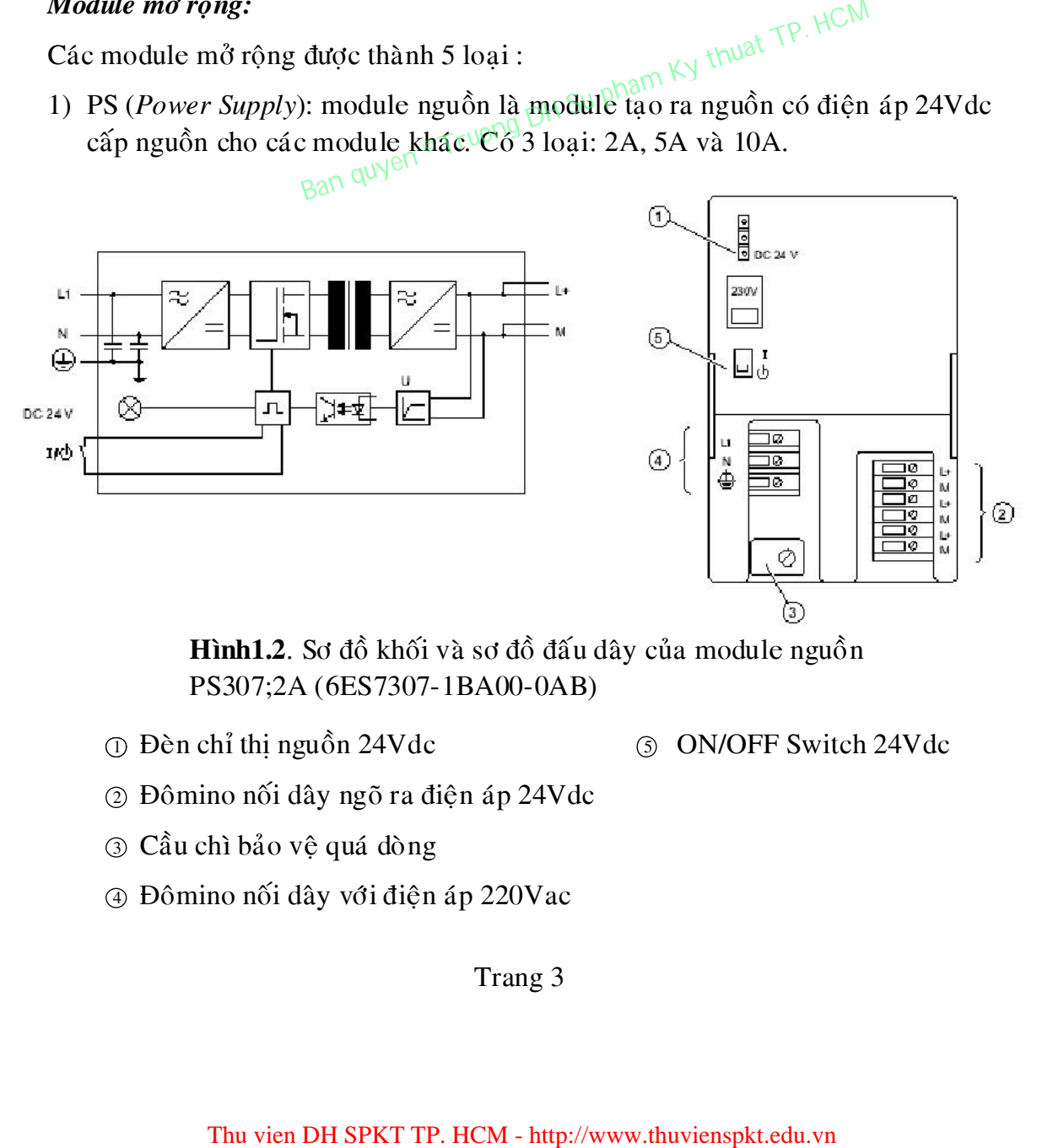

**Hình1.2**. Sơ đồ khối và sơ đồ đấu dây của module nguồn PS307;2A (6ES7307-1BA00-0AB)

- ① Dèn chỉ thị nguồn 24Vdc ③ ON/OFF Switch 24Vdc
	-
- 2 Đômino nối dây ngõ ra điện áp 24Vdc
- ③ Cầu chì bảo vệ quá dòng
- $\circ$  Đômino nối dây với điện áp 220Vac

- 2) SM (*Signal Module*): Module mở rộng vào/ra, bao gồm :
	- a) DI (*Digital Input*): module mở rộng cổng vào số. Số các cổng vào số mở rộng có thể là 8, 16 hoặc 32 tuỳ thuộc vào từng loại module.

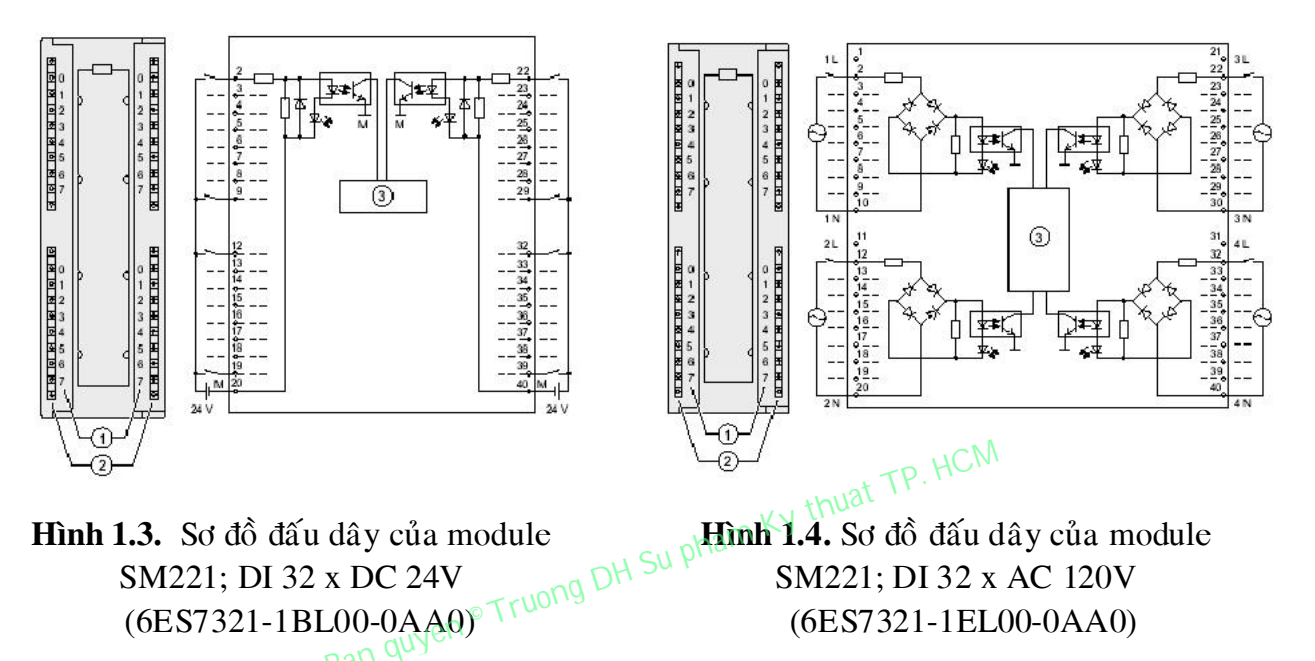

- $\circled{1}$  Số thứ tự các ngõ vào số trong module
- $\odot$  Đèn chỉ thị mức logic
- $\circled{3}$  Bus bên trong của module
	- b) DO (*Digital Output*): module mở rộng cổng ra số. Số các cổng vào số mở rộng có thể là 8, 16 hoặc 32 tuỳ thuộc vào từng loại module.

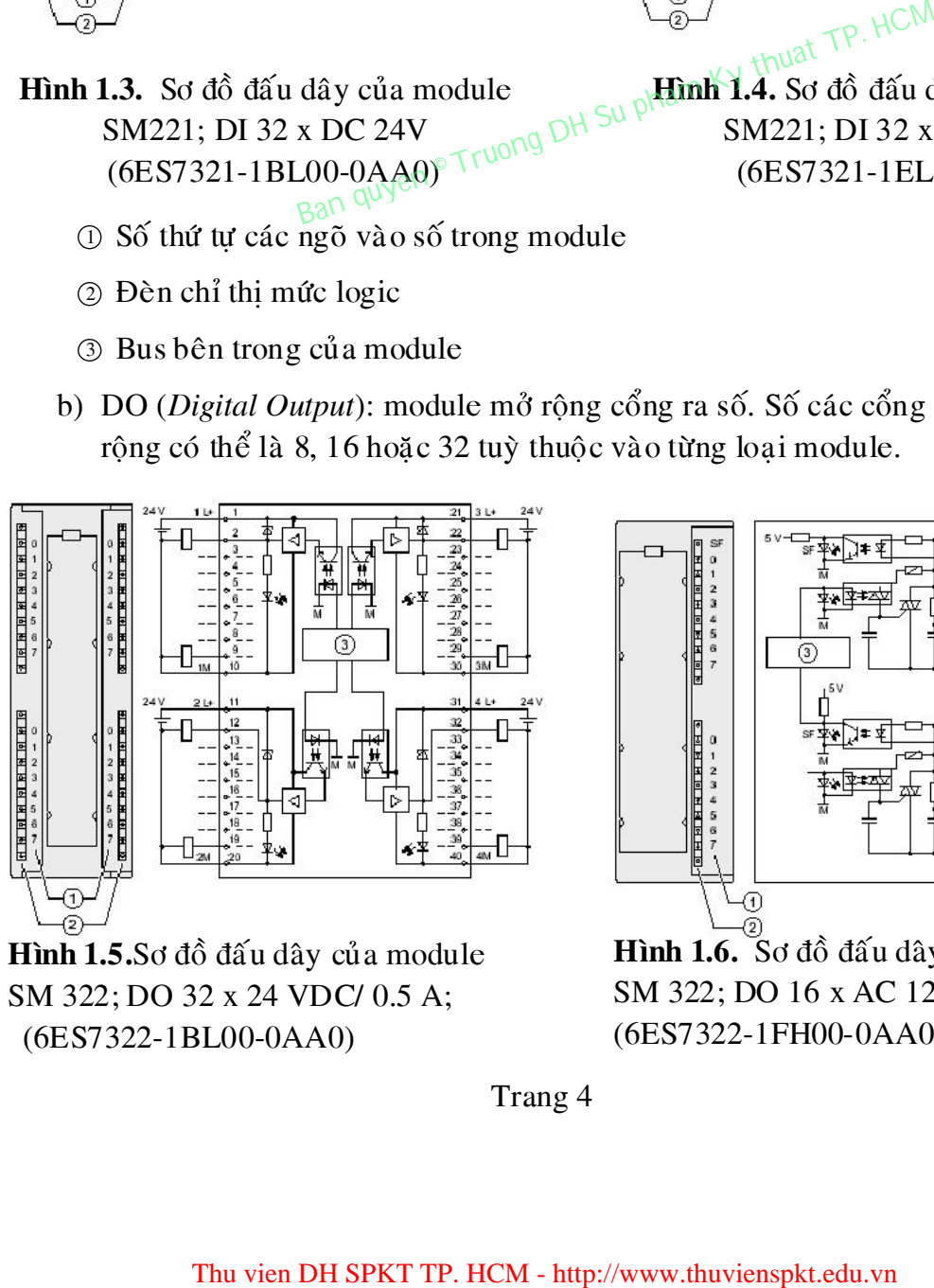

**Hình 1.5.** Sơ đồ đấu dây của module SM 322; DO 32 x 24 VDC/ 0.5 A; (6ES7322-1BL00-0AA0)

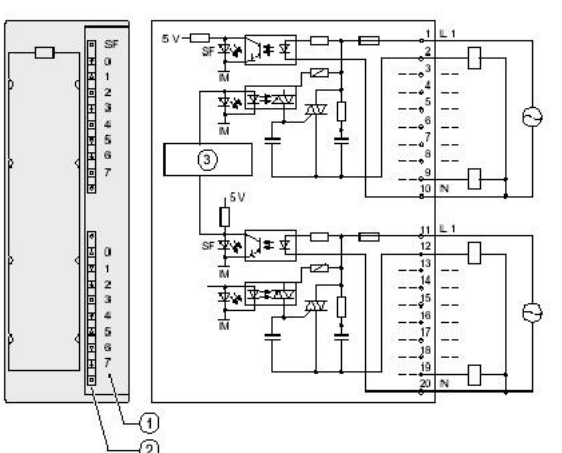

**Hình 1.6.** Sơ đồ đấu dây của module SM 322; DO 16 x AC 120/230 V/1 A; (6ES7322-1FH00-0AA0)

 $214$ 

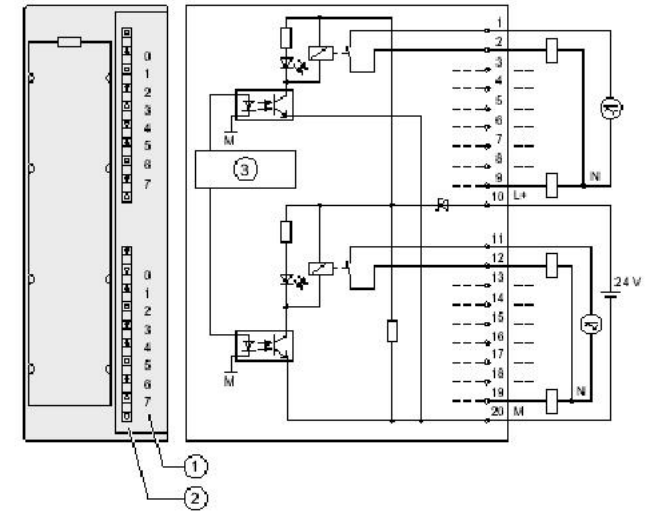

Hình 1.7. Sơ đồ đấu dây của module SM 322; DO 16 x Rel. AC 120/230 V; (6ES7322-1HH01-0AA0)

- $\circled{1}$  Số thứ tự các ngõ vào số trong module (6ES7322-5HF00-0AB0)<br>Su pham Ky thuất
- $\circledcirc$  Dèn chỉ thị mức logic
- $\circled{3}$  Bus bên trong của module
	- c) DI/DO (*Digital Input/Digital Output*): module mở rộng cổng vào/ra số. Số các cổng vào/ra số mở rộng có thể là 8 vào/8 ra hoặc 16 vào/16 ra tuỳ thuộc vào từng loai module.

म साम

**EL PL PL P** 

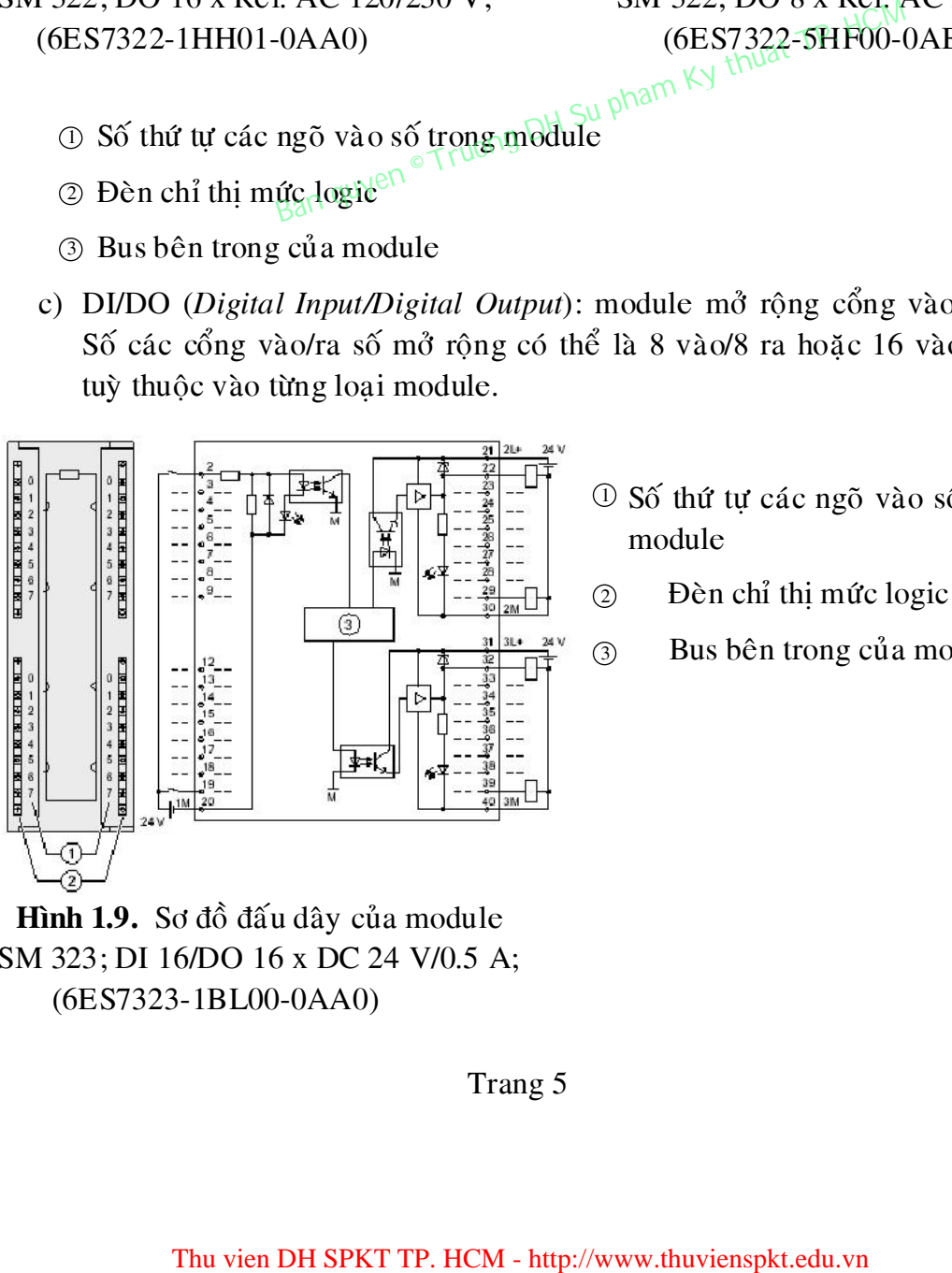

Hình 1.9. Sơ đồ đấu dây của module SM 323; DI 16/DO 16 x DC 24 V/0.5 A; (6ES7323-1BL00-0AA0)

 $\mathbb D$  Số thứ tự các ngõ vào số trong module

Hình 1.8. Sơ đồ đấu dây của module SM 322; DO 8 x Rel. AC 230V/5A;

- $\circled{2}$
- Bus bên trong của module 3

d) AI (*Analog Input*): module mở rộng cổng vào tương tự. Bản chất chúng là những bộ chuyển đổi tương tự sang số (ADC). Số các cổng vào tương tự có thể là 2, 4 hoặc 8 tuỳ từng loại module, số bit có thể là  $8,10,12,14,16$  tùy theo từng loại module.

Ví duï: Module SM 331; AI 2 x 12 bit; (6ES7331-7KB02-0AB0) *Caùc daïng tín hieäu ñoïc ñöôïc* 

- Điện áp
- Dòng điện
- Điện trở
- Nhiệt độ

*Ñoä phaân giaûi 12 bit* 

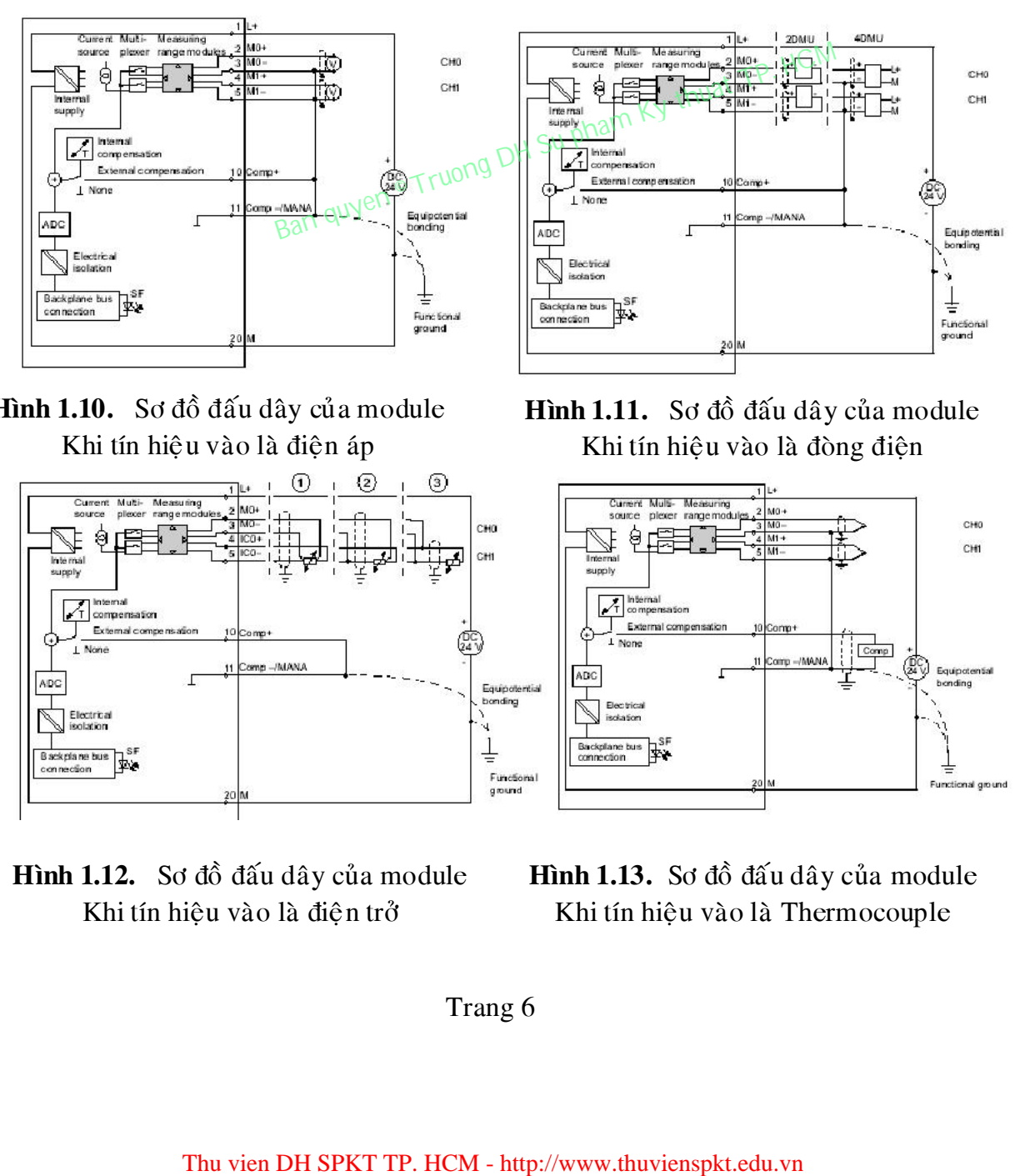

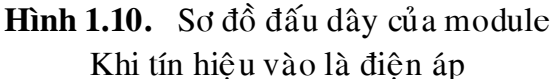

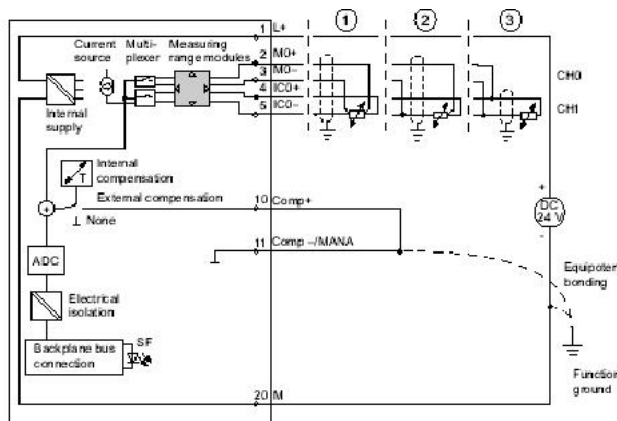

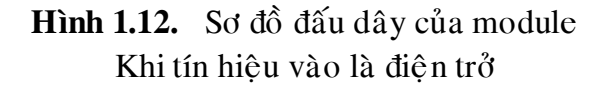

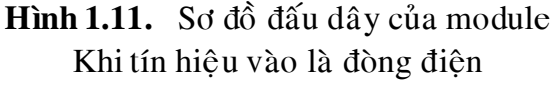

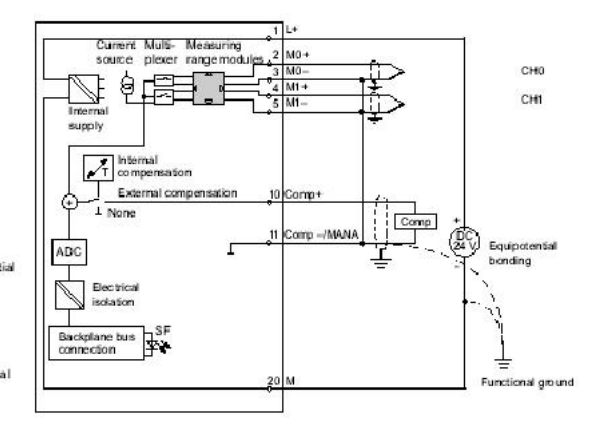

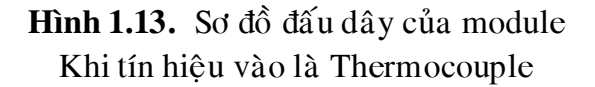

Trang 6

e) AO (*Analog Output*): module mở rộng cổng ra tương tự. Chúng là những bộ chuyển đổi từ số sang tương tự (DAC). Số cổng ra tương tự có thể là 2 hoặc 4 tuỳ từng loại module.

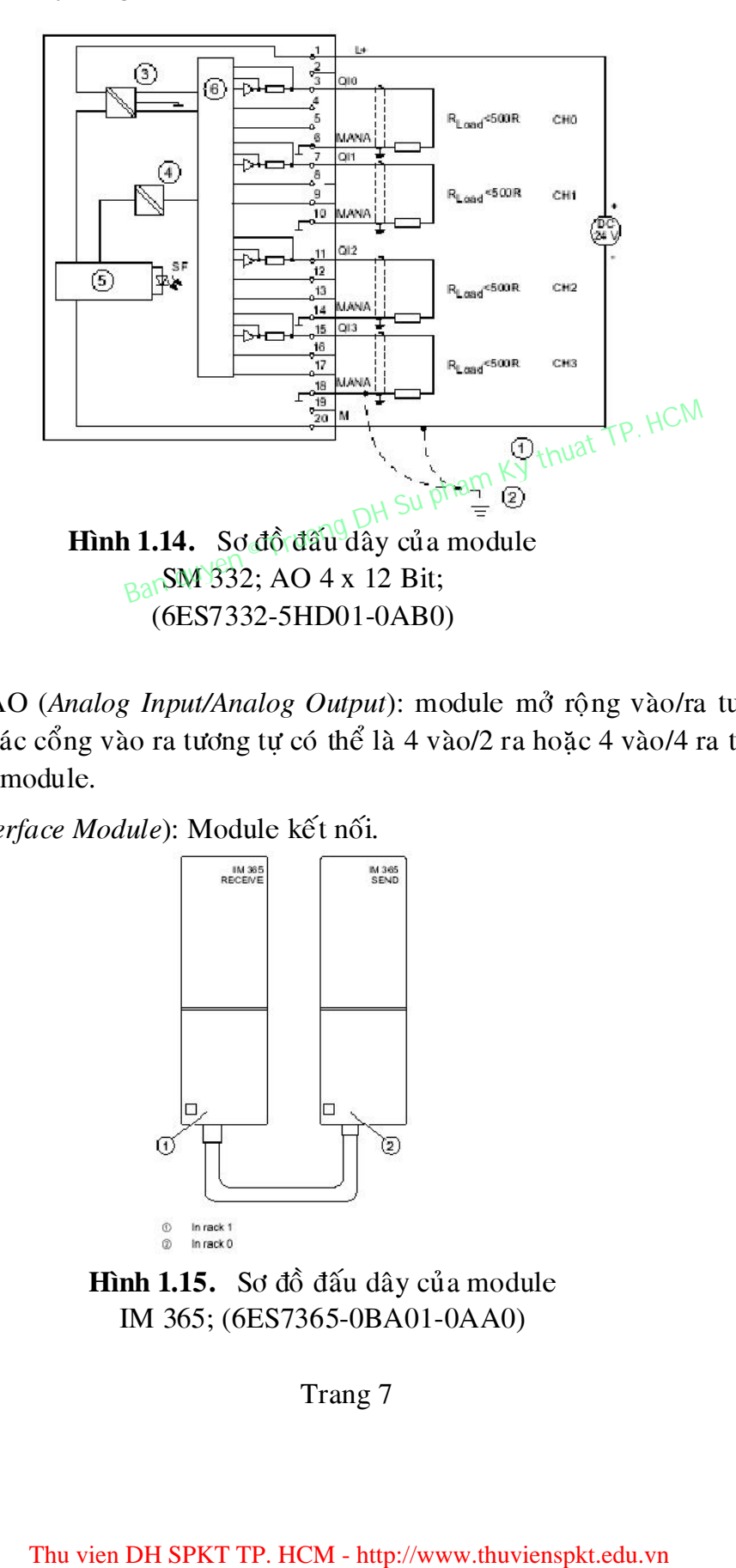

- f) AI/AO (*Analog Input/Analog Output*): module mở rộng vào/ra tương tự. Số các cổng vào ra tương tự có thể là 4 vào/2 ra hoặc 4 vào/4 ra tuỳ từng loaïi module.
- 3) IM (*Interface Module*): Module kết nối.

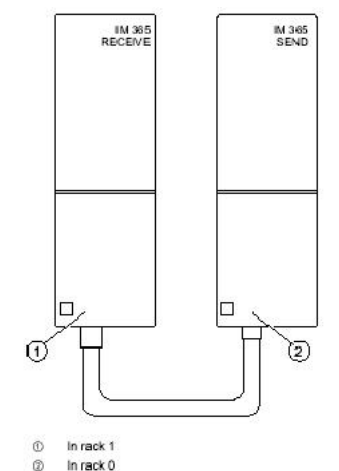

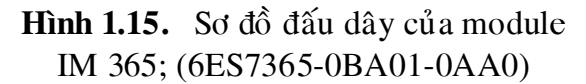

Đây là loại module dùng để kết nối từng nhóm các module mở rộng thành một khối và được quản lý bởi một module CPU. Thông thuờng các module mở rộng được gá liền nhau trên một thanh rack. Mỗi thanh rack chỉ có thể gá được nhiều nhất 8 module mở rộng (không kể module CPU và module nguồn). Một module CPU có thể làm việc nhiều nhất với 4 thanh rack và các rack này phải được nối với nhau bằng module IM.

- 4) FM (*Function Module*): Module có chức năng điều khiển riêng như: module điều khiển động cơ bước, module điều kiển động cơ servo, module PID,...
- 5) CP (*Communication Processor*): Module truyền trông giữa PLC với PLC hay giữa PLC với PC.

# **1.2 Tổ chức bộ nhớ CPU.**

▶ Vùng nhớ chức các thanh ghi: ACCU1, ACCU2, AR1, AR2,...

 $\triangleright$  Load memory: là vùng nhớ chứa chương trình ứng dụng (do người sử dụng viết ) bao gồm tất cả các khối chương trình ứng dụng OB, FC, FB, các khối chương trình trong thư viên hê thống được sử dung (SFC, SFB) và các khối dữ liệu DB. Vùng nhớ này được tạo bởi một phần bộ nhớ RAM của CPU và EEPROM (nếu có EEPROM). Khi thực hiện động tác xoá bộ nhớ (MRES) toàn bộ các khối chương trình và khối dữ liệu nằm trong RAM sẽ bị xoá. Cũng như vậy, khi chương trình hay khối dữ liệu được đổ (down load) từ thiết bị lập trình (PG, máy tính) vào module CPU, chúng sẽ được ghi lên phần RAM của vùng nhớ Load memory. nemory: là vùng nhớ chứa chương trình ứng dụng (dao gồm tất cả các khối chương trình ứng dụng OB, Fư nh trong thư viện hệ thống được sử dụng (SFC, SFB) vùng nhớ này được tạo bồi một phần bộ nhớ RAM củ có EEP, sPGM và các b

> Work memory: là vùng nhớ chứa các khối DB đang được mở, khối chương trình (OB, FC, FB, SFC, hoặc SFB) đang được CPU thực hiện và phần bộ nhớ cấp phát cho những tham số hình thức để các khối chương trình này trao đổi tham trì với hê điều hành và với các khối chương trình khác (local block). Tại một thời điểm nhất định vùng Work memory chỉ chứa một khối chương trình. Sau khi khối chương trình đó được thực hiện xong thì hệ điều hành sẽ xoá khỏi Work memory và nạp vào đó khối chương trình kế tiếp đến lượt được thực hiên.

 $\triangleright$  System memory: là vùng nhớ chứa các bộ đệm vào/ra số (Q, I), các biến côø (M), thanh ghi C-Word, PV, T-bit cuûa timer, thanh ghi C-Word, PV, C-bit của Couter. Việc truy cập, sửa lỗi dữ liệu những ô nhớ này được phân chia hoặc bởi hệ điều hành của CPU hoặc do chương trình ứng dụng.

Có thể thấy rằng trong các vùng nhớ được trình bày ở trên không có vùng nhớ nào được dùng làm bộ đệm cho các cổng vào/ra tương tự. Nói cách khác

 $\frac{1}{2}$ 

các cổng vào/ra tương tự không có bộ đệm và như vậy mỗi lệnh truy nhập module tương tự (đọc hoặc gửi giá trị) đều có tác dụng trực tiếp tới các cổng vật lý của module.

# Bảng1.1. vùng địa chỉ và tầm địa chỉ

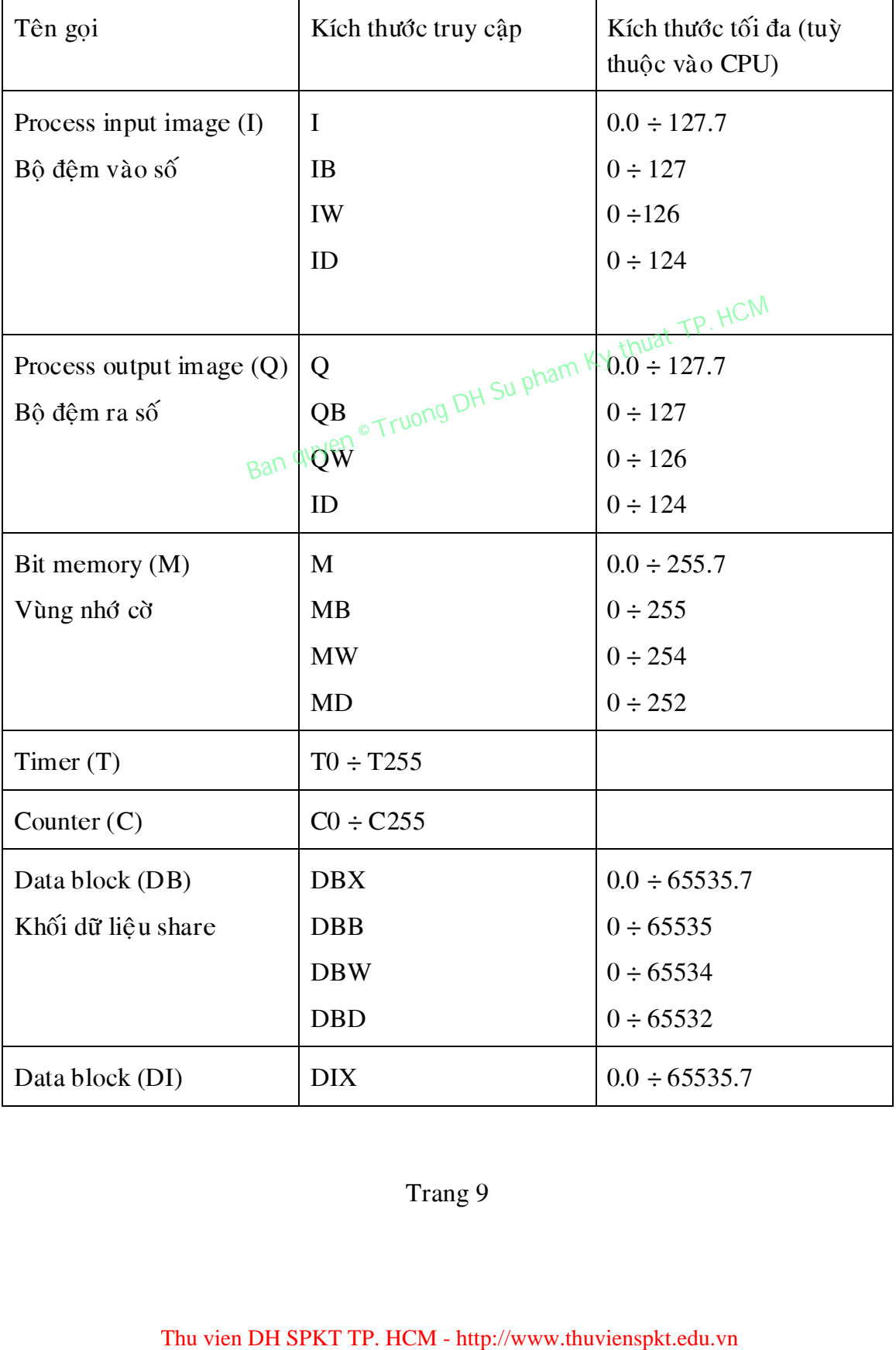

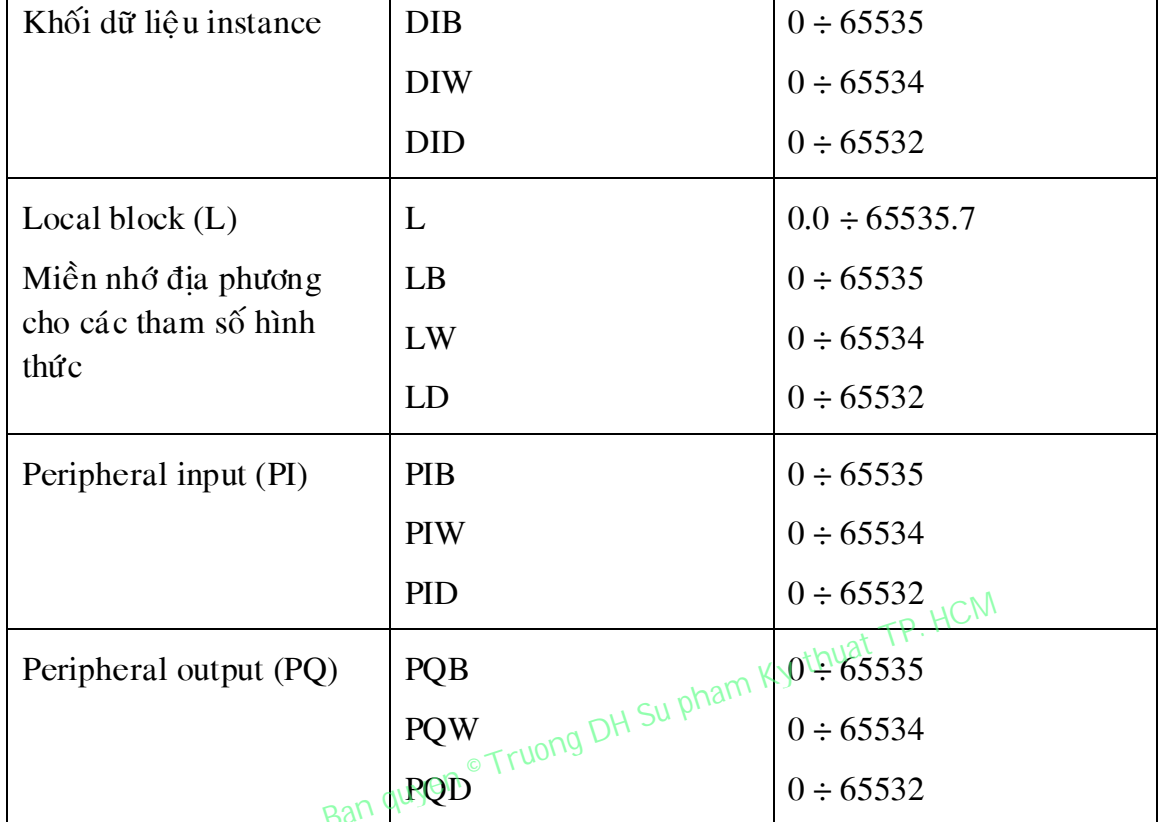

Trừ phần bô nhớ EEPROM thuộc vùng Load memory và một phần RAM tự nuôi đặc biệt (non-volatile) dùng để lưu giữ tham số cấu hình trạm PLC như địa chỉ trạm (MPI address), tên các module mở rộng, tất cả các phần bộ nhớ còn lai ở chế đô mặc đinh không có khả năng tư nhớ (non-retentive). Khi mất nguồn nuôi hoặc khi thực hiện công việc xoá bộ nhớ (MRES), toàn bộ nội dung của phần bô nhớ non-retentive sẽ bi mất.

# *1.3 Voøng queùt chöông trình cuûa PLC.*

PLC thực hiện chương trình theo chu trình lặp. Mỗi vòng lặp được goi là vòng quét (scan). Mỗi vòng quét được bắt đầu bằng giai đoan chuyển dữ liệu từ các cổng vào số tới vùng bộ đệm ảo I, tiếp theo là giai thực hiện chương trình. Trong từng vòng quét, chương trình được thực hiện từ lệnh đầu tiên đến lệnh kết thúc của khối OB1 (Block end). Sau giai đoan thực hiện chương trình là giai đoạn chuyển các nội dung của bộ đệm ảo Q tới các cổng ra số. Vòng quét được kết thúc bằng giai đoạn truyền thông nội bộ và kiểm tra lỗi. Thu view  $\theta = 63532$ <br>
PQW TOB  $\theta = 65534$ <br>
PQD TOB  $\theta = 65534$ <br>
PQD TOB  $\theta = 65532$ <br>
PQD TOB  $\theta = 65532$ <br>
PQD TOB  $\theta = 65532$ <br>
EQTEROM thuộc vùng Load memory và một nột<br>
Eệt (non-volatile) dùng để lưu giữ tham số cấu hình

Thời gian cần thiết để PLC thực hiện được một vòng quét gọi là thời gian vòng quét (Scan time). Thời gian vòng quét không cố định, tức là không phải vòng quét nào cũng được thực hiện lâu, có vòng quét được thực hiện nhanh tuỳ

thuộc vào số lênh trong chương trình được thực hiện, vào khối dữ liệu được truyền thông... trong vòng quét đó.

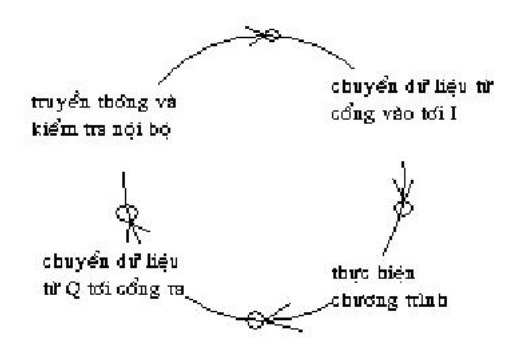

**Hình 1.16.** Vòng quét CPU

Như vậy giữa việc đọc dữ liệu từ đối tương để xử lý, tính toán và việc gửi tín hiệu điều khiển tới đối tượng có một khoảng thời gian trễ đúng bằng thời gian vòng quét. Nói cách khác, thời gian vòng quét quyết định tính thời gian thực của chương trình điều khiển trong PLC. Thời gian vòng quét càng ngắn, tính thời gian thực của chương trình càng cao.

Nếu sử dụng các khối chương trình đặc biệt có chế độ ngắt, ví dụ như khối OB40, OB80,... Chương trình của các khối đó sẽ được thực hiện trong vòng quét khi xuất hiện tín hiệu báo ngắt cùng chủng loại. Các khối chương trình này có thể được thực hiện tai moi điểm trong vòng quét chứ không bi gò ép là phải ở trong giai đoạn thực hiện chương trình. Chẳng hạn nếu một tín hiệu báo ngắt xuất hiện khi PLC đang ở giai đoan truyền thông và kiểm tra nội bộ, PLC sẽ tạm dừng công việc truyền thông, kiểm tra, để thực hiện khối chương trình tương ứng với khối tín hiệu báo ngắt đó. Với hình thức xử lý tín hiệu ngắt như vậy, thời gian vòng quét sẽ càng lớn khi càng có nhiều tín hiệu ngắt xuất hiện trong vòng quét. Do đó, để nâng cao tính thời gian thực cho chương trình điều khiển tuyệt đối không nên viết chương trình xử lý ngắt quá dài hoặc quá lạm dung việc sử dụng chế độ ngắt trong chương trình điều khiển. i việc đọc dữ liệu từ đối tượng để xử lý, tính toán vày việc được đển tới đối tượng có một khoảng thời gian trẻ đường trì thì điều khiển trong PLC. Thời gian vòng quét càng của chương trình diều khiển trong PLC. Thời gian

Tại thời điểm thực hiện lệnh vào/ra, thông thường lênh không làm viêc trực tiếp với cổng vào/ra mà chỉ thông qua bộ đểm ảo của cổng trong vùng nhớ tham số. Việc truyền thông giữa bộ đệm ảo với ngoại vi trong các giai đoạn 1 và 3 do hệ điều hành CPU quản lý. Ở một số module CPU, khi gặp lệnh vào/ra ngay lập tức, hệ thống sẽ cho dừng mọi công việc khác, ngay cả chương trình xử lý ngắt, để thực hiện lệnh trực tiếp với cổng vào/ra.

# *1.4. Caáu truùc chöông trình.*

Chương trình cho S7-300 được lưu trong bô nhớ của PLC ở vùng dành riêng cho chương trình. Ta có thể được lập trình với hai dạng cấu trúc khác nhau:

# **1.4.1. Laäp trình tuyeán tính**

Toàn bộ chương trình điều khiển nằm trong một khối trong bộ nhớ. Loại lập trình cấu trúc chỉ thích hợp cho những bài toán tư động nhỏ, không phức tap.

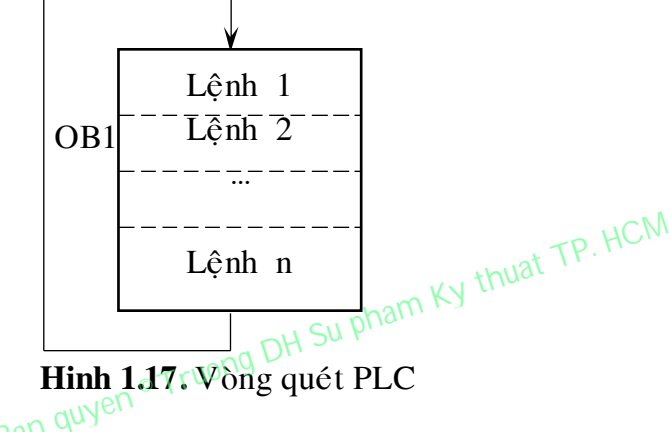

Khối được chọn là khối OB1, là khối mà PLC luôn luôn quét và thực hiện các lệnh trong nó thường xuyên, từ lệnh đầu tiên đến lệnh cuối cùng và quay lại lênh đầu tiên:

# **1.4.2 Lập trình cấu trúc**

Chương trình được chia thành những phần nhỏ với từng nhiệm vu riêng biệt và các phần này nằm trong những khối chương trình khác nhau. Loại lập trình có cấu trúc phù hợp với những bài toán điều khiển nhiều nhiệm vụ và phức tạp. Các khối cơ bản :

- Khối OB (Organization Block): khối tổ chức và quản lý chương trình điều khiển. Có nhiều loại khối OB với những chức năng khác nhau. Chúng được phân biệt với nhau bằng số nguyên theo sau nhóm ký tư OB, ví du như OB1, OB35, OB80…
- Khối FC (Program Block): khối chương trình với những chức năng riêng biệt giống như một chương trình con hay một hàm (chương trình co có biến hình thức). Một chương trình ứng dụng có thể có nhiều khối FC và các khối FC này được phân biệt với nhau bằng số nguyên theo sau nhóm ký tự FC, chẳng hạn như FC1, FC2, ... **Thu vien DH SPKT TP.** HCM and the pole of the control of the paid of the pham ban defined with the thugh surven, từ lệnh dầu tiên đến lệnh cuối cùng và q truon luông xuyên, từ lệnh dầu tiên đến lệnh cuối cùng và q the ch

- Khối FB (Function Block): là khối FC đặt biệt có khả năng trao đổi môt lượng dữ liệu lớn với các khối chương trình khác. Các dữ liệu này phải được tổ chức thành khối dữ liêu riêng được goi là Data Block. Một chương trình ứng dụng có thể có nhiều khối FB và các khối FB này được phân biệt với nhau bằng số nguyên theo sau nhóm ký tự FB. Chẳng hạn như FB1, FB2, ...
- Khối DB (Data Block): khối dữ liệu cần thiết để thực hiện chương trình. Các tham số của khối do người sử dụng tự đặt. Một chương trình ứng dụng có thể có nhiều khối DB và các khối DB này được phân biệt với nhau bằng số nguyên theo sau nhóm ký tự DB. Chẳng hạn như DB1, DB2, ...

Chương trình trong các khối được liên kết với nhau bằng các lệnh gọi khối và chuyển khối. Các chương trình con được phép gọi lồng nhau, tức từ một chương trình con này goi một chương trình con khác và từ chương trình con ñöôïc goïi laïi goïi moät chöông trình con thöù 3.

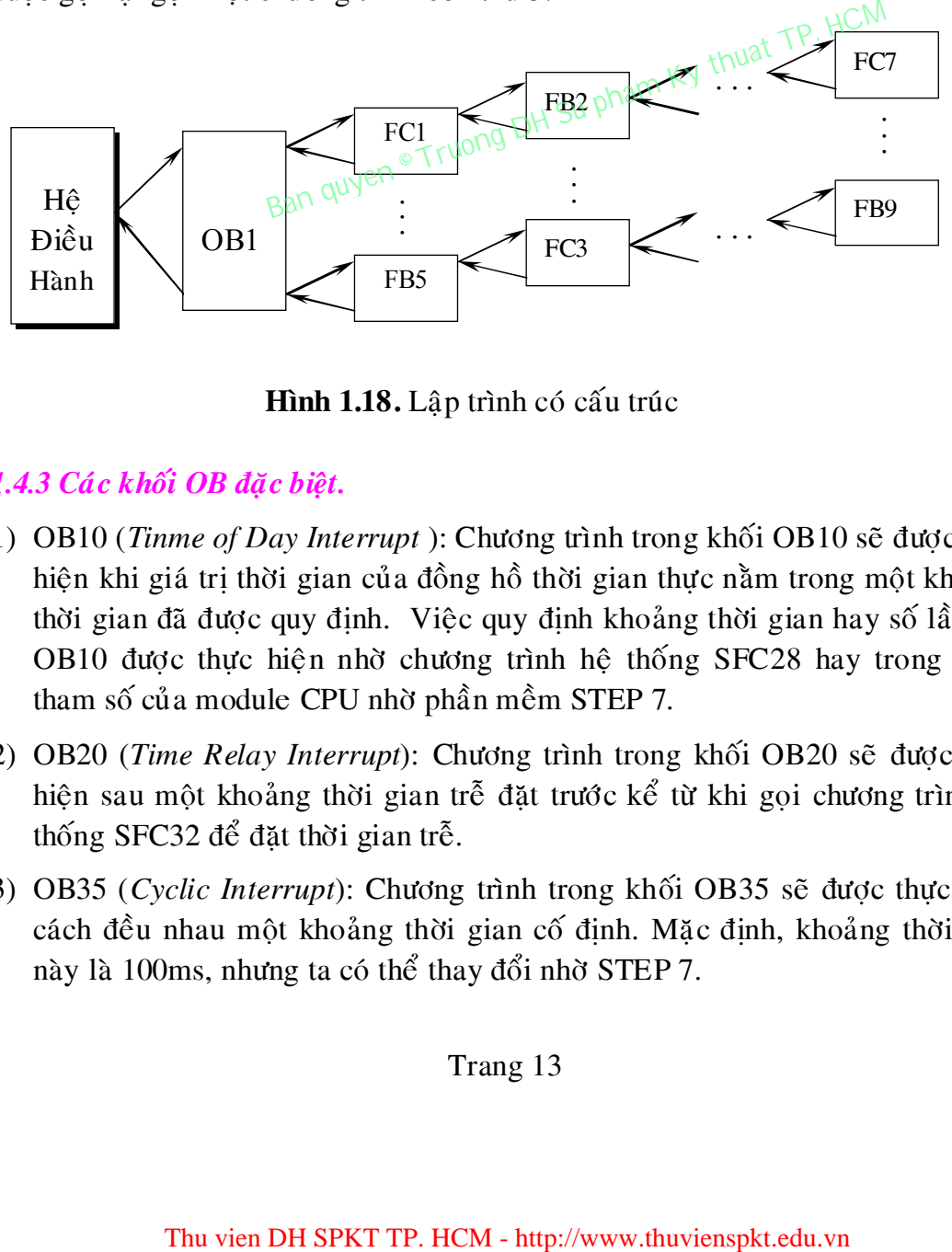

**Hình 1.18.** Lập trình có cấu trúc

# *1.4.3 Caùc khoái OB ñaëc bieät.*

- 1) OB10 (*Tinme of Day Interrupt*): Chương trình trong khối OB10 sẽ được thực hiện khi giá trì thời gian của đồng hồ thời gian thực nằm trong một khoảng thời gian đã được quy đinh. Việc quy đinh khoảng thời gian hay số lần goi OB10 được thực hiện nhờ chương trình hệ thống SFC28 hay trong bảng tham số của module CPU nhờ phần mềm STEP 7.
- 2) OB20 (*Time Relay Interrupt*): Chương trình trong khối OB20 sẽ được thực hiện sau một khoảng thời gian trễ đặt trước kể từ khi gọi chương trình hệ thống SFC32 để đặt thời gian trễ.
- 3) OB35 (*Cyclic Interrupt*): Chương trình trong khối OB35 sẽ được thực hiện cách đều nhau một khoảng thời gian cố định. Mặc định, khoảng thời gian này là 100ms, nhưng ta có thể thay đổi nhờ STEP 7.
- 4) OB40 (*Hardware Interrupt*): Chương trình trong khối OB40 sẽ được thực hiện khi xuất hiện một tín hiệu báo ngắt từ ngoại vi đưa vào CPU thông qua các cổng onboard đặc biệt, hoặc thông qua các module SM, CP, FM.
- 5) OB80 (*Cycle Time Fault*): Chương trình trong khối OB80 sẽ được thực hiện khi thời gian vòng quét (scan time) vượt quá khoảng thời gian cực đại đã qui định hoặc khi có một tín hiệu ngắt gọi một khối OB nào đó mà khối OB này chưa kết thúc ở lần gọi trước. Thời gian quét mặc định là 150ms.
- 6) OB81 (*Power Supply Fault*): Chương trình trong khối OB81 sẽ được thực hiện khi thấy có xuất hiện lỗi về bộ nguồn nuôi.
- 7) OB82 (*Diagnostic Interrupt*): Chương trình trong khối OB82 sẽ được thực hiện có sự cố từ các module mở rộng vào/ra. Các module này phải là các module có khả năng tự kiểm tra mình (diagnostic cabilities).
- 8) OB87 (*Communication Fault*): Chương trình trong khối OB87 se<sup>n</sup> được thực hiện có xuất hiện lỗi trong truyền thông. hiện có xuất hiện lỗi trong truyền thông.
- 9) OB100 (*Start Up Information*): Chương trình trong khối OB100 sẽ được thực hiện một lần khi CPU chuyển từ trang thái STOP sang RUN.
- 10)OB101 (*Cold Start Up Information-chỉ với S7-400*): Chương trình trong khối OB101 sẽ được thực hiện một lần khi công tắt nguồn chuyển từ trang thái OFF sang ON.
- 11)OB121 (*Synchronous Error*): Chương trình trong khối OB121 sẽ được thực hiện khi CPU phát hiện thấy lỗi logic trong chương trình đổi sai kiểu dữ liệu hay lỗi truy nhập khối DB, FC, FB không có trong bộ nhớ.
- 12)OB122 (*Synchronous Error*): Chương trình trong khối OB122 sẽ được thực hiện khi có lỗi truy nhập module trong chương trình.

# **1.5 Ngoân ngöõ laäp trình.**

PLC S7-300 có ba ngôn ngữ lập trình cơ bản sau:

 $\triangleright$  Ngôn ngữ lập trình liệt kê lệnh STL (Statement List). Đây là dạng ngôn ngữ lập trình thông thường của máy tính. Một chương trình được hoàn chỉnh bởi sự ghép nối của nhiều câu lệnh theo một thuật toán nhất dịnh, mỗi lệnh chiếm một hàng và có cấu trúc chung "tên lệnh" + "toán hang". mmunication Fauth): Chương trình trong khối OB87/88<sup>1</sup><br>tất hiện lỗi trong truyền thông.<br>tart Up Information): Chương trình trong khối OB100 sẽ<br>nh Ki CPU chuyển từ trậng thái STOP sang RUN.<br>old Starī-Up Information-chỉ với

 $\triangleright$  Ngôn ngữ lập trình LAD (Ladder Logic). Đây là dạng ngôn ngữ đồ hoa, thích hợp với những người lập trình quen với việc thiết kế mạch điều khiển logic.

 $\triangleright$  Ngôn ngữ lập trình FBD (Function Block Diagram). Đây cũng là dạng ngôn ngữ đồ hoạ, thích hợp cho những người quen thiết kế mạch điều khiển số.

 $\triangleright$  Ngôn ngữ lập trình Graph. Đây cũng là dạng ngôn ngữ đồ hoa, thích hợp cho những hệ thống tuần tự.

 $\triangleright$  Ngôn ngữ lập trình SCL. Đây cũng là dạng ngôn ngữ cấp cao, thích hợp cho những người biết viết ngôn ngữ cấp cao.

Trong PLC có nhiều ngôn ngữ lập trình nhằm phục vụ cho các đối tượng sử dụng khác nhau. Tuy nhiên một chương trình viết trên ngôn ngữ LAD hay FBD có thể chuyển sang dạng STL, nhưng ngược lại thì không. Và trong STL có nhiều lệnh mà LAD hoặc FBD không có. Đây cũng là thế mạnh của ngôn ngữ STL: ngữ STL:

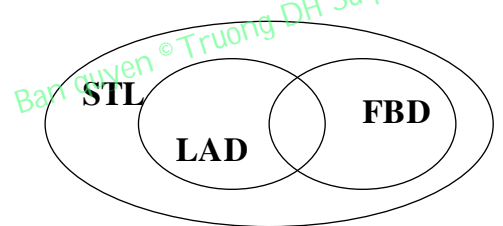

**Hình 1.19.** STL là ngôn ngữ mạnh nhất

Ví du:

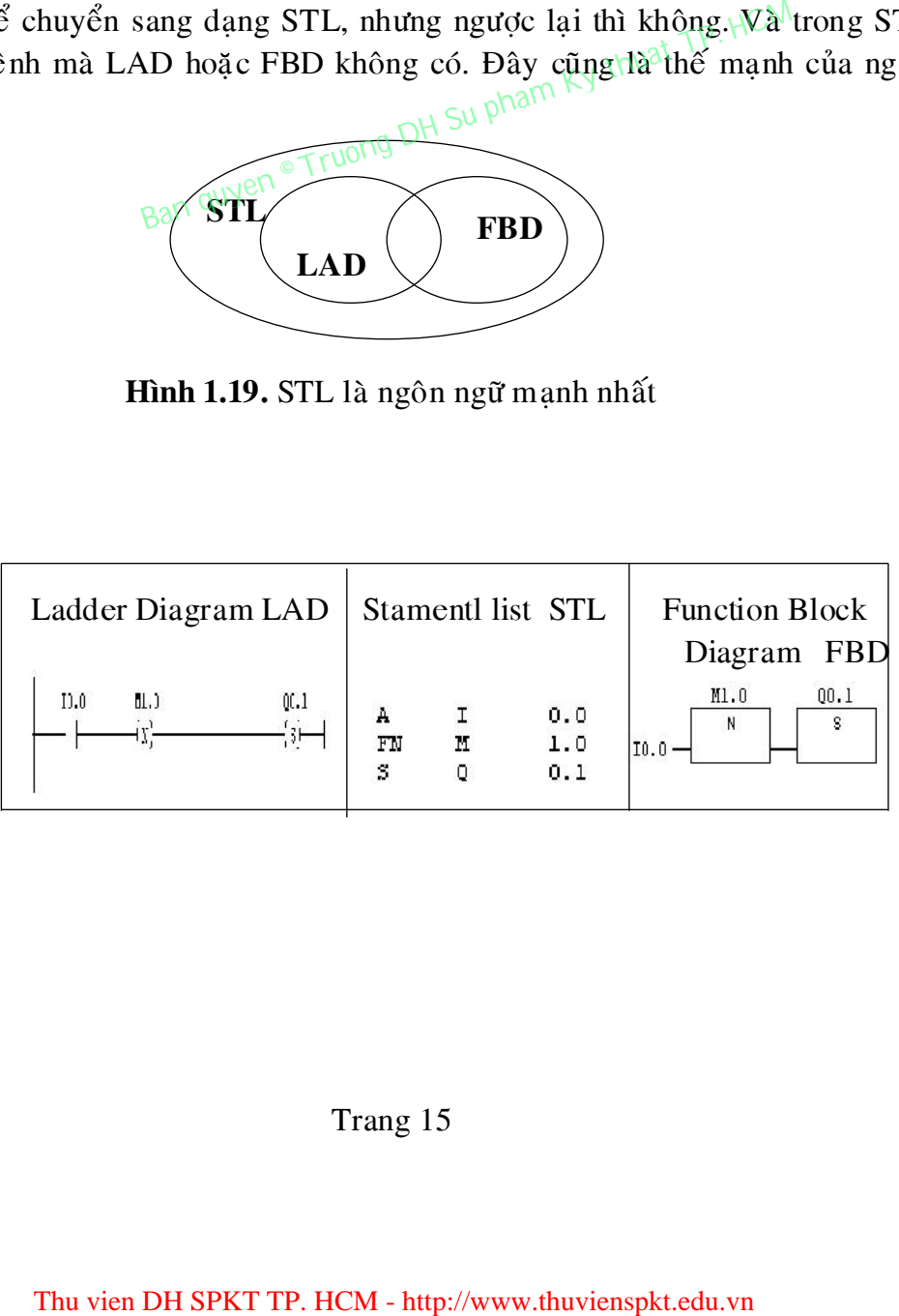

# **CHÖÔNG 2:** *NGOÂN NGÖÕ LAÄP TRÌNH STL*

# **2.1. Caáu truùc leänh**

Như đã biết, cấu trúc của một lệnh STL có dạng

# "Tên lệnh" + "Toán hạng"

Ví du:  $Nh\tilde{a}n : L$  PIW274 // Đọc nội dung cổng vào của module Analog tên lệnh toán hạng

Trong đó toán hạnhg có thể là *một dữ liệu* hoặc *một địa chỉ ô nhớ*.

# **2.1.1 Toán hạng là dữ liệu** Truong DH Su P

- Dữ liệu logic TRUE  $(1)$  và  $(0)$  có độ dài 1 bit.

*Ví duï* 

```
 CALL FC1 
In_Bit_1 = TRUE //Giá trị logic 1 được gán cho biến hình thức In_Bit_1
In_Bit_2 = FALSE // Giá trị logic được gán cho biến hình thức
                                  In_Bit_2 
Ret\_val = MWO / /Giá trị trả về.
        Thu vien Health Control and the UNITE-HCM - http://www.thuvienspkt.edu.valuable part CP. HCM can quybe \sigma Truong DH Su pham that \mu is a case of the U space CHC of the U space of the U set of the U set of the U set of
```
- Dữ liệu số nhị phân.

*Ví duï* 

- *L 2#110011 //Naïp soá nhò phaân 110011 vaøo thanh ghi ACCU1*
- Dữ liệu là số Hexadecimal x có độ dài 1 byte (B#16#x), 1 từ (W#16#x) hoặc 1 từ kép (DW#16#x).

*Ví duï* 

- *L B#16#1E //Nap số 1E vào byte thấp của thanh ghi ACCU1*
- *L* W#16#3A //Nap số 3A2 vào 2 byte thấp của thanh ghi ACCU1
- L DW#16#D3A2E //Nap số D3A2E vào thanh ghi ACCU1

- Dữ liệu là số nguyên x với độ dài 2 bytes cho biến kiểu INT.

*Ví duï* 

 *L 930 L -1025* 

- Dữ liệu là số nguyên x với dộ dài 4 bytes dạng L#x cho biến kiểu DINT.

*Ví duï*

*L L#930* 

*L* L#-2047

- Dữ liệu là số thực x cho biến kiểu REAL.

*Ví duï* 

*L 1.234567e+13* 

 *L 930.0*

- Dữ liệu thời gian cho biến kiểu S5T dạng giờ \_phút\_giây\_mili giây.<br>
Ví dụ<br>
L S5T#2h\_1m\_0s\_5ms<br>
L S5T#2h\_1m\_0s\_5ms *Ví duï*  Thu vien DH SPKT TP. HCM - http://www.thuvienspkt.edu.vn<br>
Thu vien DH SPKT TREAT DH SU pham Ky thuat Text of the same on phot Kircu TOD dang giờ:phút:giây.<br>
TOD#5:45:00<br>
TE. Biểu diễn giá trị thời gian tính theo năm/tháng

- *L S5T#2h\_1m\_0s\_5ms*
- Dữ liệu thời gian cho biến kiểu TOD dạng giờ:phút:giây.<br>Ví dụ <sub>Bả</sub>n quyền

*Ví duï* 

*L TOD#5:45:00* 

- DATE: Biểu diễn giá trị thời gian tính theo năm/tháng/ngày.

*Ví duï* 

*L DATE#1999 – 12 – 8.* 

- C: Biểu diễn giá trị số đếm đặt trước cho bộ đếm.

 *Ví duï* 

*L C#20* 

- P: Dữ liệu biểu diễn địa chỉ của một bit ô nhớ.

*Ví duï* 

*L P#Q0.0* 

Dữ liệu "kí tư".

*Ví duï* 

*L 'ABCD'* 

*L 'E'* 

# 2.1.2 Toán hạng là địa chỉ.

Địa chỉ ô nhớ $t$  trong  $S7_300$  gồm hai phần: phần chữ và phần số. Ví dụ:

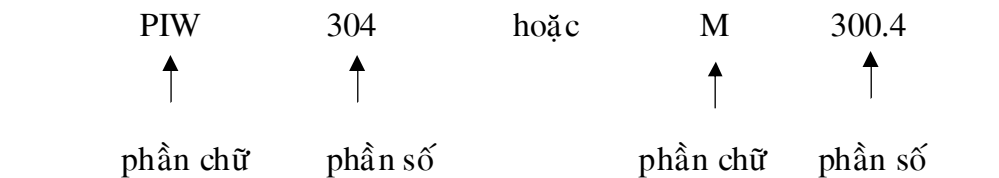

# *a. Phaàn chöõ chæ vò trí vaø kích thöôùc cuûa oâ nhôù.*

Chúng có thể là:

- M: Chỉ ô nhớ trong miền các biến cờ có kích thước là 1 bit.
- MB: Chỉ ô nhớ trong miền các biến cờ có kích thước là 1 byte(8 bits).
- MW: Chỉ ô nhớ trong miền các biến cờ có kích thước là 2 bytes (16 bits).
- MD: Chỉ ô nhớ trong miền các biến cờ có kích thước là  $\phi$  bytes(32 bits).
- I: Chỉ ô nhô có kích thước 1 bit trong miền bộ đệm cổng vào số.
- IB: Chỉ ô nhớ có kích thước là một byte trong miền bộ đệm cổng vào số.
- IW: Chỉ ô nhớ $\mathcal{C}$ ố kích thước là một từ trong miền bộ đệm cổng vào số.
- ID: Chỉ ô nhớ có kích thước là hai từ trong miền bộ đệm cổng vào số.
- Q: Chỉ ô nhớ có kích thước 1 bit trong miền bộ đệm cổng ra số.
- QB: Chỉ ô nhớ có kích thước là một byte trong miền bộ đệm cổng rasố.
- QW: Chỉ ô nhớ có kích thước là một từ trong miền bộ đệm cổng ra số.
- QD: Chỉ ô nhớ có kích thước là hai từ trong miền bộ đệm cổng ra số.
- PIB: Chỉ ô nhớ có kích thước 1byte thuộc vùng *peripheral input*. Thường là đia chỉ cổng vào của các module tương tư (I/O external *input).*
- PIW: Chỉ ô nhớ có kích thước 1 từ (2byte) thuộc vùng *peripheral input*. Thường là đia chỉ cổng vào của các module tương tư (*I/O external input*).
- PID: Chỉ ô nhớ có kích thước 2 từ (4bytes) thuộc vùng *peripheral input.* Thường là địa chỉ cổng vào của các module tương tự (*I/O external input*). Chi ô nhớ có kích thước là một từ trong miện bộ đếm cốp thuộc là, thì ô nhớ có kích thước là, một từ trong miền bộ đếm cống vào thi ô nhớ có kích thước là một từ trong miền bộ đếm cống vào thi ô nhớ có kích thước là hai t
- PQB: Chỉ ô nhớ có kích thước 1 byte thuộc vùng *peripheral output*. Thường là địa chỉ cổng ra của các module tương tự (*I/O external input*).
- PQW: Chỉ ô nhớ có kích thước 1 từ (2bytes) thuộc vùng *peripheral output.* Thường là đia chỉ cổng ra/vào của các module tương tư (*I/O external input*).

- PQD: Chỉ ô nhớ có kích thước 2 từ (4bytes) thuộc vùng *peripheral output*. Thường là địa chỉ cổng ra vào của các module tương tự (*I/O external input*).
- DBX: Chỉ ô nhớ có kích thước 1 bit trong khối dữ liệu DB được mở bằng lệnh *OPN DB*( *open data block*)
- DBB: Chỉ ô nhớ có kích thước 1 byte trong khối dữ liệu DB được mở bằng lệnh *OPN DB*( open data block)
- DBW: Chỉ ô nhớ có kích thước 1 từ trong khối dữ liệu DB được mở bằng lệnh *OPN DB*( *open data block*)
- DBD: Chỉ ô nhớ có kích thước 2 từ trong khối dữ liệu DB được mở bằng lệnh *OPN DB*( *open data block*)
- DBx.DBX: Chỉ trực tiếp ô nhớ có kích thước 1 bit trong khối dữ liệu DBx, với x là chỉ số của khối DB.Ví du:*DB5.DBX 1.6*
- DBx.DBB: Chỉ trưc tiếp ô nhớ có kích thước 1 byte trong khối dữ liệu DBx, với x là chỉ số của khối DB.Ví dụ: $DB5DBB1$ <sub>2.18</sub>t  $\overline{P}$ <sup>2</sup>.
- DBx.DBW: Chỉ trực tiếp ô nhớ có kích thước 1 từ trong khối dữ liệu DBx, với x là chỉ số của khối DB.Vi dụ:*DB5.DBW 1.*
- DBx.DBD: Chỉ trực tiếp ô nhớ có kích thước 2 từ trong khối dữ liệu DBx, với x là chỉ số của khối DB.Ví dụ:*DB5.DBD 1.*
- DIX: Chỉ ô nhớ có kích thước 1 bit trong khối dữ liệu DB được mở bằng lệnh *OPN DI(Open distance data block)*
- DIB:Chỉ ô nhớ có kích thước 1 byte trong khối dữ liệu DB được mở bằng lệnh *OPN* DI(Open distance data block) **DBB:** Cm trực uep o nho co kich nhược 1 byc trong khả thời xia chi khôi DB.Ví dụ xuyen span xuyen xuyên xuyên xuyên xuyên xuyên xia chi số của khối DB.Ví dụ xuyên xuyen xuyen xuyen xuyen xuyen xuyen xuyen xuyen xuyen xuy
- DBW:Chỉ ô nhớ có kích thước 1 từ trong khối dữ liệu DB được mở bằng lệnh *OPN* DI(Open distance data block)
- DBD:Chỉ ô nhớ có kích thước 2 từ trong khối dữ liệu DB được mở bằng leänh *OPN DI(Open distance data block)*
- L: Chỉ ô nhớ có kích thước 1 bit trong miền dữ liệu địa phương *(local*) *block*) của các khối chương trình OB,FC,FB.
- LB: Chỉ ô nhớ có kích thước 1 byte trong miền dữ liệu địa phương (*local block*) của các khối chương trình OB,FC,FB.
- LW: Chỉ ô nhớ có kích thước 1 từ trong miền dữ liệu địa phương (*local block*) của các khối chương trình OB,FC,FB.
- LD: Chỉ ô nhớ có kích thước 2 từ trong miền dữ liệu địa phương *(local*) *block*) của các khối chương trình OB,FC,FB.

b. Phần số chỉ địa chỉ của byte hoặc của bit trong miền nhớ đã xác định.

- Nếu ô nhớ đã được xác định thông qua phần chữ là có kích thước 1 bit thì phần số sẽ gồm địa chỉ của byte và số thứ tự của bit trong byte đó được tách với nhau bằng dấu chấm. Ví dụ:
- *I 1.3 // Chỉ bit thứ 3 trong byte 1 của miền nhớ bộ đệm cổng vào soá* 
	- *M* 101.5 // Chỉ bit thứ 5 trong byte 101 của miền các biến cờ M.

*Q* 4.5 // Chỉ bit thứ 5

- Trong trường hợp ô nhớ đã được xác định là byte, từ hoặc từ kép thì phần số sẽ là địa chỉ byte đầu tiên trong mảng byte cuả ô nhớ đó.

# *Ví duï*

*DIB15 // Chỉ ô nhớ có kích thước 1 byte (byte 15) trong khối DB đã ñöôïc môû baèng leänh OPN DI* 

*DBW 18 // Chỉ ô nhớ có kích thược 1 từ gồm 2 bytes 18 và 19 trong khoái DB ñaõ ñöôïc môû baèng leänh OPN DB* 

*DB2.DBW 15 // Chỉ ô nhớ có kích thước 2 bytes 15 và 16 trong khoái döõ lieäu DB2.* 

*MD* 105 // Chỉ ô nhớ có kích thước 2 từ gồm  *4 bytes 105, 106, 107, 108 trong mieàn nhôù caùc bieán côø M.* 

# **2.1.3 Thanh ghi trang thái**

Khi thực hiên lệnh, CPU sẽ ghi nhận lại trạng thái của phép tính trung gian cũng như của kết quả vào một thanh ghi đặc biệt 16 bits, được gọi là thanh ghi trạng thái ( *Status Word*). Mặc dù thanh ghi trạng thái này có độ dài 16 bits nhưng chỉ sử dụng 9 bits với cấu trúc như sau: Thu vien that the the the the the the space of the thus the trump with the term of the the thus of skich thus content of the term of the term of the term of the term of the term of the term of the space TOS. IOS 105. IOS

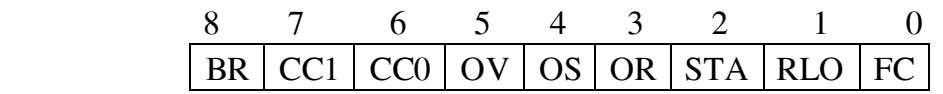

 $\bullet$  FC *(First check*): Khi phải thực hiện một dãy các lệnh logic liên tiếp nhau gồm các phép tính  $\wedge$  và nghịch đảo, bit FC có giá trị bằng 1. Nói cách khác, FC =0 khi dãy lệnh logic tiếp điểm vừa được kết thúc.

Ví du:

*A I0.2 //FC = 1 AN I0.3 //FC = 1*   $=$  *Q4.0 //FC* = 0

• RLO *(Result of logic operation)*: Kết quả tức thời của phép tính logic vừa được thực hiện. Ví dụ lệnh

*A I0.3* 

- Nếu trước khi thực hiện bit  $FC = 0$  thì có tác dung chuyển nôi dung của  $\hat{\text{cong}}$  vào số I 0.3 vào bit trạng thái RLO.
- Nếu trứợc khi thực hiện bit FC = 1 thì có tác dung thực hiện phép tính  $\wedge$ giữa RLO và giá trị logic cổng vào I 0.3. Kết quả của phép tính được ghi lại vào bit trang thái RLO.
- STA *(Status bit)* : Bit trạng thái này luôn có giá trị logic của tiếp điểm được chỉ định trong lệnh. Ví dụ cả hai lệnh:

*A I 0.3* 

 *AN I0.3*

đều gán cho bit STA cùng một giá trì là nội dung của cổng vào số I 0.3.

 $\bullet$  OR: Ghi lai giá trì của phép tính logic  $\land$  cuối cùng được thực hiện để phu giúp cho việc thực hiện phép toán  $\vee$  sau đó. Điều này là cần thiết vì trong một biểu thức hàm hai trì, phép tính  $\wedge$  bao giờ cũng phải được thực hiện trước các phép tính  $\vee$ .

- **OS** (*Store overflow bit*): Ghi lai giá trì bìt bì tràn ra ngoài mảng ô nhớ.
- **OV** (*Overflow bit*): Bit báo kết quả phép tính bị tràn ra ngoái mảng ô nhớ.

• CC0 và CC1(*Condition code*): Hai bit báo trang thái của kết quả phép tính vơi số nguyên, số thực, phép dịch chuyển hoặc phép tính logic trong ACCU

• BR(*Binary result bit*): Bit trang thái cho phép liên kết hai loai ngôn ngữ lập trình STL. Chẳng han cho phép người sử dung có thể viết một khối chương trình FB hoặc FC trên ngôn ngữ STL nhưng gọi và sử dụng chúng trong một chương trình khác viết trên LAD. Để tao ra được mối liên kết đó, ta cần phải kết thúc chương trình trong FB, FC bằng lệnh ghi: Thu vien the big this plane of the transpoonting the propertion bit): Chi lại giá trị bit bị tràn ra ngoài màng thư chư bit): Bit báo kết quả phép tính bị tràn ra ngoài màng thư thực, phép dịch chuyết hoàc phép tính bại rà

 $-1$  vào BR, nếu chương trình chay không có lỗi.

 $-0$  vào BR, nếu chương trình chạy có lỗi.

Khi sử dụng các khối hàm đặc biệt của hệ thống (SFC hoặc SFB), trạng thái làm việc của chương trình cũng được thông báo ra ngoài qua bit trạng thái BR như sau

 $-1$  nếu SFC hay SFB thực hiện không có lỗi.

- 0 nếu có lỗi khi thực hiện SFC hay SFB.

*Chú* **ý:** *Môt chương trình viết trên STL (tuỳ thuộc vào từng người lập trình) có* thể bao gồm nhiều Network. Mỗi một Network chứa một công đoạn cụ thể. Ở *mỗi đầu Network, thanh ghi trạng thái nhận giá trị 0, chỉ sau lệnh đầu tiên cuûa Network, caùc bit traïng thaùi môùi thay ñoåi theo keát quaû pheùp tính.* 

Network 1

Đoạn chương trình 1

Network 2

Đoạn chương trình 2

Network 3

 $\left\{\n\begin{array}{c}\n\text{Doan chương trình 3}\n\end{array}\n\right\}$ 

# **2.2 CÁC LỆNH CƠ BẢN**

# 2.2.1 Nhóm lệnh logic

Bao gồm các lệnh sau

- A And
- AN And Not
- O Or
- ON Or Not
- $\bullet X$  ExOr
- XN ExOr Not

# **a. Leänh gaùn**

# *Cuù phaùp = <toaùn haïng>*  Toán hạng là địa chỉ I, Q, M, L, D.

Lệnh gán giá trị logic của RLO tới ô nhớ có địa chỉ được chỉ thị trong toán hạng. Lệnh tác động vào thanh ghi trạng thái *(Status word)* như sau (Kí hiệu – chỉ nội dung bit không bị thay đổi, x là bị thay đổi theo lệnh): Thu vien Band Contains and Contains and Contains and Article divide the divide child the divide child the set of divide the divide of the set of the set of the set of the set of the set of the set of the set of the set of

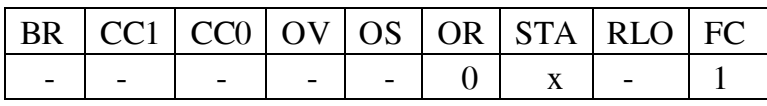

Ví dụ: Thực hiện  $Q4.0 = 10.3$ 

*Network 1* 

 *A I0.3 //Ñoïc noäi dung cuûa I0.3 vaøo RLO* 

 *= Q4.0 //Ñöa keát quaû ra coång Q4.0* 

# **b.** Lệnh thực hiện phép tính AND

# *Cú pháp A* <*toán hạng*

Toán hạng là dữ liệu kiểu BOOL hoặc địa chỉ I, Q, M, L, D, T, C.

Nếu  $FC = 0$  lệnh sẽ gán giá trị logic của toán hạng vào RLO. Ngược lại khi  $FC$  $= 1$  nó sẽ thực hiện phép tính AND giữa RLO với toán hạng và ghi lại kết quả vào RLO.

Lệnh tác động vào thanh ghi trạng thái ( *Status word*) như sau (kí hiệu – chỉ nội dung bit không bị thay đổi, x là bị thay đổi theo lệnh):

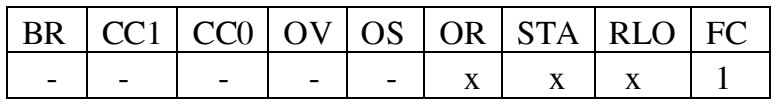

*Ví dul*: Thực hiện Q4.0 = I0.3 AND I0.4 (mắc nối tiếp hai công tắc) *Network 1* 

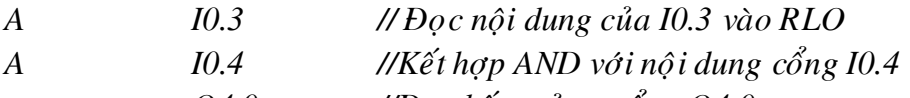

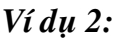

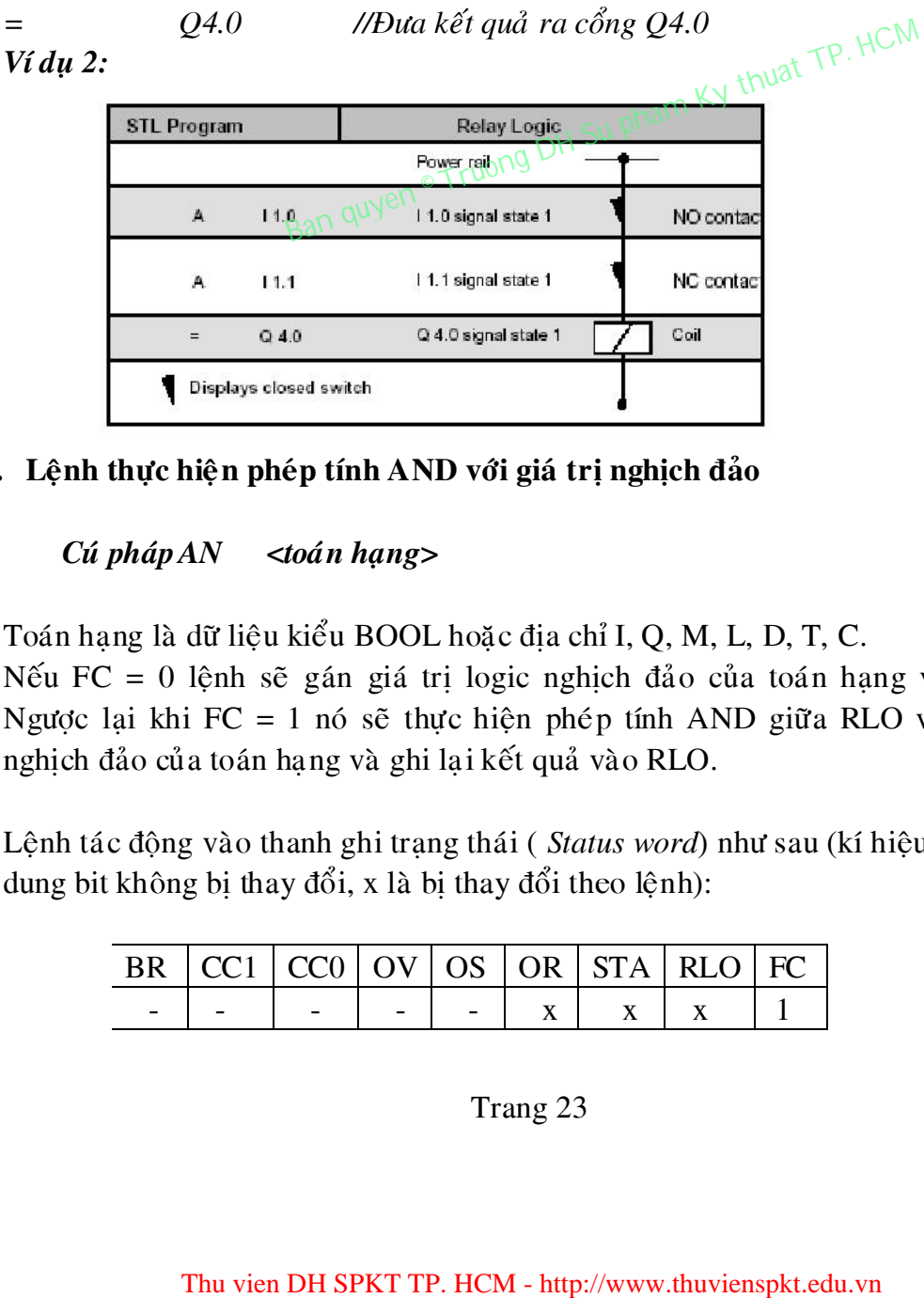

c. Lệnh thực hiện phép tính AND với giá trị nghịch đảo

# *Cuù phaùp AN <toaùn haïng>*

Toán hang là dữ liệu kiểu BOOL hoặc đia chỉ I, Q, M, L, D, T, C.

Nếu  $FC = 0$  lệnh sẽ gán giá trì logic nghich đảo của toán hang vào RLO. Ngược lai khi FC = 1 nó sẽ thực hiện phép tính AND giữa RLO với giá trì nghich đảo của toán hang và ghi lai kết quả vào RLO.

Lệnh tác động vào thanh ghi trang thái ( *Status word*) như sau (kí hiệu – chỉ nội dung bit không bị thay đổi, x là bị thay đổi theo lệnh):

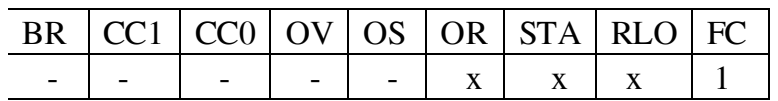

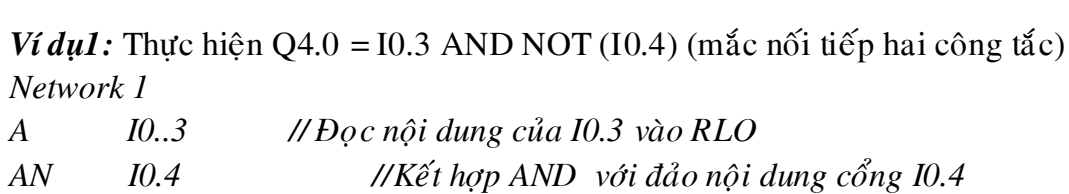

*= Q4.0 //Ñöa keát quaû ra coång Q4.0* 

**Ví duï 2** 

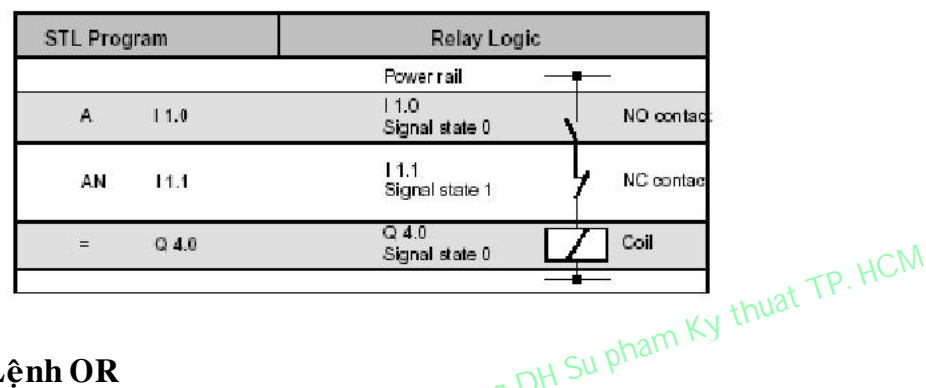

# **d. Leänh OR**

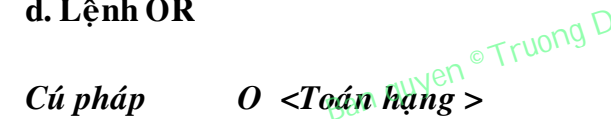

Toán hạng là dữ liệu kiểu BOOL hoặc địa chỉ I, Q, M, L, D, T, C.

Nếu  $FC = 0$  lệnh sẽ gán giá trị logic của toán hạng vào RLO. Ngược lại khi FC  $= 1$  nó sẽ thực hiện phép tính OR giữa RLO với toán hạng và ghi lại kết quả vào RLO.

Lệnh tác động vào thanh ghi trạng thái ( *Status word*) như sau (kí hiệu – chỉ nội dung bit không bị thay đổi, x là bị thay đổi theo lệnh):

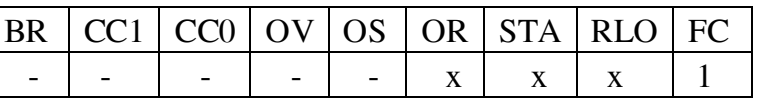

*Ví duï* 

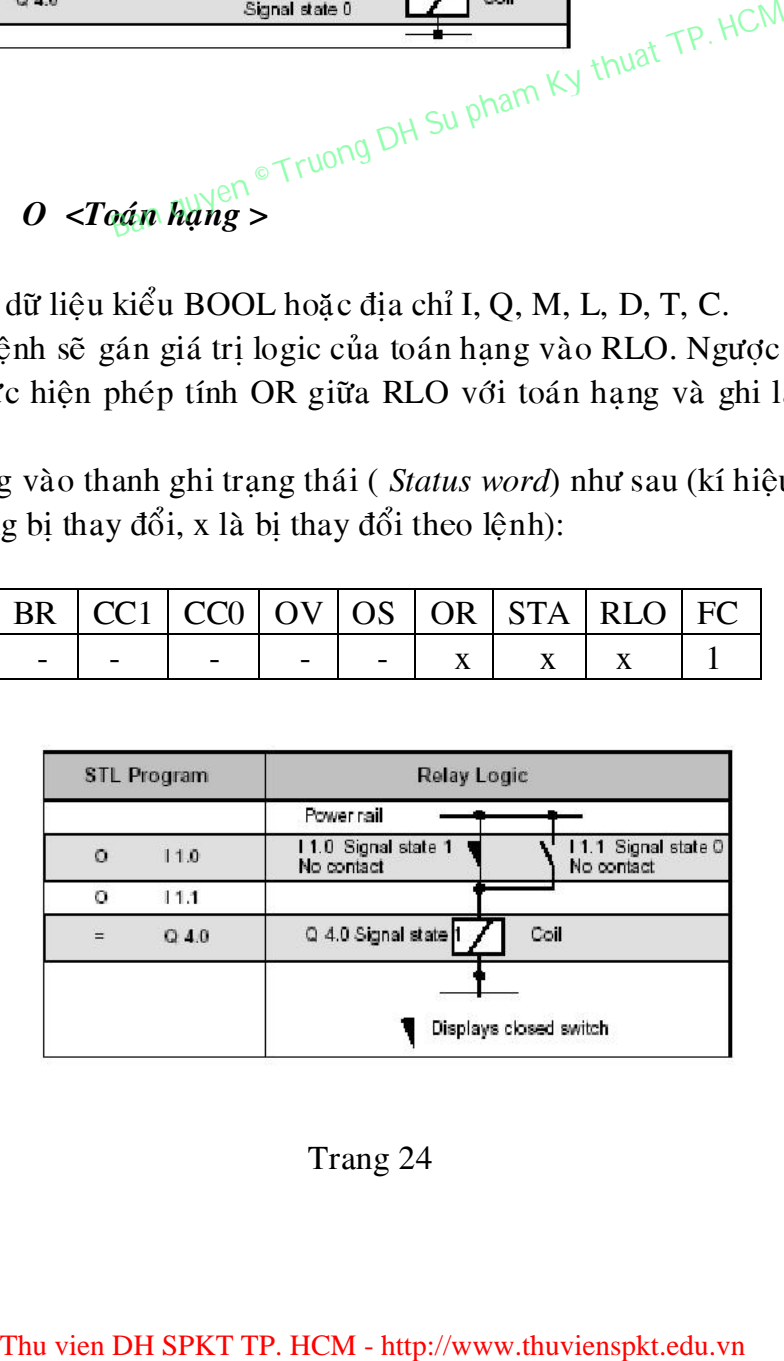

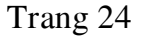

# **e. Leänh OR NOT**  *Cú pháp ON <Toán hạng >*

Toán hạng là dữ liệu kiểu BOOL hoặc địa chỉ I, Q, M, L, D, T, C.

Nếu  $FC = 0$  lệnh sẽ gán giá trị logic của toán hạng vào RLO. Ngược lại khi FC  $= 1$  nó sẽ thực hiện phép tính OR giữa RLO với NOT toán hạng và ghi lại kết quả vào RLO.

Lệnh tác động vào thanh ghi trạng thái ( *Status word*) như sau (kí hiệu – chỉ nội dung bit không bị thay đổi, x là bị thay đổi theo lệnh):

# **Ví duï**

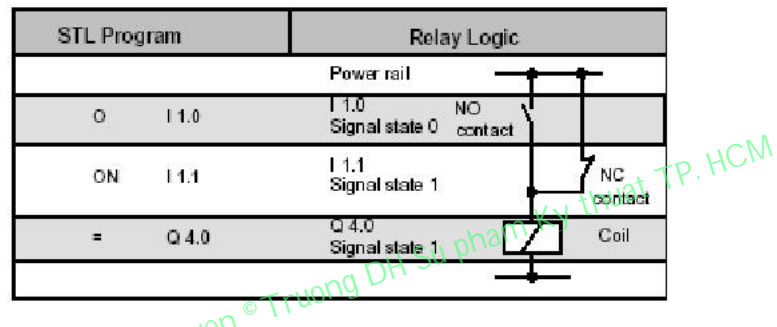

**f. Leänh thöïc hieän pheùp tính AND vôùi moät bieåu thöùc** 

# *Cuù phaùp A(*

Nếu FC = 0 lệnh sẽ gán giá trị logic của biểu thức trong dấu ngoặc sau nó vào RLO. Ngược lại khi  $FC = 1$  nó sẽ thực hiện phép tính AND giữa RLO với giá trị logic của biểu trong dấu ngoặc sau nó và ghi lại kết quả vào RLO.

Lệnh tác động vào thanh ghi trạng thái ( *Status word*) như sau (kí hiệu – chỉ nội dung bit không bị thay đổi, x là bị thay đổi theo lệnh):

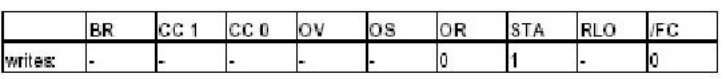

# **Ví du Q0.4 = (( I0.0 OR M10.0) AND (I0.2 OR M10.3)) AND (M10.1)**

|         | ON | 11.1                          |                                                      | 11.1<br>Signal state 1 |                 |            | NC.             | P. HCM                                                    |
|---------|----|-------------------------------|------------------------------------------------------|------------------------|-----------------|------------|-----------------|-----------------------------------------------------------|
|         | Ξ  | $Q$ 4.0                       |                                                      | 04.0                   |                 |            | contact<br>Coil |                                                           |
|         |    |                               |                                                      | Signal state 1         |                 |            |                 |                                                           |
|         |    |                               |                                                      |                        |                 |            |                 |                                                           |
|         |    | quyen                         | hiện phếp tính AND với một biểu thức                 |                        |                 |            |                 |                                                           |
|         |    |                               |                                                      |                        |                 |            |                 |                                                           |
| A(      |    |                               |                                                      |                        |                 |            |                 |                                                           |
|         |    |                               |                                                      |                        |                 |            |                 |                                                           |
|         |    |                               |                                                      |                        |                 |            |                 | ệnh sẽ gán giá trị logic của biểu thức trong dấu ngoặc s  |
|         |    |                               |                                                      |                        |                 |            |                 | lại khi FC = 1 nó sẽ thực hiện phép tính AND giữa RLO     |
|         |    |                               | ĩ trong đấu ngoặc sau nó và ghi lại kết quả vào RLO. |                        |                 |            |                 |                                                           |
|         |    |                               |                                                      |                        |                 |            |                 | g vào thanh ghi trạng thái (Status word) như sau (kí hiệt |
|         |    |                               | g bị thay đổi, x là bị thay đổi theo lệnh):          |                        |                 |            |                 |                                                           |
|         |    |                               |                                                      |                        |                 |            |                 |                                                           |
|         | BR | CC <sub>1</sub>               | CCO<br>OV                                            | os                     | OR<br>Ō         | <b>STA</b> | RLO             | ÆΣ<br>0                                                   |
| writes: |    |                               |                                                      |                        |                 |            |                 |                                                           |
|         |    |                               |                                                      |                        |                 |            |                 | 10.0 OR M10.0) AND (10.2 OR M10.3)) AND (M10.1)           |
|         |    | <b>Statement List Program</b> |                                                      |                        | Relay Logic     |            |                 |                                                           |
|         |    | $_{\circ}^{A(}$               |                                                      |                        | Power rail      |            |                 |                                                           |
|         |    | O                             | 10.0<br>M 10.0                                       |                        | 10.0            | M 10.0     |                 |                                                           |
|         |    | $\frac{AC}{C}$                | l 0.2<br>M 10.3                                      |                        | 10.2            | M10.3      |                 |                                                           |
|         |    |                               |                                                      |                        |                 |            |                 |                                                           |
|         |    | A                             | M 10.1                                               |                        | M 10.1          |            |                 |                                                           |
|         |    | $=$                           | Q 4.0                                                |                        | $Q$ 4.0<br>Coil |            |                 |                                                           |
|         |    |                               |                                                      | Trang 25               |                 |            |                 |                                                           |
|         |    |                               |                                                      |                        |                 |            |                 |                                                           |
|         |    |                               |                                                      |                        |                 |            |                 |                                                           |
|         |    |                               |                                                      |                        |                 |            |                 |                                                           |
|         |    |                               |                                                      |                        |                 |            |                 |                                                           |

Trang 25

# g. Lệnh thực hiện phép tính AND với giá trị nghịch đảo của một biểu thức

# **Cuù phaùp AN(**

Nếu FC = 0 lệnh sẽ gán giá trị logic của biểu thức trong dấu ngoặc sau nó vào RLO. Ngược lại khi  $FC = 1$  nó sẽ thực hiện phép tính AND giữa RLO với giá trị nghịch đảo logic của biểu trong dấu ngoặc sau nó và ghi lại kết quả vào RLO. Lệnh tác động vào thanh ghi trang thái ( *Status word*) như sau (kí hiệu – chỉ nội dung bit không bị thay đổi, x là bị thay đổi theo lệnh):

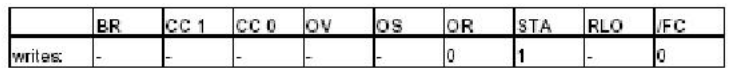

# h. Lệnh thực hiện phép tính OR với gia 1trị một biểu thức

# **Cuù phaùp O(**

Nếu FC = 0 lệnh sẽ gán giá trị logic của biểu thức trong dấu ngoặc sau nó vào RLO. Ngược lai khi FC = 1 nó sẽ thực hiện phép tính OR giữa RLO với giá trì logic của biểu trong dâu ngoặc sau nó và ghi lai kết quả vào RLO.

Lệnh tác động vào thanh ghi trang thái ( *Status word*) như sau (kí hiệu – chỉ nội dung bit không bì thay đổi, x là bì thay đổi theo lệnh):

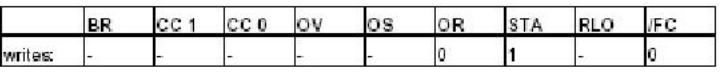

# i. Lệnh thực hiện phép tính OR với nghịch đảo giá trị một biểu thức Cú pháp **ON**(

Nếu FC = 0 lệnh sẽ gán giá trì logic của biểu thức trong dấu ngoặc sau nó vào RLO. Ngược lai khi FC = 1 nó sẽ thực hiện phép tính OR giữa RLO với giá trì nghich đảo logic của biểu trong dấu ngoặc sau nó và ghi lai kết quả vào RLO. Lệnh tác động vào thanh ghi trang thái ( *Status word*) như sau (kí hiệu – chỉ nội dung bit không bì thay đổi, x là bì thay đổi theo lệnh): Thu vien DH SPKT TP. HCM - http://www.thuvienspkt.edu.vn Ban quyen © Truong DH Su pham Ky thuat TP. HCM

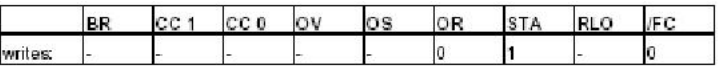

# **j.** Lệnh ghi giá trị logic 1 vào RLO

# *Cuù phaùp SET*

Lệnh không có toán hạng và có tác dụng ghi 1 vào RLO Lênh tác động vào thanh ghi trang thái *(Status word)* như sau:

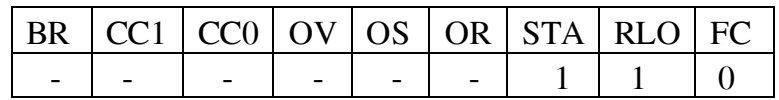

# k. Lệnh gán có điều kiện giá trị logic 1 vào ô nhớ

# *Cuù phaùp S <toaùn haïng>*

Toán hang là đia chỉ bit I, Q, M, L, D.

Nếu RLO = 1, lệnh sẽ ghi giá trì 1 vào ô nhớ có địa chỉ cho trong toán hang. Lệnh tác động vào thanh ghi trạng thái (Status word) như sau:

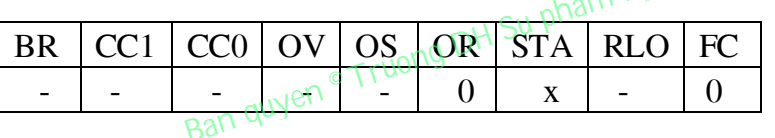

l. Lệnh gán có điều kiện giá trị logic 0 vào ô nhớ

*Cú* pháp R <toán hạng>

Toán hạng là địa chỉ bit I, Q, M, L, D.

Nếu RLO = 1, lệnh sẽ ghi giá trị 0 vào ô nhớ có địa chỉ cho trong toán hạng. Lệnh tác động vào thanh ghi trạng thái (Status word) như sau:

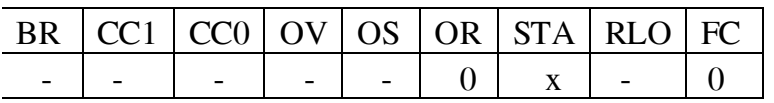

# **m. Leänh phaùt hieän söôøn leân**

# Cú pháp FP <toán hạng>

Toán hạng là địa chỉ bit I, Q, M, L, D và được sử dụng như một biến cờ để ghi nhận lại giá trị của RLO tại vị trí này trong chương trình, nhưng của vòng quét trước. Tại mỗi vòng lệnh sẽ kiểm tra: nếu biến cờ (toán hạng) có giá trị 0 và Thu is a given that is a set of the broad of the broad of the space of the space of the space of the space of the space of the space of the space of the space of the space of the space of the space of the space of the spa

RLO có giá trì 1 thì sẽ ghi 1 vào RLO, các trường hợp khác thì ghi 0, đồng thời chuyển nội dung của RLO vào lại biến cờ. Như vậy RLO sẽ có giá trị 1 trong môt vòng quét khi có sườn lên trong RLO. Ví du: Lênh phát hiên sườn lên.

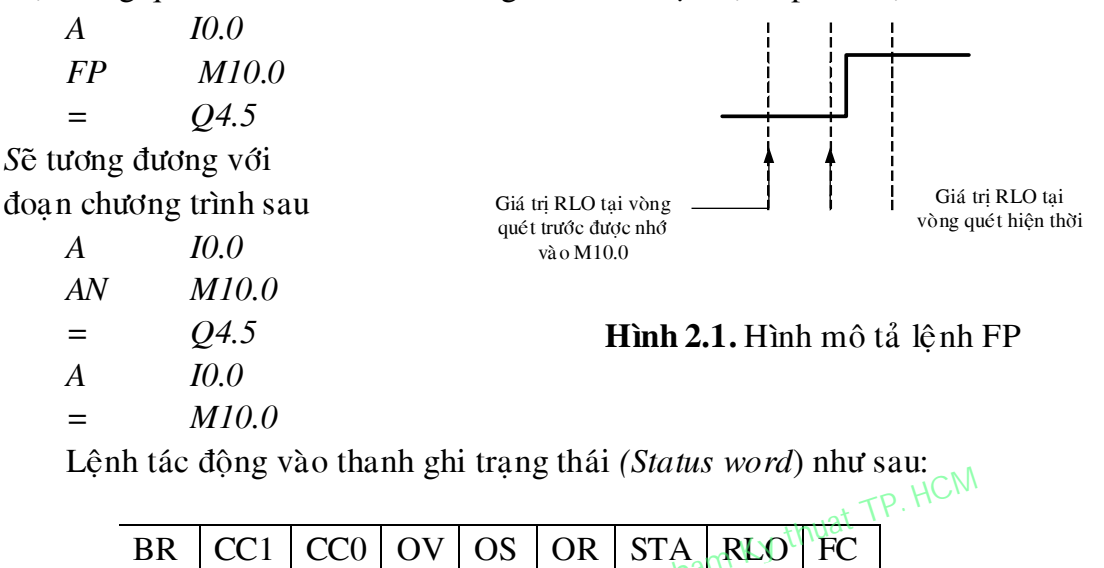

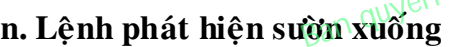

Cú pháp FN <toán hạng>

Toán hạng là địa chỉ bit I, Q, M, L, D và được sử dụng như một biến cờ để ghi nhận lại giá trị của RLO tại vị trí này trong chương trình, nhưng của vòng quét trước. Tại mỗi vòng lệnh sẽ kiểm tra: nếu biến cờ (toán hạng) có giá trị 1 và RLO có giá trị 0 thì sẽ ghi 1 vào RLO, các trường hợp khác thì ghi 0, đồng thời chuyển nội dung của RLO vào lại biến cờ. Như vậy RLO sẽ có giá trị 1 trong một vòng quét khi có sườn xuống trong RLO.Lệnh tác động vào thanh ghi trang thái (*Status word*) như sau: Thu is the main of the UNISON OR STA RLO FC<br>
Then submanized by the state of the state of the state of the state of the state of the state of the state of the state of the state of the state of the state of the state of t

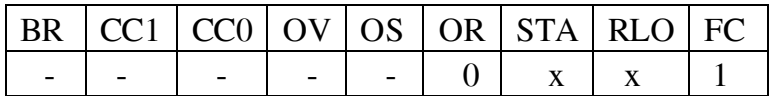

 $0$   $\sqrt{50}$  x 1

# 2.2.2 Lệnh đọc, ghi trong ACCU

Các CPU của S7\_300 thường có hai thanh ghi *Accunulator* (ACCU) kí hiệu là ACCU1 và ACCU2. Hai thanh ghi ACCU có cùng kích thước 32 bits (1 từ kép). Moi phép tính toán trên số thực, số nguyên, các phép tính logic với mảng

nhiều bits... đều được thực hiện trên hai thanh ghi này. Chúng có cấu trúc như sau:

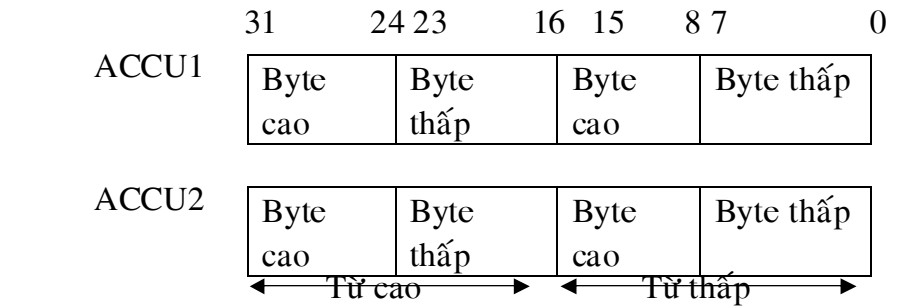

# **a. Leänh ñoïc vaøo ACCU**

*Cú pháp L* <*toán hang* 

Toán hạng là dữ liệu (số nguyên, thực, nhị phân) hoặc địa chỉ. Nếu là địa chỉ thì

- Byte IB, QB, PIB, MB, LB, DBB, DIB trong khoảng  $0-65535$ 

- Từ IW, QW, PIW, MW, LW, DBW, DIW trong khoảng  $0 - 65534$ 

- Từ kép ID, QD, PID, MD, LD, DBD, DID trong khoảng từ  $0 - 65534$ 

Nếu là dữ liệu thì các dạng dữ liệu hợp lệ của toán hạng cho trong bảng sau Thu vien DH SPKT TP. HCM - http://www.thuvienspkt.edu.vn<br>
DD, PID, MD, LD, DBD, DID if ong khoảng từ 0 – 65534<br>
QD, PID, MD, LD, DBD, DID if ong khoảng từ 0 – 65534<br>
u thì các dạng đữ liệu hợp lệ của toán hạng cho trong b

| Dữ liệu                                                                                                    | Ví du             | Giải thích                                     |  |  |  |  |  |  |
|----------------------------------------------------------------------------------------------------|-------------------|------------------------------------------------|--|--|--|--|--|--|
| 土                                                                                                    | L<br>$+5$         | Ghi 5 vào từ thấp của ACCU1                    |  |  |  |  |  |  |
| B#(, )                                                                                                    | L<br>B#(1,8)      | Ghi 1 vào byte cao của từ thấp và 8 vào        |  |  |  |  |  |  |
|                                                                                                    |                   | byte thấp của từ thấp trong ACCU               |  |  |  |  |  |  |
| L#                                                                                                    | L<br>L#5          | Ghi 5 vào ACCU1(số nguyê 32 bits)              |  |  |  |  |  |  |
| 16#                                                                                                    | B#16#2E<br>L      | Dữ liệu dạng cơ số 16                          |  |  |  |  |  |  |
|                                                                                                    | W#A2EB<br>L       |                                                |  |  |  |  |  |  |
|                                                                                                    | DW#2C1E_A2EB<br>L |                                                |  |  |  |  |  |  |
| 2#                                                                                                    | L 2#11001101      | Dữ liệu dạng cơ số 2                           |  |  |  |  |  |  |
| $\left( \quad ,\quad \right)$                                                                                                    | 'AB'<br>L         | Dữ liệu dạng kí tự                             |  |  |  |  |  |  |
|                                                                                                    | L<br>'ABCD'       |                                                |  |  |  |  |  |  |
| $C#$                                                                                                    | L<br>C#1000       | Dữ liệu là giá trị đặt trước cho bộ đếm        |  |  |  |  |  |  |
| S5TIME#                                                                                                    | S5TIME#2S<br>L    | Dữ liệu là giá trị đặt trước cho Timer<br>(PV) |  |  |  |  |  |  |
| $P#$                                                                                                    | L P#M10.2         | Dữ liệu là địa chỉ ô nhớ(dùng cho con          |  |  |  |  |  |  |
|                                                                                                    | Truon             | <sup>1</sup> trổ)                              |  |  |  |  |  |  |
| D#                                                                                                    | D#2000-6-20<br>L  | liệu<br>là<br>giá<br>về<br>Dữ<br>tri           |  |  |  |  |  |  |
|                                                                                                    |                   | ngày/tháng/năm(16bits)                         |  |  |  |  |  |  |
| $T#$                                                                                                    | T#0H_1M_10S<br>L  | Dữ liệu về thời gian giờ/phút/giây(32bits)     |  |  |  |  |  |  |
| Lệnh L có tác dụng chuyển dữ liệu hoặc nội dung của ô nhớ có địa chỉ là toán<br>hạng vào thanh ghi ACCU1. Nội dung cũ của ACCU1 được chuyển vào<br>ACCU2. Trong trường hợp giá trị chuyển vào có kích thước nhỏ hơn từ kép thì<br>chúng sẽ được ghi vào theo thứ tự byte thấp của từ thấp, byte cao của từ thấp,<br>byte thấp của từ cao, byte cao của từ cao. Những bit còn trống trong ACCU1<br>được ghi 0.<br>Ví dụ1<br>IB <sub>0</sub><br>L<br>sẽ chuyển nội dung của IBO vào ACCU1 như sau<br>31<br>24 23<br>16 15<br>87<br>$\overline{0}$<br>ACCU1<br>$\theta$<br>$\theta$<br>$\theta$<br>IB <sub>0</sub><br>Ví dụ 2<br>MW20 //sẽ chuyển nội dung của MW20 gồm 2 bytes MB20, MB21<br>L<br>vào ACCU1 theo thứ tự<br>16 15<br>31<br>24 23<br>87<br>$\theta$<br>Trang 30 |                   |                                                |  |  |  |  |  |  |
|                                                                                                    |                   |                                                |  |  |  |  |  |  |
|                                                                                                    |                   |                                                |  |  |  |  |  |  |
| Thu vien DH SPKT TP. HCM - http://www.thuvienspkt.edu.vn                                                                                                    |                   |                                                |  |  |  |  |  |  |

Bảng 2.1: Các dạng dữ liệu hợp lệ của toán hạng

# *Ví dul*

# *Ví duï 2*

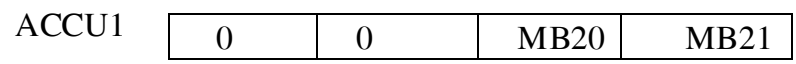

Lệnh không sửa đổi thanh ghi trạng thái (Status word).

*Ví duï 3* 

L  $100 \text{ // ACCU1} = 100$ 

L  $200 \text{ // ACCU1} = 200, ACCU2 = 100$ 

# b. Lệnh chuyển nội dung của ACCU1 tới ô nhớ.

*Cú pháp T* <*toán hang* 

Toán hạng là đại chỉ:

- Byte IB, QB, PIB, MB, LB, DBB, DIB trong khoảng  $0 - 65535$ 

- Từ IW, QW, PIW, MW, LW, DBW, DIW trong khoảng  $0<sub>10</sub>$  65534

- Từ kép ID, QD, PID, MD, LD, DBD, DID trong khoang từ 0 - 65534

Lệnh chuyển nội dung của ACCU1 vào ô nhớ có địa chỉ là toán hạng. Lệnh không thay đổi nội dung của ACCU2. Trong trường hợp ô nhớ có kích thước nhỏ hơn từ kép thì nội dung của ACCU1 được chuyển ra theo thứ tự byte thấp của từ thấp, byte cao của từ thấp, byte thấp của từ cao, byte cao của từ cao. Thu WH, LB, DBB, DIB trong Knoang  $0 - 65333$ <br>  $\text{PUV}$ , MW, LW, DBW, DIW trong khoảng  $0.2534$ <br>  $\text{PD}$ , PHV, MW, LD, DBD, DID trong khoảng từ 0 - 65534<br>  $\text{POD}$ , PHD, MD, DB, DIB DU trong khoảng từ 0 - 65534<br>  $\text{RSD}$  i

*Ví duï* 

T QB0

sẽ chỉ chuyển nội dung của byte thấp của từ thấp trong ACCU1 vào IB0 và lênh

T MW20

sẽ chỉ chuyển byte cao của từ thấp vào MW20, byte thấp của từ thấp vào MW21.

Lệnh không sửa đổi thanh ghi trạng thái (Status word).

# **CHÖÔNG 3**  NGÔN NGỮ GRAPH VÀ ỨNG DỤNG

Khi lập trình cho PLC sử dụng khối FB thì chúng ta có thể sử dụng ngôn ngữ Graph. Ngôn ngữ này rất thuận lợi trong những hệ thống điều khiển tuần tự. Lưu ý trong khi cài đặt phần mềm Step7 ta phải chọn cài đặt ngôn ngữ này.

# 3.1 Tạo một khối FB dưới dạng ngôn ngữ Graph

#### 3.1.1. Tạo một khối FB Graph

# Bước 1: Double click vào folder Blocks.

Bước 2: Chọn trên thanh Menu: Insert > S7 Block > Function Block. Bước 3: Một hộp thoại " Properties" xuất hiện. Chọn ngôn ngữ lập trình là Graph

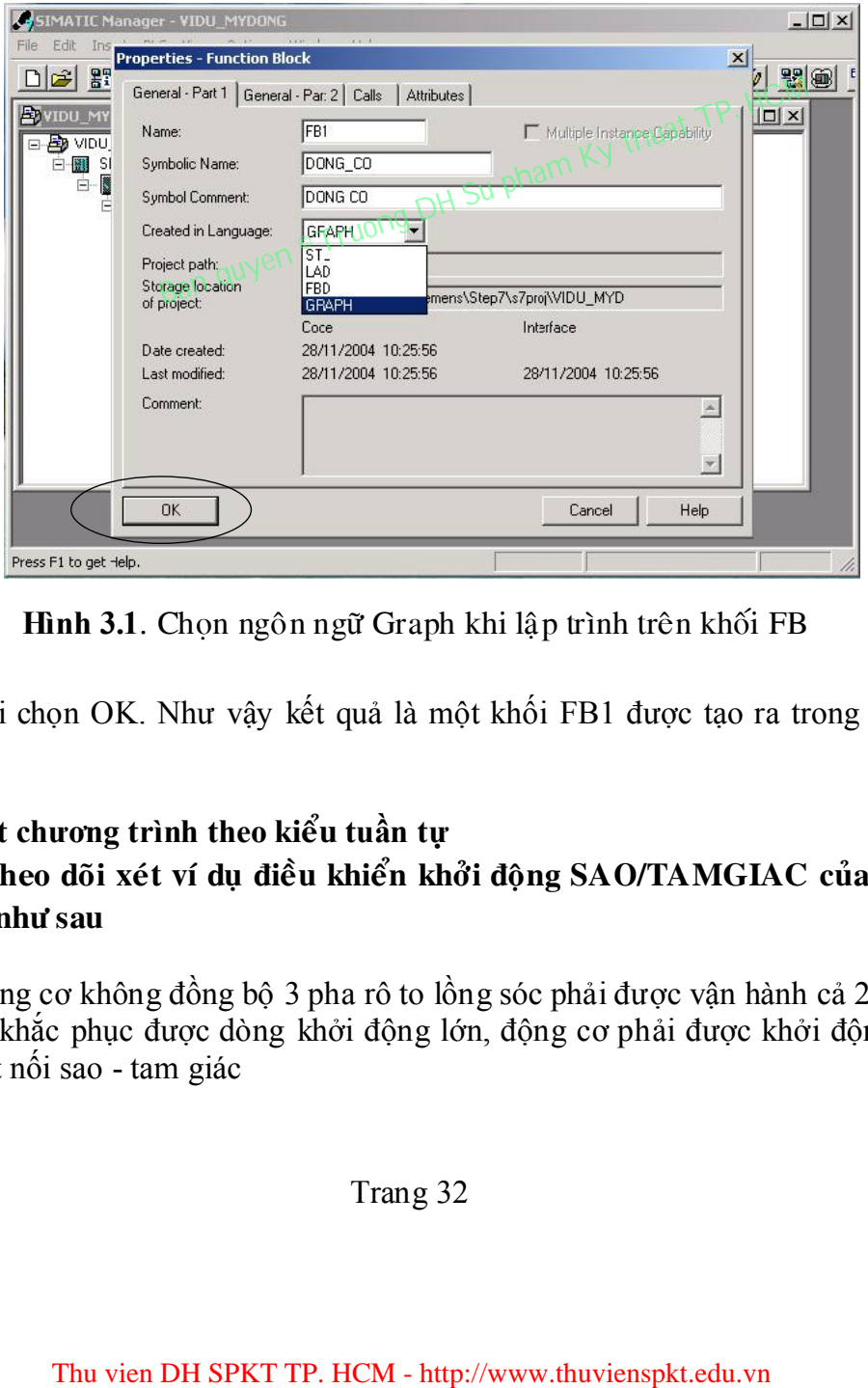

Hình 3.1. Chon ngôn ngữ Graph khi lập trình trên khối FB

Rồi chọn OK. Như vậy kết quả là một khối FB1 được tạo ra trong folder **Blocks** 

# 3.1.2. Viết chương trình theo k**ieåu** tuần tự **Ñeå tieän theo doõi xeùt ví duï ñieàu khieån khôûi ñoäng SAO/TAMGIAC cuûa ñoäng cô 3 pha nhö sau**

Động cơ không đồng bộ 3 pha rô to lồng sóc phải được vận hành cả 2 chiều quay. Để khắc phục được dòng khởi động lớn, động cơ phải được khởi động với chế độ kết nối sao - tam giác
#### YÊU CẦU

Khi nhấn nút S1 thì động cơ chạy và quay cùng chiều kim đồng hồ, và động cơ sẽ quay theo chiều ngược lại nếu nhấn nút S2. Công tắc tơ chính K1 cho chiều quay cùng chiều kim đồng hồ và K2 cho chiều ngược lại, kích hoạt công tắc tơ chế độ sao là K4 và một timer. Sau một khoảng thời gian khởi động gần 5 s, động cơ tự động ngắt chế độ chạy sao. Công tác tơ chính K1 vẫn còn được kích hoạt và ngắt sự kết nối với chế độ chạy sao – công tắc tơ K4 trước khi chuyển sang kết nối với chế độ tam giác – công tắc tơ K3. Chiều quay của động cơ chỉ được thay đổi khi động cơ đã được tắt trước đó. Động cơ chỉ có thể được tắt khi nhấn nút S0, độc lập với trạng thái hoạt động . Trạng thái ON của động cơ phải được hiển thị qua đèn H1 và H2 tuỳ thuộc chiều quay của động cơ. Khi động cơ quá tải nó sẽ được tự động tắt qua rơ le Q1(S5).

Hoat động Sao/tamgiac của động cơ 3 pha được trình bày theo lưu đồ giải thuật sau

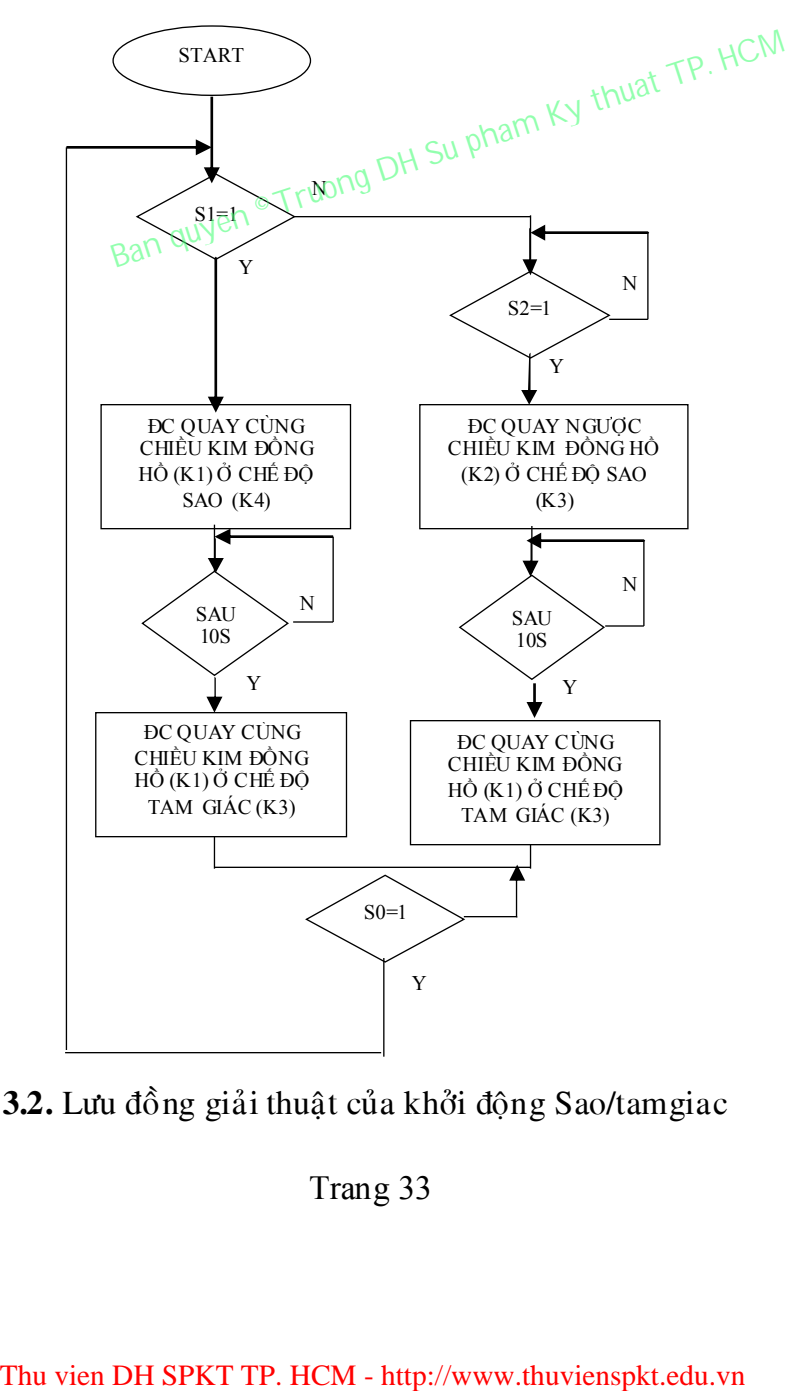

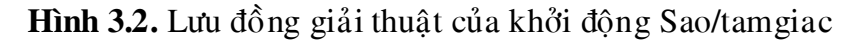

#### *Bảng địc chỉ vào ra*

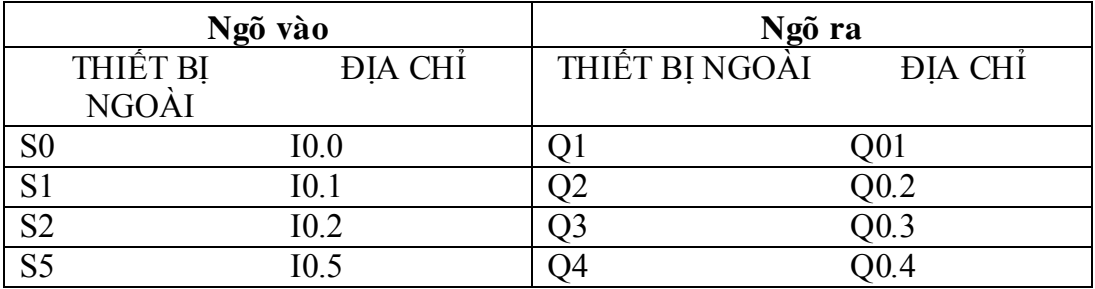

#### Trình *töï laäp trình nhö sau*

Sau khi bắt đầu làm việc với S7 Graph bằng cách double click vào khối FB1 thì hệ thống được chèn vào một STEP đầu tiên và một TRANSITION đầu tiên.

Có 2 phương pháp để tạo cấu trúc Sequencer. Phương pháp 1: Ở chế độ "Direct": Insert > Direct Phương pháp 1: Ở chế độ "Direct": **Insert > Direct**<br>Phương pháp 2: Ở chế độ "Drap-and-Drop": **Insert > Drap-and-Drop** Sau đây chỉ trình bày cách viết theo phương pháp 1 Thu vien Phat Quality TP. HCM - http://www.thuvienspkt.edu.vn<br>
Thu vien DH SPKT TP. Heart > Drap-and-Drop<br>
The Bay cach vien theo pharong phap T<br>
Thus bay cach vien theo pham Ban quyen Truong Dh Su pham Ban quyen Thin Bay

 $\triangleright$  Bước 1: Chọn transition 1 và nhấp chuột vào biểu tượng một lần

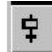

 $\top$ 

Kết quả tạo ra một step 2. Tại step này động cơ thực hiện chế độ quay cùng chiều kim đồng hồ, và mạch được kết nối dạng SAO.

Bước 2: Chọn step 2 và chọn biểu tượng

Điều này sẽ mở ra một nhánh xen vào cho chế độ động cơ cũng quay cùng chiều kim đồng hồ nhưng mạch được kết nối dạng TAM GIÁC. Nhánh này bắt đầu với transition 3 (T3)

 Bước 3: Tiếp tục với con chuột đang ở tại vị trí T3, nhấp chuột chọn biểu tượng

Và sẽ được chèn vào step 3 cùng với transition 4

 $\triangleright$  Bước 4: Chọn step 1 và chọn biểu tượng

 $\top$ 

Điều này sẽ mở ra một nhánh xen vào cho chế độ động cơ ngược chiều kim đồng hồ. Nhánh này bắt đầu với transition 5 (T5)

 Bước 5: Tương tự như nhánh chính ứng với chế độ quay của động cơ là cùng chiều kim đồng hồ.Vẫn để con chuột tại transition 5 và nhấp chuột vào biểu tượng sau một lần

#### $\vert \mathbf{F} \vert$ insert step + transition,

Kết quả tạo ra một step 4 và transition 6. Tại step này động cơ thực hiện chế độ quay ngược chiều kim đồng hồ, và mạch được kết nối dạng SAO.

tiếp tục thực hiện giống như nhánh chinh ta được mạch như sau:

 $\triangleright$  Bước 6: Và bấy giờ ta hoàn thành cấu trúc của một Sequencer bằng cách đầu tiên ta chọn transition 1 (T1) rồi nhấp chuột chọn biểu tượng $\overline{g}^{\beta}$ <br>  $\overline{f}_{5.}$  insert jump<br>
và rà: Thu vien DH SPKT TP. HCM - http://www.thuvienspkt.edu.vn<br>
Thu vien DH SPKT TP. HCM - http://www.thuvienspkt.edu.vn<br>
Thu vien DH SPKT TP. HCM - http://www.thuvienspkt.edu.vn<br>
Trang 35

và rồi chọn step1 hoặc gõ vào số "1"

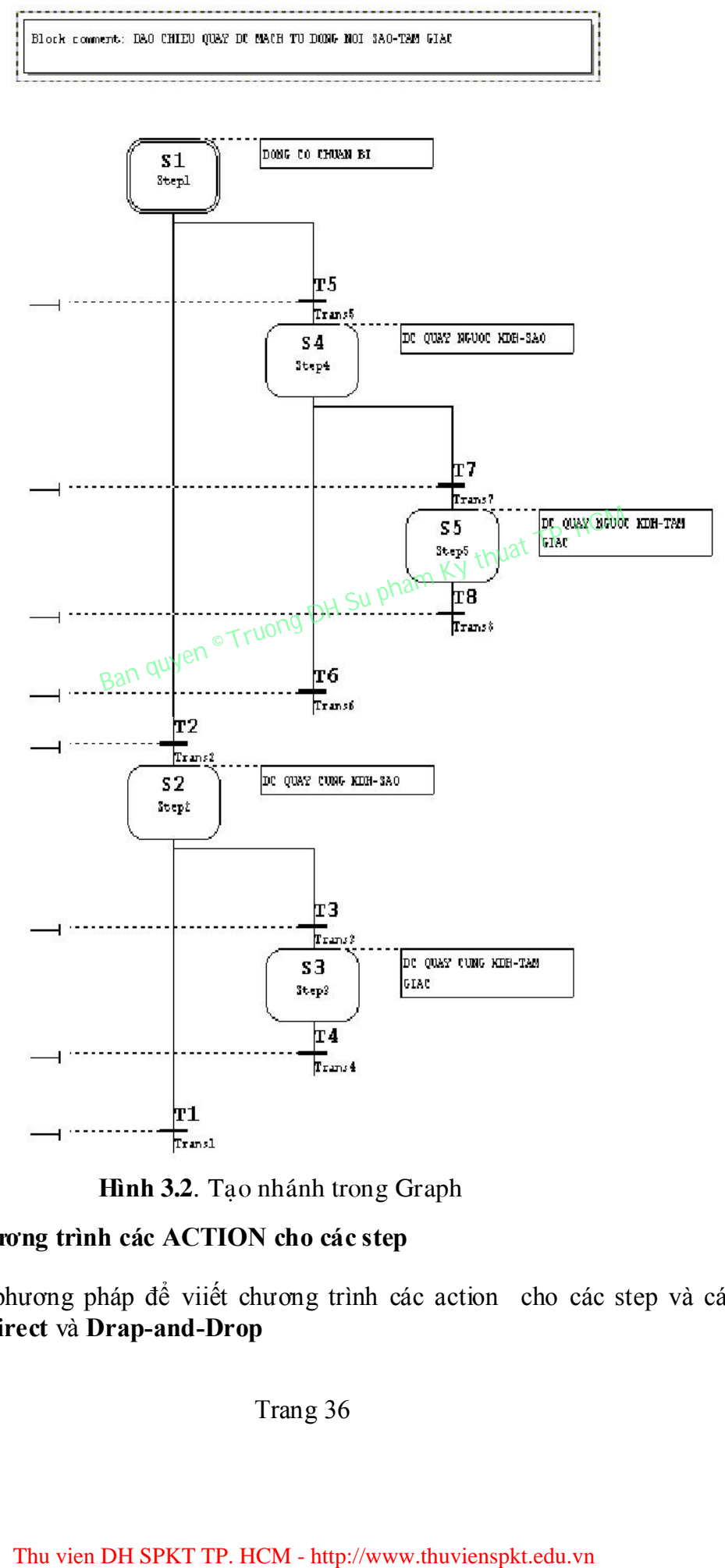

Hình 3.2. Tạo nhánh trong Graph

# 3.2. Viết chương trình các ACTION cho các step

Cũng có 2 phương pháp để viiết chương trình các action cho các step và các transition: Direct và Drap-and-Drop

Sau đây sẽ sử dụng phương pháp Drap-and-Drop : Insert > Drap-and-Drop Bước 1: Chọn trên thanh menu Insert > Action Kết quả là: Trên con chuột sẽ xuất hiện biểu tượng sau

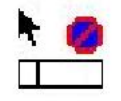

Bước 2: chèn dòng action rỗng bằng cách nhấp chuột vào ô action

Bước 3: Enter vào các action

Một action bao gồm 1 lệnh và 1 địa chỉ. Trong ngôn ngữ Graph có 4 lệnh hay sử  $dung:$ 

- S Set ngõ ra
- R Reset ngõ ra
- D Delay 1 khoảng thời gian (xem thêm S4 hình 3)
- C Đếm sư kiên

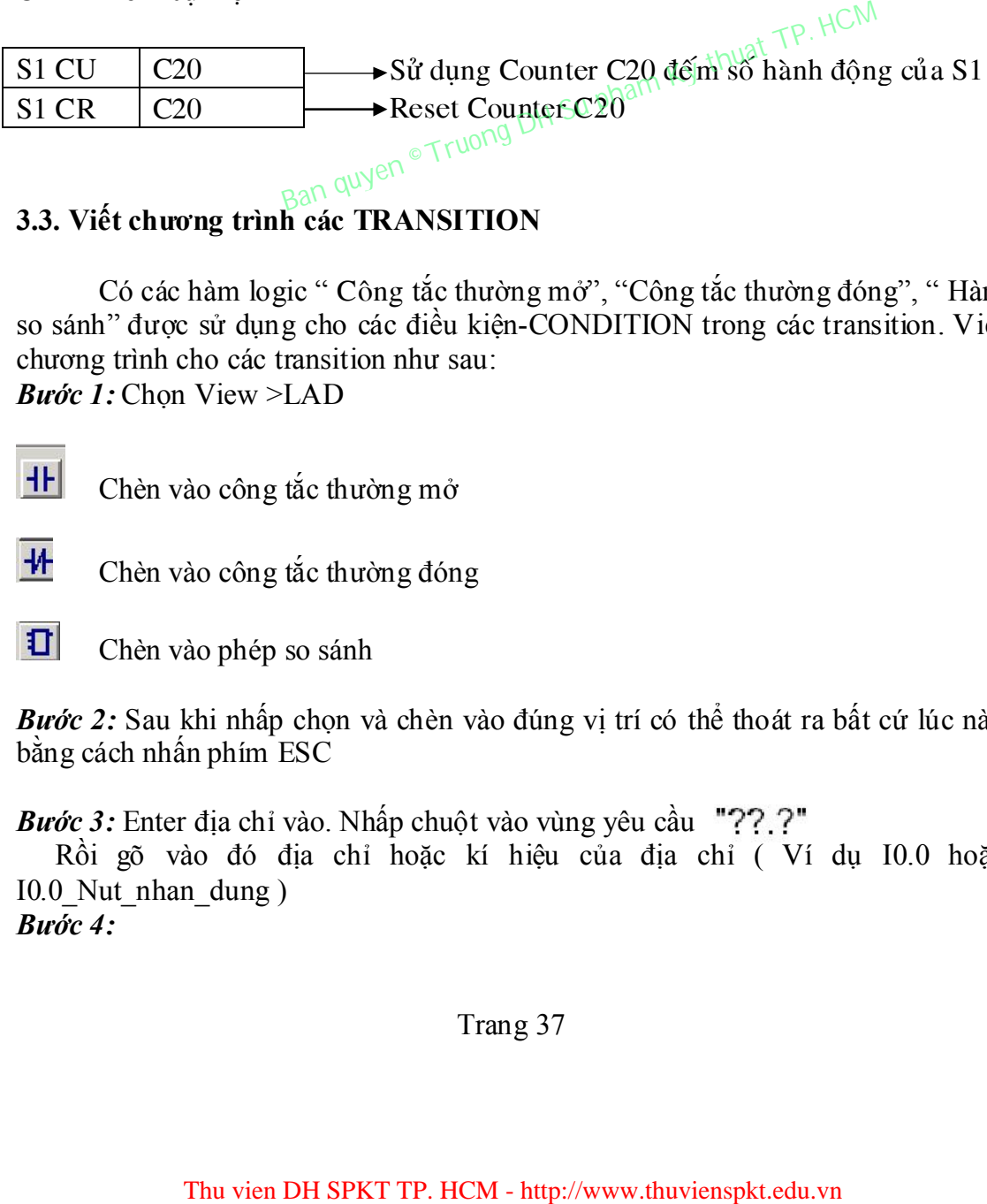

# 3.3. Viết chương trình các TRANSITION

Có các hàm logic " Công tắc thường mở", "Công tắc thường đóng", " Hàm so sánh" được sử dụng cho các điều kiện-CONDITION trong các transition. Viết chương trình cho các transition như sau:

Bước 1: Chon View >LAD

Chèn vào công tắc thường mở

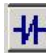

**H** Chèn vào công tắc thường đóng

Chèn vào phép so sánh

Bước 2: Sau khi nhấp chon và chèn vào đúng vị trí có thể thoát ra bất cứ lúc nào bằng cách nhấn phím ESC

Bước 3: Enter địa chỉ vào. Nhấp chuột vào vùng yêu cầu "??.?"

 Rồi gõ vào đó địa chỉ hoặc kí hiệu của địa chỉ ( Ví dụ I0.0 hoặc I0.0\_Nut\_nhan\_dung ) Bước 4:

Block connent: DAO CHIEU QUAY DC MACH TU DONG NOT SAO-TAM GIAC

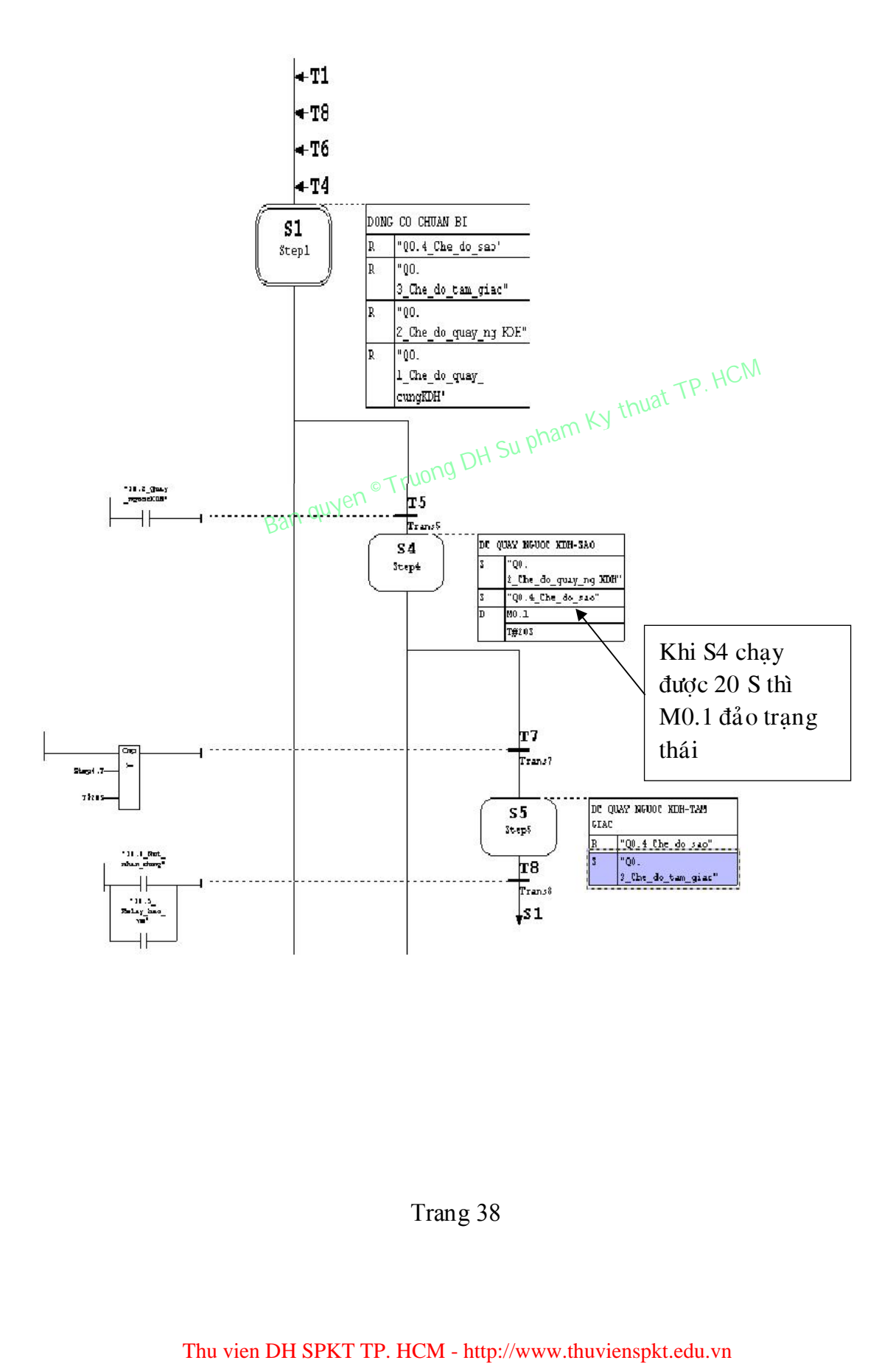

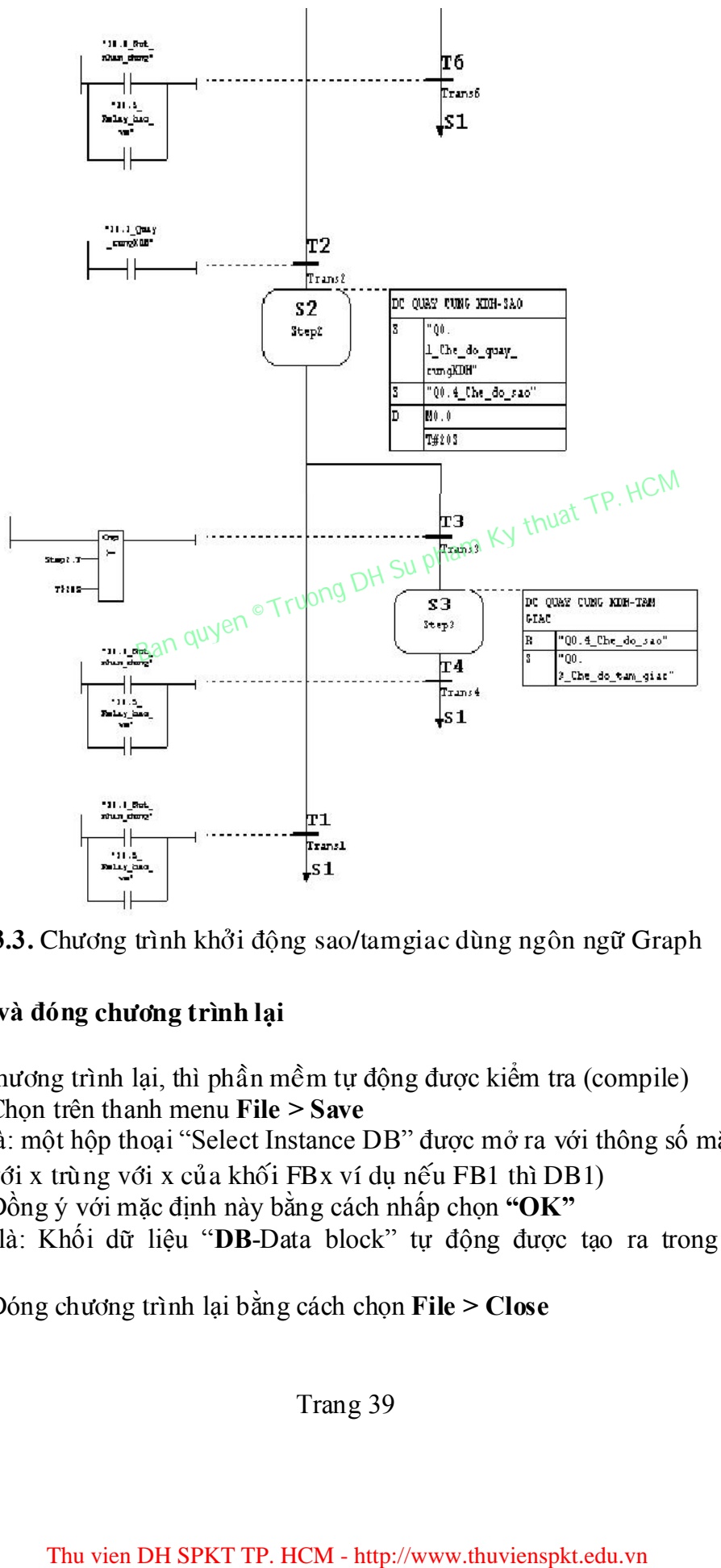

Hình 3.3. Chương trình khởi động sao/tamgiac dùng ngôn ngữ Graph

#### 3.4. Lưu và đóng **chöông trình** lại

Khi lưu chương trình lại, thì phần mềm tự động được kiểm tra (compile) Bước 1: Chọn trên thanh menu File > Save

Kết quả là: một hộp thoại "Select Instance DB" được mở ra với thông số mặc định là DBx (với x trùng với x của khối FBx ví dụ nếu FB1 thì DB1)

Bước 2: Đồng ý với mặc định này bằng cách nhấp chọn "OK"

Kết quả là: Khối dữ liệu "DB-Data block" tự động được tạo ra trong folder "Blocks"

Bước 3: Đóng chương trình lại bằng cách chọn File  $>$  Close

#### 3.5 Gọi chương trình từ trong khối FB1 vào khối OB1

Chương trình điều khiển động cơ được gọi vào trong khối OB1. Chúng ta có thể tạo khối OB1 viết dưới dạng LAD, FBD, STL, hoặc SCL ( Ở đây khối OB1 được tạo ra dưới dạng LAD. Chương trình của khối OB1 được biểu diễn như sơ đồ sau. Làm trình tự các bước như sau:

Bước 1: Mở folder "Blocks" trong S7 program trong cửa sổ SIMATIC Manager Bước 2: Double- click vào khối OB1

**Bước 3:** Chon ngôn ngữ viết dạng LAD bằng cách View  $>$  LAD **Bước 4:** Mở Overviews ra nếu chư có sẵn bằng cách View > Overwiews

Rồi nhấp chọn FB, rồi double-click vào FB1

Bước 5: Gõ tên của khối dữ liệu "DB1" vào phía trên

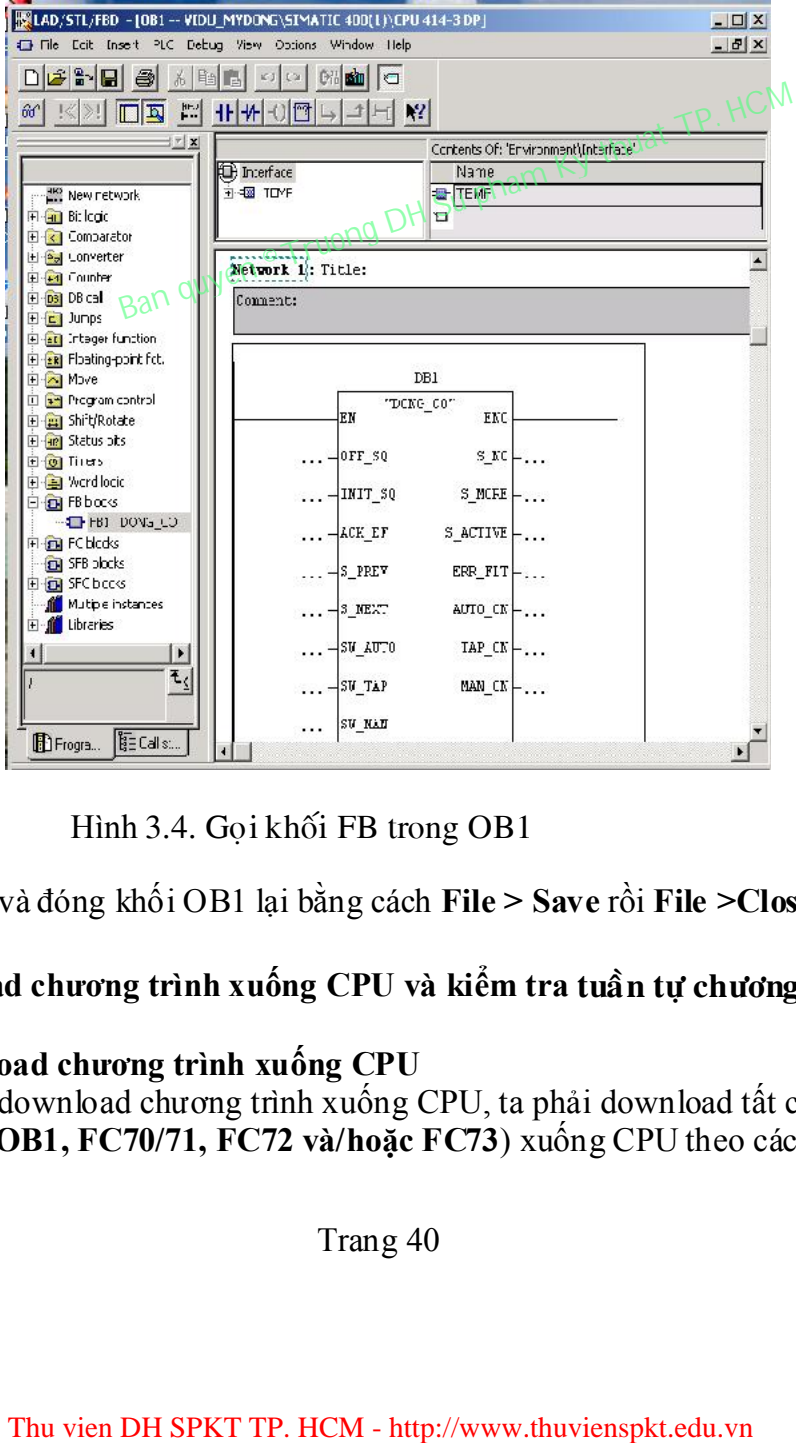

Hình 3.4. Gọi khối FB trong OB1

Bước 6: Lưu và đóng khối OB1 lại bằng cách File > Save rồi File >Close

#### 3.6. Download chương trình xuống CPU và kiểm tra tuần tự chương trình

#### 3.6.1. Download chương trình xuống CPU

Để cho phép download chương trình xuống CPU, ta phải download tất cả các khối ( DB1, FB1, OB1, FC70/71, FC72 và/hoặc FC73) xuống CPU theo các bước sau:

Bước 1: Mở cửa sổ chính SIMATIC Manager và chọn folder "Blocks". Bước 2: Chọn menu PLC> Download

#### 3.6.2 Kiểm tra chương trình

Để kiểm tra chương trình , đòi hỏi cần phải kết nối với với CPU Bước 1: Mở cửa sổ chính SIMATIC Manager. Bước 2: Mở Sequencer bằng cách double-click vào khối FB1. **Bước 3:** Chọn menu Debug > Monitor.

Kết quả là: Trạng trái chương trình được hiển thị ( Step đầu tiên được kích hoạt). Step nào hoạt động được hiển thị màu xanh

Thu vien DH SPKT TP. HCM - http://www.thuvienspkt.edu.vn<br>Ban quyen © Truong DH Su pham Ky thuat TP. HCM<br>Ban outprint TP. HCM - http://www.thuvienspkt.edu.vn

# **Chương 4 PHAÀN MEÀM STEP7**

#### **4.1 Sô löôïc veà phaàn meàm STEP7.**

STEP 7 là một phần mềm dùng để phục vụ cho việc đặt cấu hình và lập trình cho các bộ điều khiển lập trình được (PLC\_Programmable Logic Controller). Đây là bộ phần mềm do hãng Siemens thiết kế, bao gồm các version cơ bản sau :

- $\triangleright$  STEP 7 Micro/Dos và STEP 7 Micro/Win dành cho các ứng dụng chuẩn, đơn giản trên SIMATIC S7-200.
- $\triangleright$  STEP 7 Mini dành cho các ứng dụng chuẩn, đơn giản trên SIMATIC S7-300 và SIMATIC C7-620.
- STEP 7 dành cho các ứng dung trên SIMATIC S7-300/S7-400, SIMATIC M7-300/M7-400 và SIMATIC C7 với các chức năng rộng hơn:
	- Có khả năng gán các thông số cho các module hàm và các bộ xử lý truyền thông. thông.
	- Có thể hoạt động ở chế độ nhiều máy tính.
	- **Truyền thông dữ liệu toàn cuc.**
	- " Truyền dữ liệu theo sư kiện sử dung các khối hàm truyền thông (communication function blocks).
	- $\blacksquare$  Đặt cấu hình kết nối.

# *4.1.1 Caøi ñaët Step7.*

- $\bullet$  Yêu cầu phần cứng:
	- $\triangleright$  Hệ điều hành : Windows 95, Windows 98 hay Windows NT.
	- $\triangleright$  Phần cứng :
		- $\blacksquare$  Bộ xử lý 80486 hay cao hơn.
		- $\blacksquare$  RAM: ít nhất là 32Mbytes.
		- $\blacksquare$  Màn hình, chuột, bàn phím có hỗ trơ Win 95/98/NT.
- $\bullet$  Cài đăt STEP 7:
	- $\triangleright$  Cho đĩa STEP 7 vào ổ đĩa CD-ROM.

 $\triangleright$  Chay chương trình setup trên đĩa, cũng giống như việc cài đặt các phần mềm khác. Tuy nhiên việc cài đặt STEP 7 có vài điểm khác biệt so với các  $ph\hat{a}n$  mềm khác: Thu vien DH SPKT TP. HCM - http://www.thuvienspkt.edu.vn<br>
Thu vien DH SPKT TP. HCM Su pham Numication function of the set of module ham and doing do the different manner of the set of the set of the munication function bl

Khai báo số hiệu sản phẩm: số hiệu sản phẩm luôn đi kèm theo đĩa. Do đó khi quá trình cài đặt yêu cầu số hiệu sản phẩm, bạn phải điền đầy đủ các thông tin vào các muc yêu cầu.

 $\blacksquare$  Đăng ký bản quyền (AuthorsW): bản quyền của STEP 7 do Simens cung cấp thường được chứa trong đĩa mềm riêng (màu đỏ). Ta có thể đăng ký bản quyền ngay trong quá trình cài đặt hay sau khi cài đặt phần mềm xong ban chay chương trình AuthorsW.exe có trong danh sách của SIMATIC.

# *4.1.2 Caùc coâng vieäc khi laøm vieäc vôùi phaàn meàm STEP 7.*

- $\geq$  Lâp kế hoach cho bô điều khiển.
- $\triangleright$  Thiết kế cấu trúc chương trình.
- $\triangleright$  Khởi động STEP 7.
- $\triangleright$  Tạo cấu trúc project.
- $\triangleright$  Đặt cấu hình cho trạm.
- $\triangleright$  Đặt cấu hình mạng và các kết nối truyền thông.
- $\triangleright$  Định nghĩa các ký hiệu.
- $\triangleright$  Tao chương trình.
- $\triangleright$  Đối với S7: tạo và đánh giá các dữ liệu tham chiếu.
- $\triangleright$  Đặt cấu hình các thông điệp.
- $\triangleright$  Đặt cấu hình các biến điếu khiển.
- $\triangleright$  Download chương trình xuống bộ điều khiển.
- $\triangleright$  Kiểm tra chương trình.
- $\triangleright$  Quan sát hoạt động và chẩn đoán lỗi.

# *4.1.3. Set giao dieän PG/PC.*

Với việc thiết lập này, giúp ban thiết lập kiểu kết nối giao tiếp giữa thiết bì lập trình (PC) và bộ điều khiển logic khả trình (PLC).

 $\triangleright$  Khi Set PG/PC Interfaces lần đầu tiên, ta phải cài đặt module giao tiếp như sau: ia trúc project.<br>
u hình cho trạm.<br>
u hình mạng và các kết nối truyền thông.<br>
ghĩa các ký hiệu:<br>
u<br/>ơng trình.<br>
i S7: tạo và đánh giá các dữ liệu tham chiếu.<br>
u hình các thống điệp.<br>
u hình các biến điểu khiển.<br>
u hình

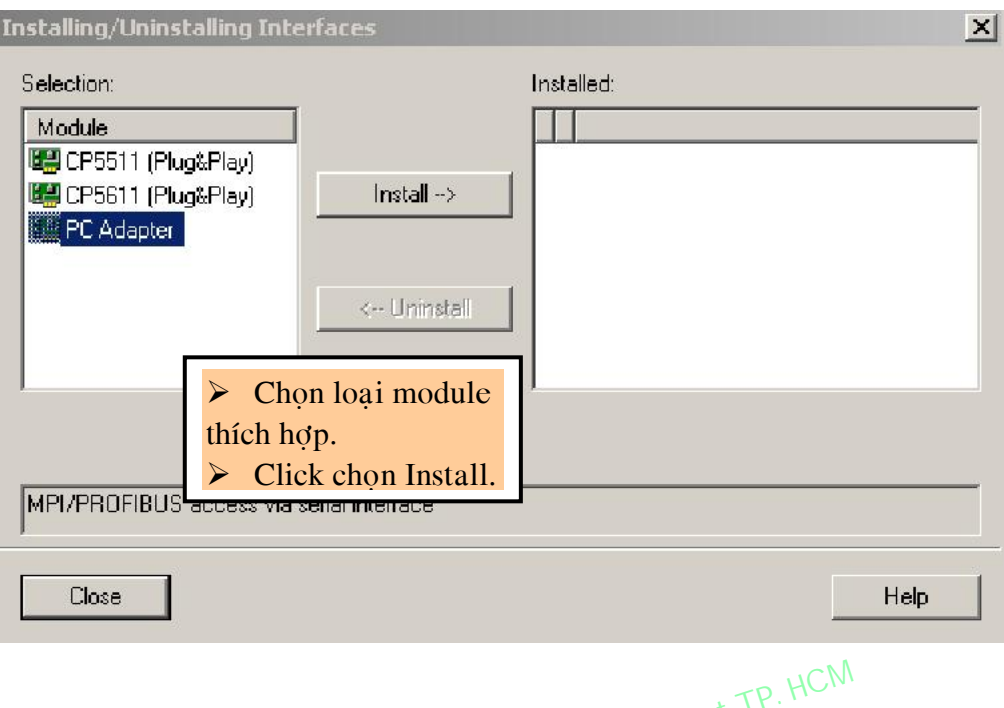

**Hình 4.1.** Set giao diện PG/PC

 $\triangleright$  Trong hộp thoại Set PG/PC Interfaces ta chon loại card phù hợp chuẩn giao tiếp hệ thống mạng và click vào nút Properties...

 $\triangleright$  Hộp thoại Properties - PC Adapter hiện ra, ta thiết lập các thông số giao tiếp cần thiết như: địa chỉ, tốc độ truyền,...

# **4.2 CÁCH TẠO 1 CHƯƠNG TRÌNH ỨNG DỤNG VỚI STEP7**

# **4.2.1. Các bước soạn thảo 1 Project**

Cách xây dựng cấu hình phần cứng cho trạm PLC.

Ví dụ xây dựng cấu hình phần cứng cho 1 trạm như sau:

- Phần cứng của trạm gồm một thanh ray

```
 RACK-300 : thanh RAIL
```
- Trên thanh này có gắn các môđun : nguồn PS, CPU, DI/DO, AI, AO trên các

SLOT Trong đó:

SLOT 1: có gắn môđun nguồn "PS 307 5A với mã số : 6ES7 307-1EA00-0AA0 **Hinn 4.1.** Set giao diện PG/PCC<br>
ong hộp thoại Set PG/PC Thierfaces ta chọn loại card<br>
ong mạng và click vào nút Properties...<br>
buoại Properties - PC Adapter hiện ra, ta thiết lập cá<br>
như: địa chỉ, tốc độ truyền,...<br>
40

- SLOT 2 và SLOT  $3 : C_0$  gắn môđun CPU –300 "CPU 315-2 DP với mã số: 6ES7 315- 2AFO3-OABO- V1.2 " môđun này để truyền dữ liệu từ S7-300 bằng đường truyền mang MPI và PROFIBUS với tốc độ 1.5 MB
- SLOT 4 : Môđun tín hiệu ngõ vào/ ra digital DI8 /DO8 x24V/0.5A với mã số : 6ES7 323-1BH00-0AA0
- SLOT 5 : Môđun tín hiệu ngõ vào analog AI 2x12bit với mã số : 6ES7 331-7KB02-0AB0
- SLOT 6 : Môđun tín hiệu ngõ ra analog A0 2x12bit với mã số : 6ES7 332-5HB01-0AB0

*Chú* ý: ta không thể đặt các thành phần ở cửa sổ bên phải vào cửa sổ bên trái một cách tuỳ tiện không theo một thứ tự. Thường thì cac thành phần được đặt vào các Slot ở cửa sổ bên trái theo thứ từ như sau:

- $\bullet$  Slot 1: chỉ sử dung đặt modul nguồn.
- Slot 2: chỉ sử dụng đặt modul CPU.
- Slot 3: thông thường để rỗng.
- Slot 4 tới Slot 11: dùng cho các module truyền thông xử lý $($  modul xuất, modul nhập, modul vào ra tương tự...).

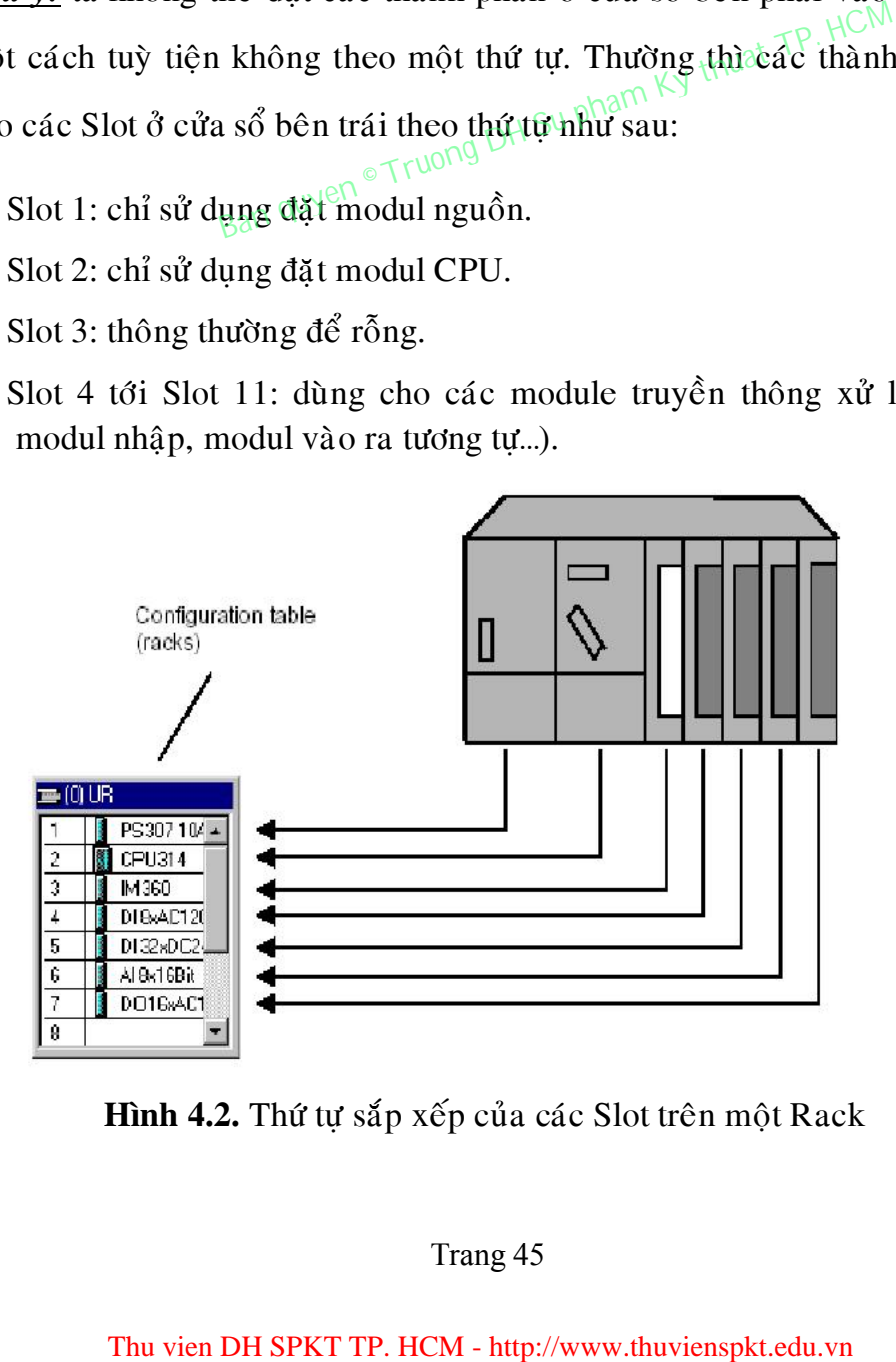

**Hình 4.2.** Thứ tự sắp xếp của các Slot trên một Rack

#### **4.2.2. Thieát laäp phaàn cöùng cho traïm**

1. Khởi động phần mềm SIMATIC Manager

**Start -> SIMATIC Manager** hoặc **doub\_ click** vào biểu tương :

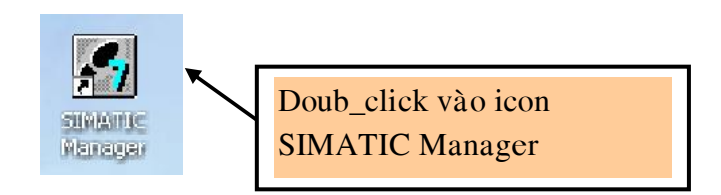

#### *Hình 4.2. Biểu tượng của SIMATIC Manager*

2. Tao 1 Project mới : **File ->'New Project' Wizard** 

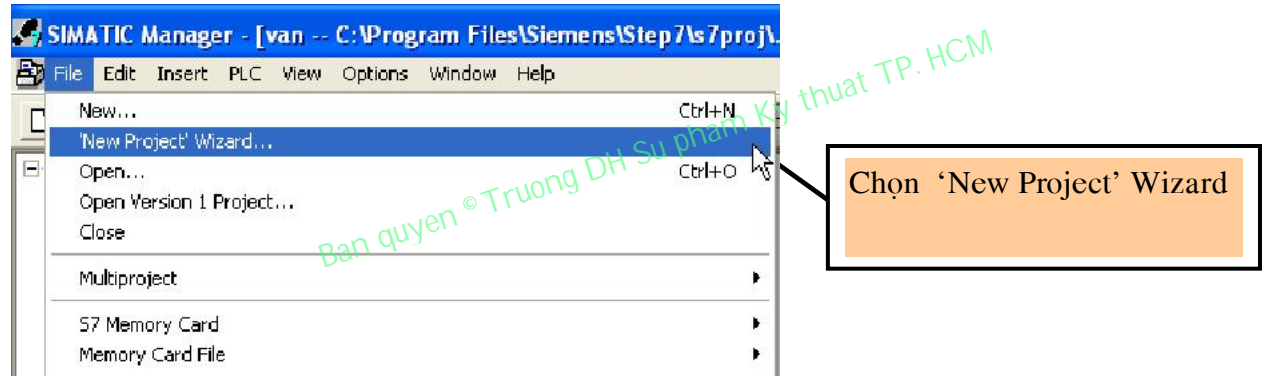

*Hình 4.3. Tạo 1 Project mới* 

**3. Ñaët teân cho Project :** 

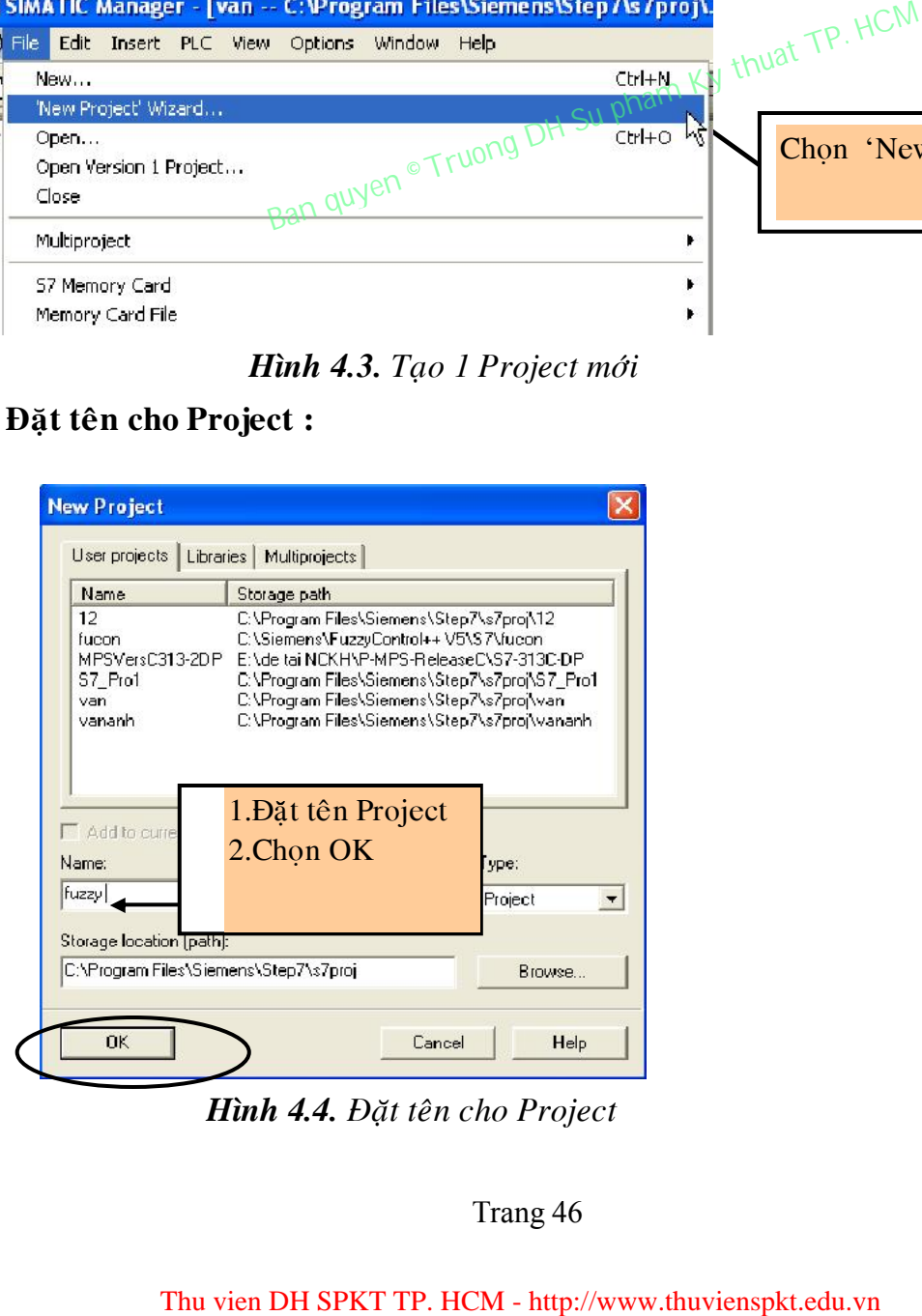

*Hình 4.4. Ñaët teân cho Project* 

**4. Cheøn SIMATIC 300 Station : Insert -> station -> SIMATIC 300 Station**

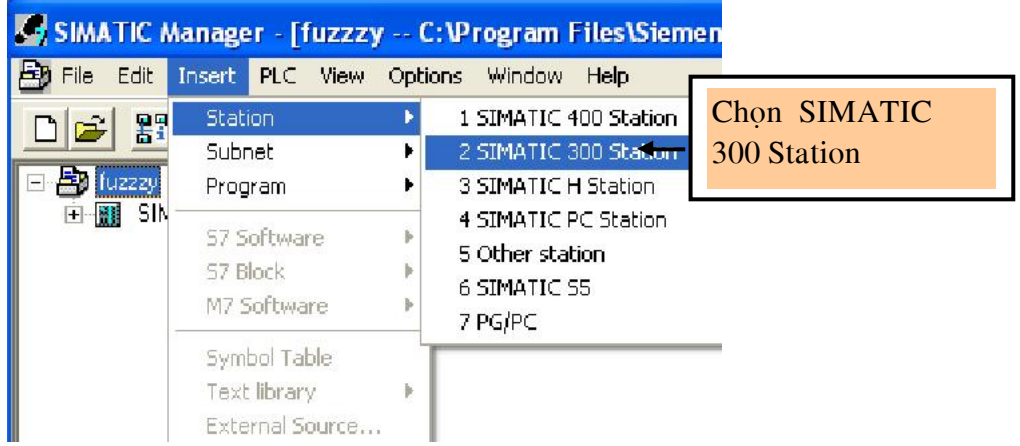

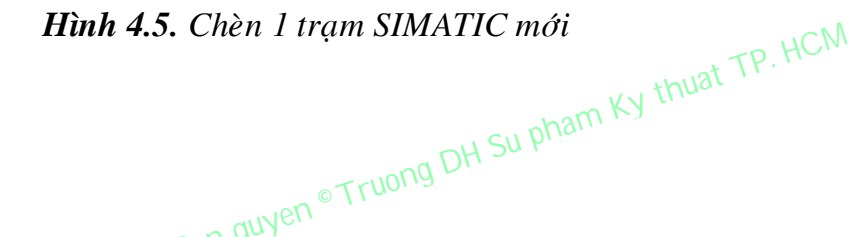

**5. Chon SIMATIC 300 Station(1)** 

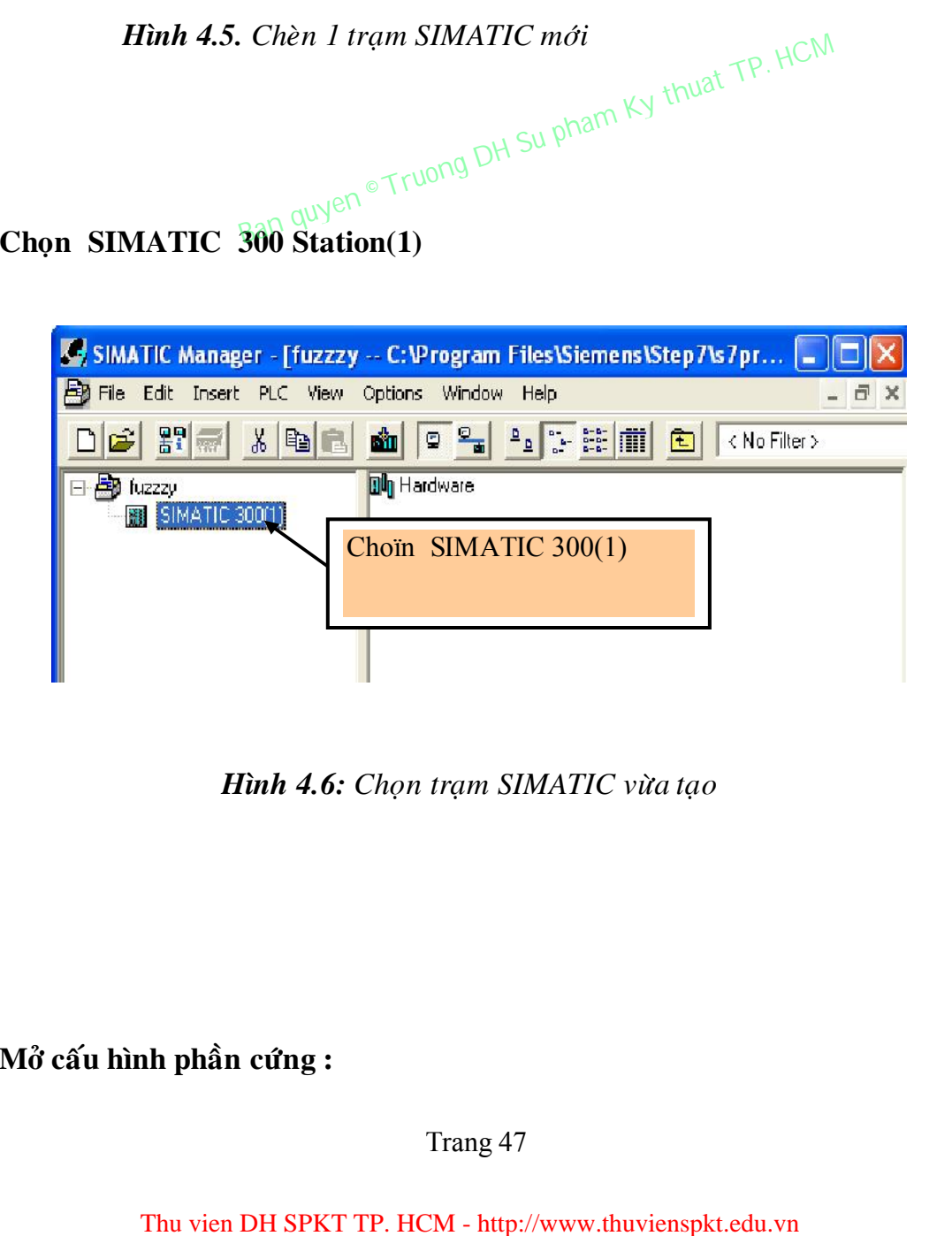

*Hình 4.6: Chọn trạm SIMATIC vừa tạo* 

**6. Môû caáu hình phaàn cöùng :** 

**Click doub** vaøo **Hardware** hoaëc vaøo **Edit -> Open Object**

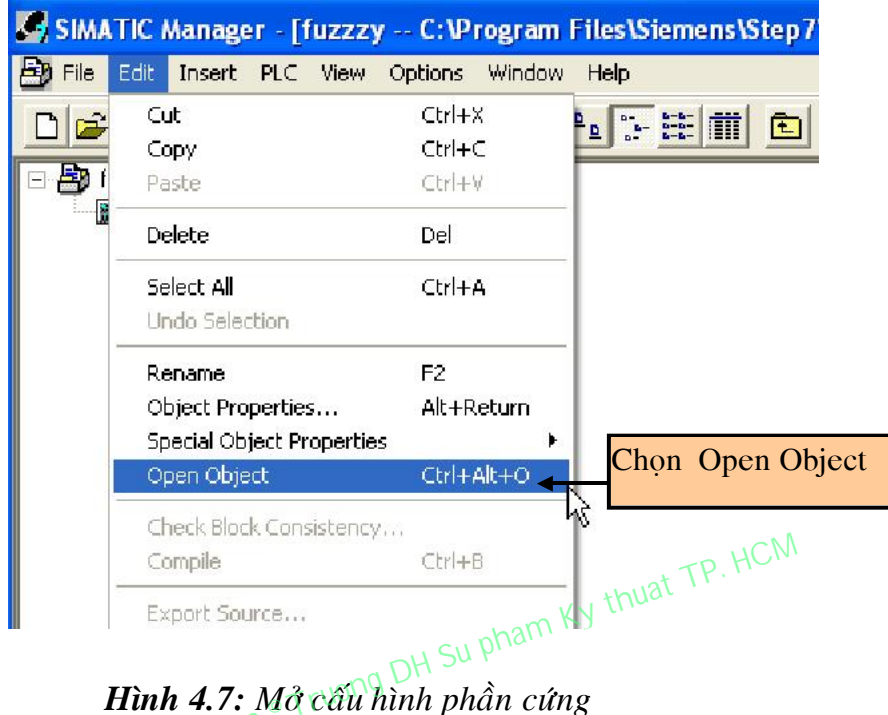

**7.** Lấy thanh rail ở slot  $\theta$  nằm dưới dấu + của  $RACK$  :

SIMATIC 300 -> RACK-300 -> doub- click Rail

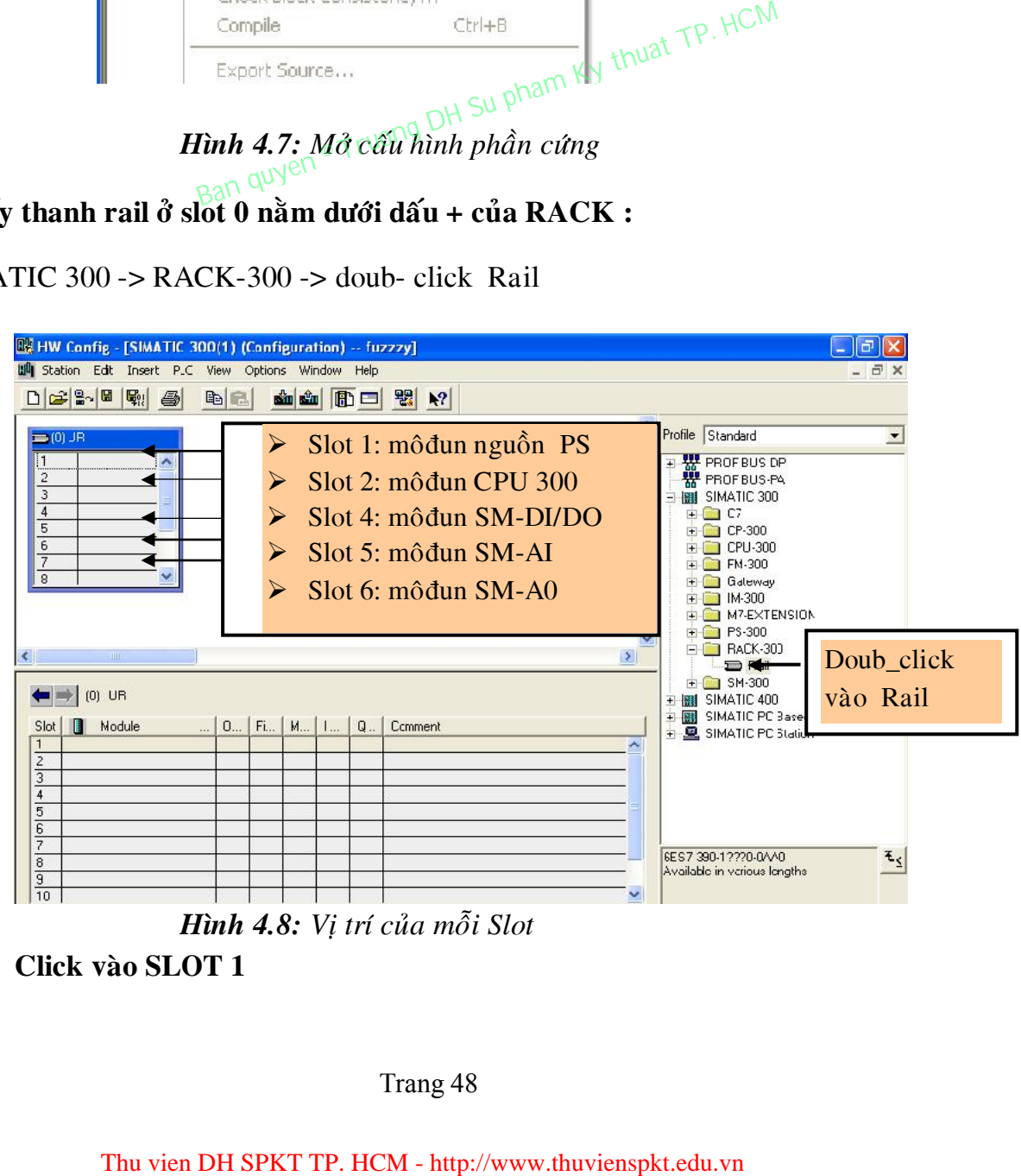

*Hình 4.8: Vị trí của mỗi Slot* 

8. **Click vaøo SLOT 1**

chọn môđun nguồn "PS 307 5A với mã số : 6ES7 307-1EA00-0AA0, bằng cách doub\_click vào PS 307 5A

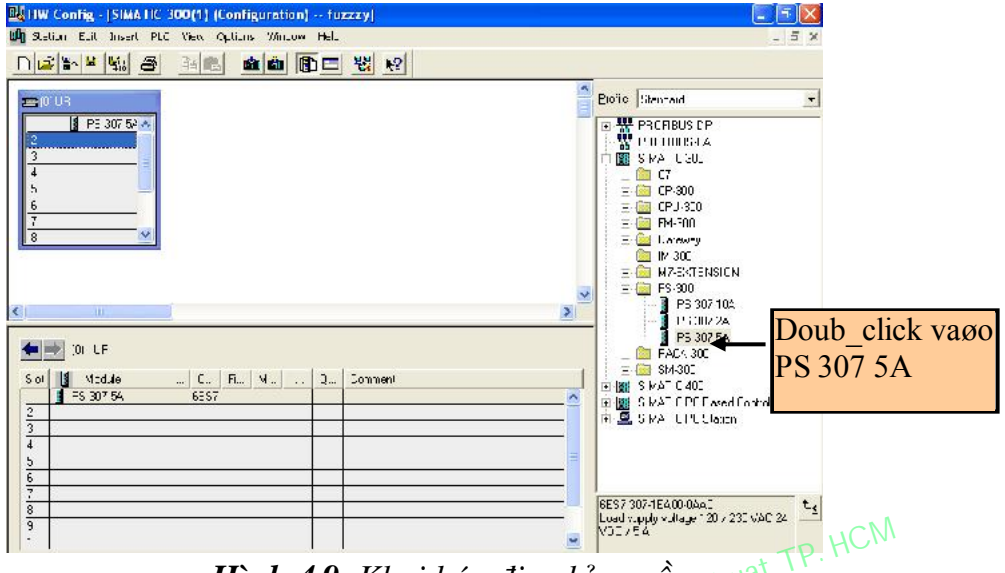

*Hình 4.9. Khai báo địa chỉ nguồn* thua

9. **Tương tự như bước 8 click vào Slot<sup>52</sup> chon** môđun CPU –300 "CPU 315-2 DP với mã số : 6ES<sub>7</sub><sup>8</sup>315-2AFO3-OABO bằng cách doub\_click vào **V1.2** lúc đó sẽ xuất hiện hộp thoại "Properties" nhập địa chỉ DP của CPU là 15 và nhấn phím NEW sau đó chọn OK

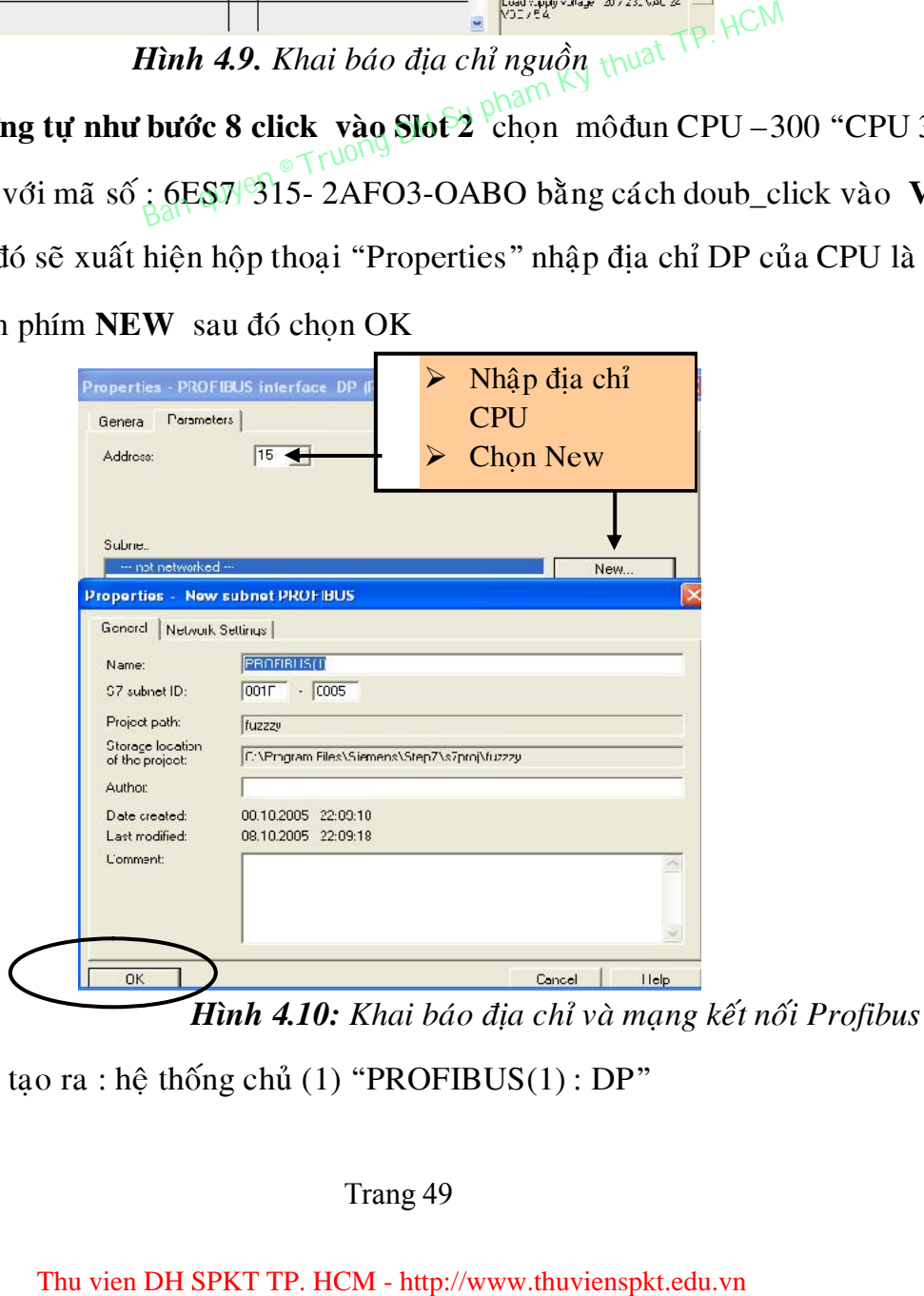

Kết quả sẽ tạo ra : hệ thống chủ (1) "PROFIBUS(1) : DP"

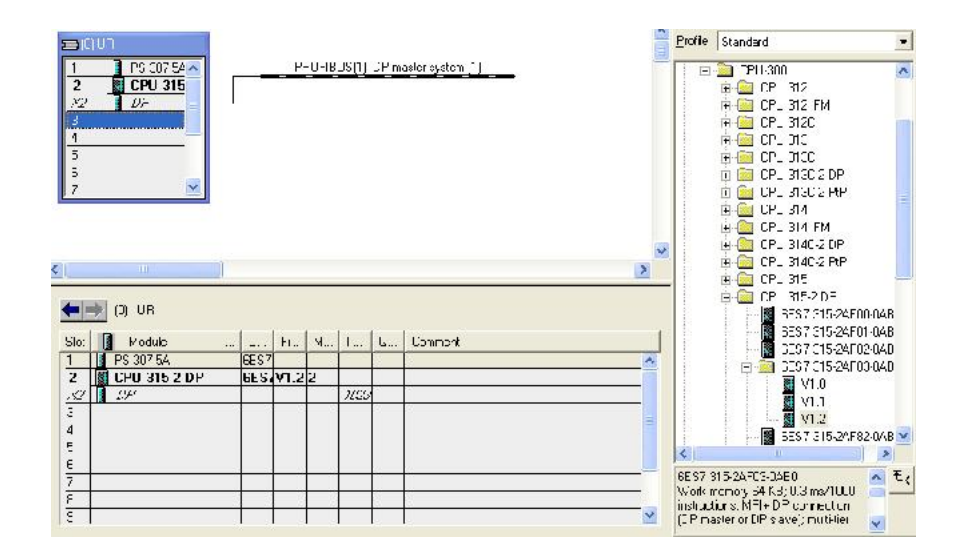

*Hình 4.11: Khai baùo CPU* 

10. Click vào slot 4 : từ SM-300 chọn môđun tín hiệu ngo vào/ ra digital DI8 /DO8 x24V/0.5A với mã số :  $6E$7\frac{1323}{1}BH00-0AA0$  bằng cách doub \_click vào DI8 /DO8 x24V/0.5Aquyen

**11. Click vào slot 5** từ SM-300 chọn môđun tín hiệu ngõ vào analog AI 2x12bit với mã số : 6ES7 331-7KB02-0AB0 bằng cách doub \_click vào AI 2x12bit

**12. Click vào slot 6** từ SM-300 chon môđun tín hiệu ngõ ra analog A0 2x12bit với mã số :  $6ES7$  332-5HB01-0AB0 bằng cách doub \_click vào A0 2x12bit

13. Sau khi thiết lập phần cứng xong ta tiến hành lưu và kiểm tra bằng cách chọn menu **Station > Save and Compile** 

14. Download cấu hình phần cứng xuống dưới CPU của PLC bằng cách chon menu **PLC -> Download** 

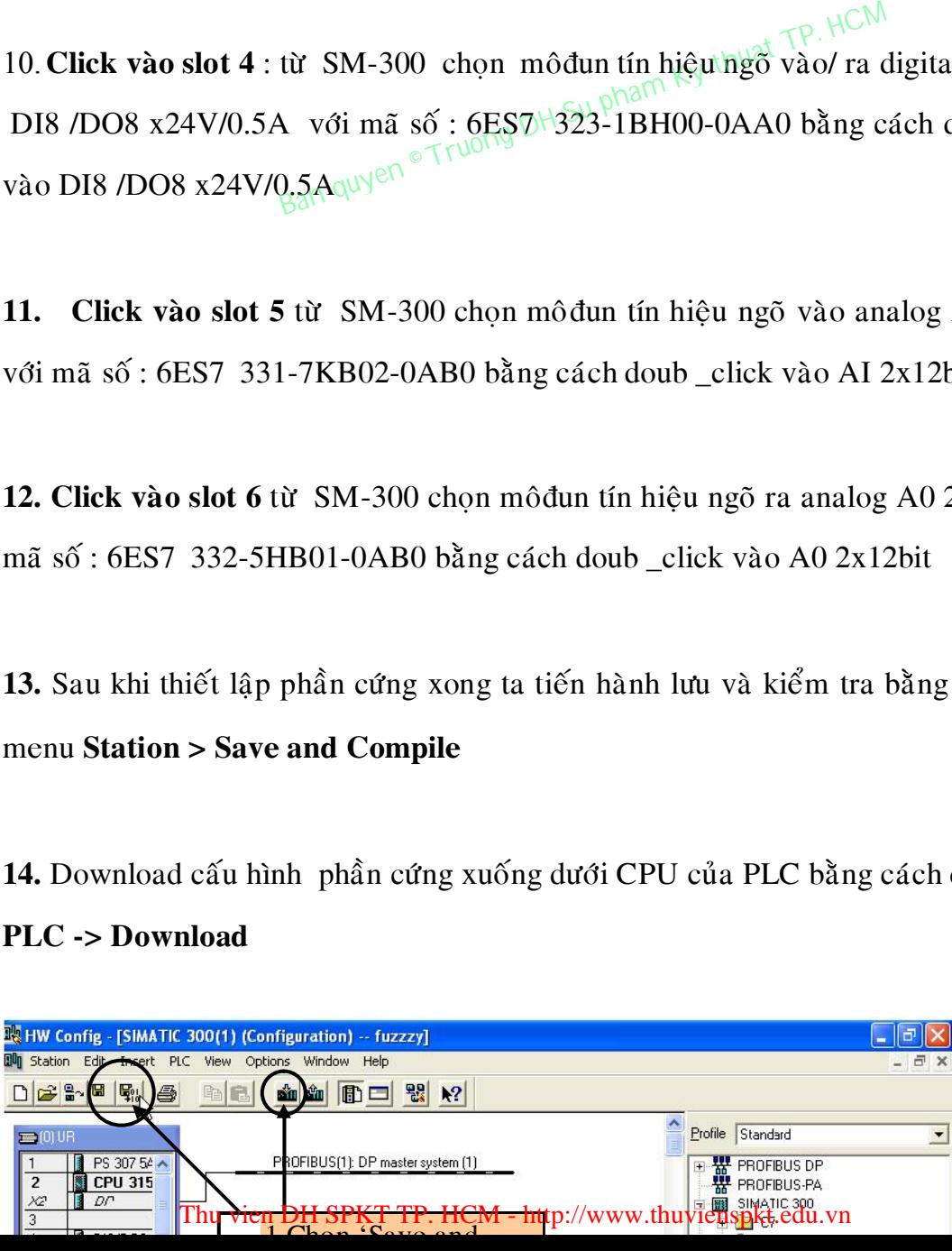

Hình 4.12. Save và download cấu hình phần cứng

# **4.2.3 Soan thảo chương trình cho các khối logic**

Sau khi khai báo xong cấu hình cứng cho một trạm PLC và quay trở về cửa sổ chính của step7 ta sẽ thấy Step7 trong thư mục SIMATIC 300(1) bây giờ có thêm các thư mục con CPU315-2DP, S7 Program(1), Sources, Blocks

Mở cửa sổ SIMATIC manager lên và chọn **'Block'** 

Mở tất cả các khối logic (OB, FC, FB, DB) chứa chương trình ứng dụng sẽ nằm trong thư mục Block. Mặc định sẵn trong thư mục này đã có sẵn khố OB1

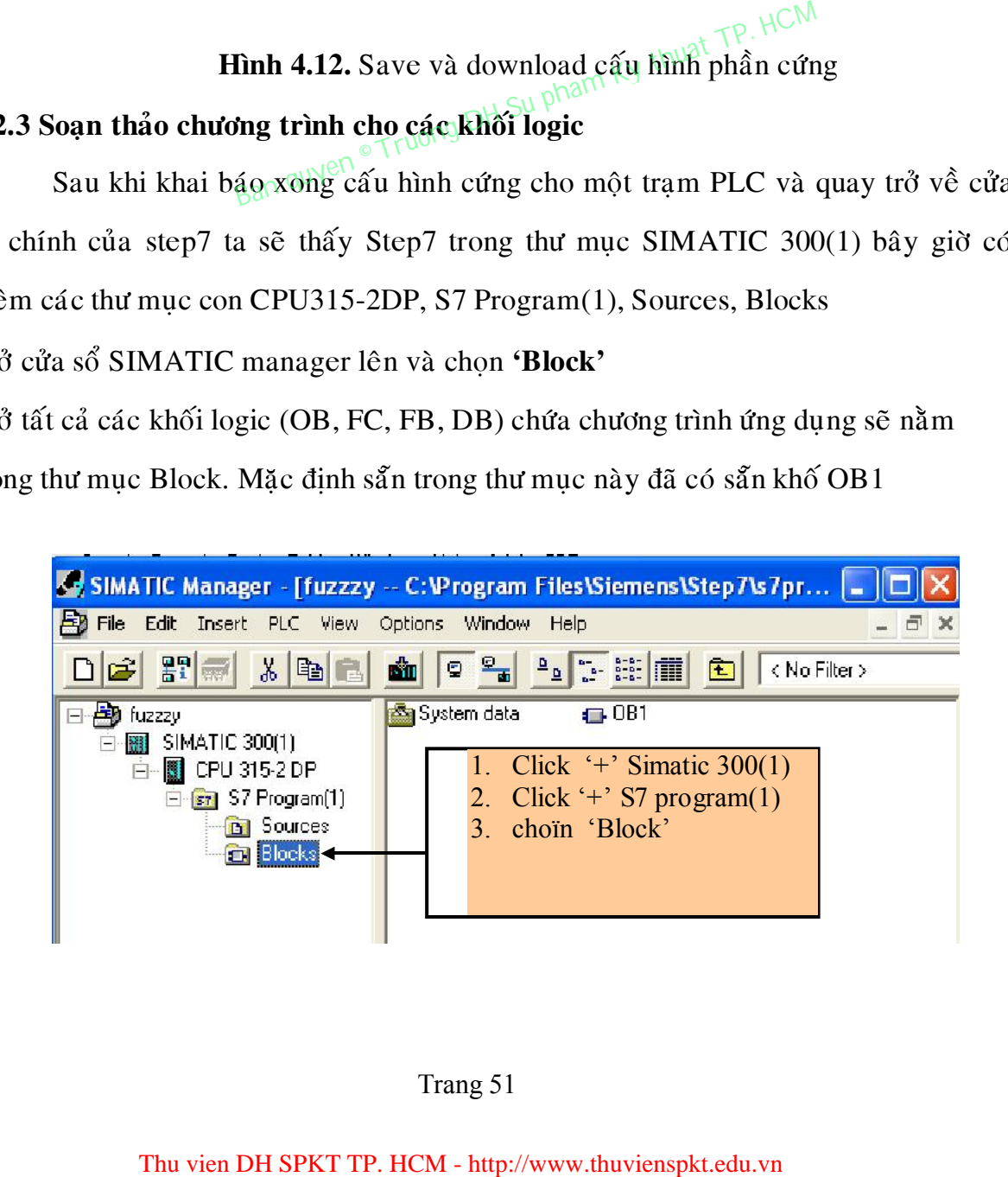

# **Hình 4.13.** Chọn khối Blocks

Muốn soạn thảo chương trình cho khối OB1 ta doud-click vào biểu tượng OB1 bên nửa cửa sổ bên phải

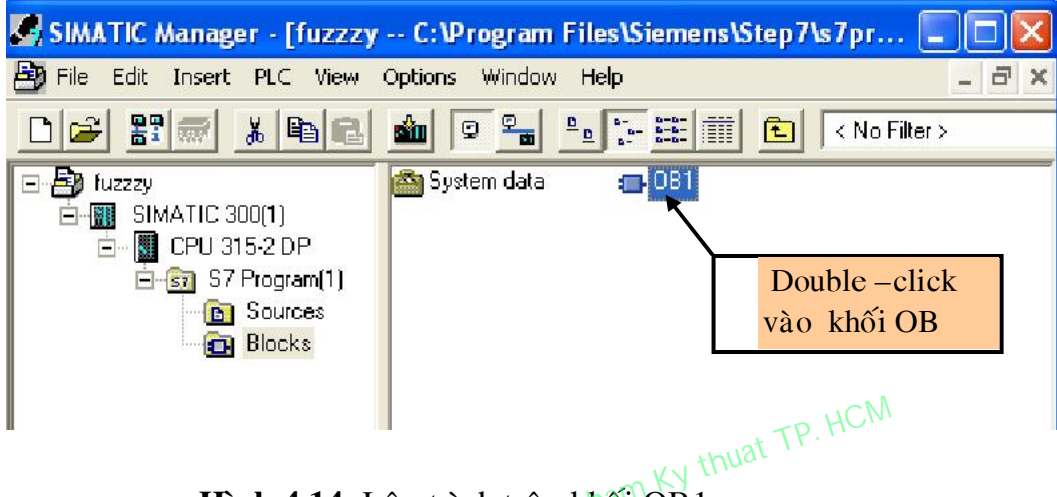

**Hình 4.14**: Lập trình trên khối OB1

Để khai báo và soạn thảo chương trình cho các khối OB khác hoặc cho các khối FC , FB hay DB, ta có thể tạo một khối mới ngay trực tiếp từ chương trình soạn thảo bằng cách chèn thêm khối mới đó trước từ cửa sổ chính của step7 bằng phím **Thuat 4.14:** Lập trình trên khối ÔB I<br>
và soạn thảo chương trình cho các khối ÔB khác hoặc cha có thể tạo một khối mới ngay trực tiếp từ chương<br>
ban thêm khối mới đó trước từ cửa sổ chính của step7 bằ

# Insert -> S7 Block -> chọn kiểu khối -> chọn số khối -> nhấn OK

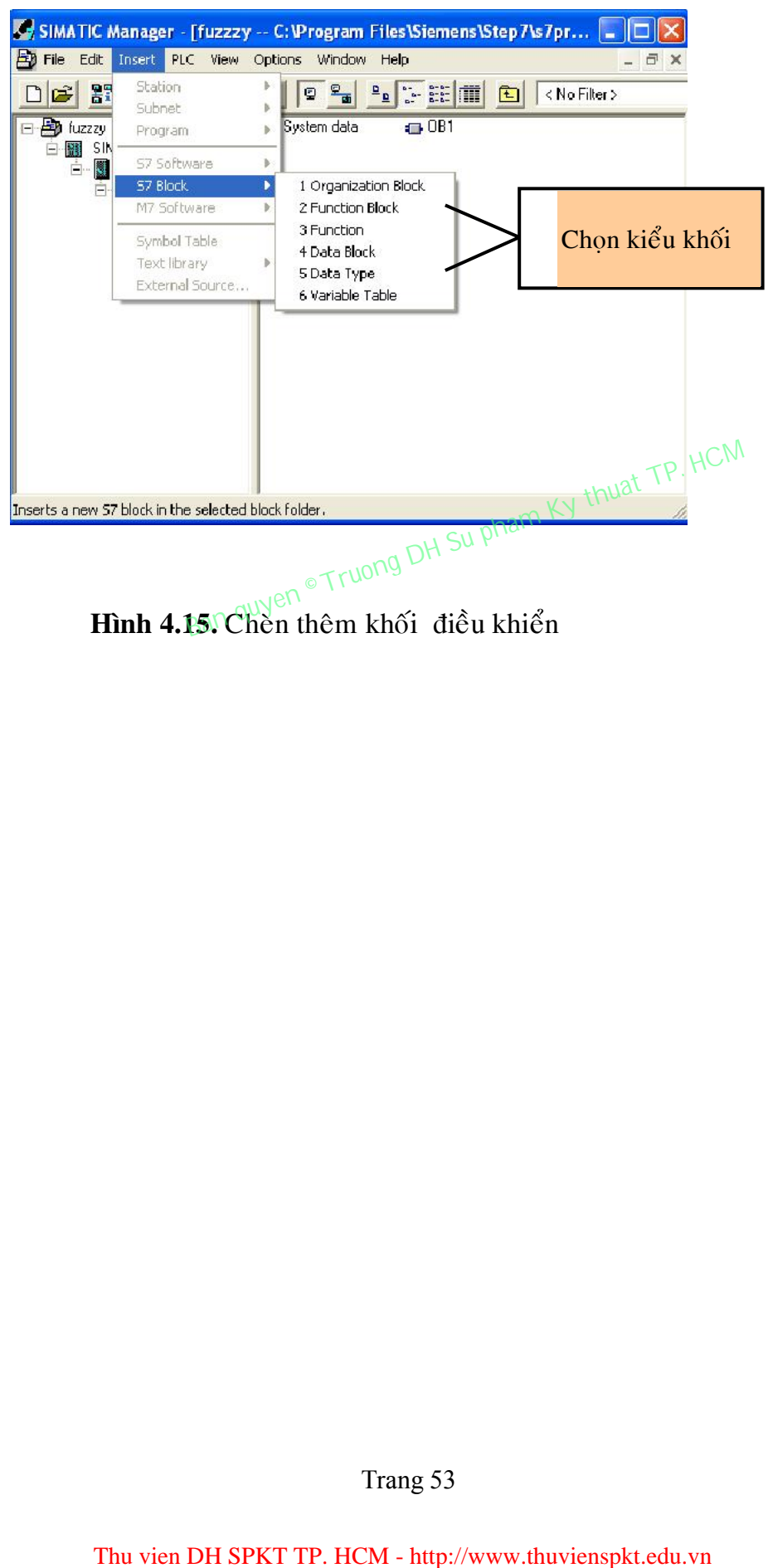

Hình 4.15. Chèn thêm khối điều khiển

# **CHÖÔNG 5**

# BÔ HIÊU CHỈNH PID, CÁC HÀM XỬ LÝ TÍN HIÊU TƯƠNG TƯ VÀ ÚNG DUNG

#### **5.1 Giôùi thieäu.**

Nhiều năm trước đây bộ điều khiển PID được coi là bộ điều khiển lý tưởng đối với các đối tương có mô hình liên tuc. Bô PID thực sư là bô điều khiển động mà việc thay đổi các tham số của bộ điều khiển có khả năng làm thay đổi đặc tính động và tĩnh của hệ thống điều khiển tư động.

Bộ điều khiển PID thực chất là thiết bi điều khiển thực hiện luật điều khiển được mô tả bằng phương trình sau:

$$
u'(t) = k_p e(t) + \frac{1}{T_I} \int_0^t e(\tau) d\tau + T_D e'(t)
$$

trong đó e(t) là tín hiệu vào, u(t) là tín hiệu ra của bộ điều khiển, k<sub>p</sub> là hệ số khuếch đại của luật điều khiển tỷ lệ, T<sub>I</sub> hằng số thời gian tích phân và T<sub>D</sub> là hằng số thời gian vi phân.

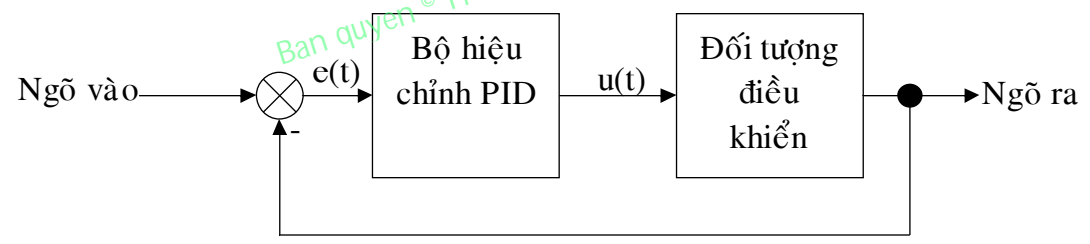

Hình 5.1. Điều khiển với bộ điều khiển PID

Với bộ điều khiển PID, người sử dung dễ dàng tích hơp các luật điều khiển khác như luật điều khiển tỉ lệ (luật P), điều khiển tỉ lệ - tích phân (luật PI), điều khiển tỉ lệ-vi phân (luật PD). Bộ điều khiển PID luôn là một phần tử không thể thay thế được trong các quá trình tự động khống chế nhiệt độ, mức, tốc độ...

Một trong những ứng dụng của bộ điều khiển PID trong điều khiển thích nghi và điều khiển mờ là thường xuyên phải chỉnh định lại các tham số của nó cho phù hợp với sự thay đổi không biết trước của đối tượng cũng như của môi trường nhằm đảm bảo được các chỉ tiêu chất lượng đã đề ra trong hệ thống. Nếu như ta đã tự động hoá được công việc thay đổi tham số này thì bộ điều khiển PID đó sẽ là một bộ điều khiển bền vững với mọi tác động của nhiễu nội cũng như nhiễu ngoại lên hệ thống. Thu vien DH SPKT TP. HCM - http://www.thuvienspkt.edu.vn<br>Thu vien DH SPKT TP. HCM - http://www.thuvienspkt.edu.vn<br>Truong DH Su pham (DH Su pham Text)<br>
Ban quyen of the pham Condign CH Su pham Ky thuat TPLD<br>
Ban quyen chin

Cũng chính vì vây mà các thiết bị điều khiển quá trình như DCS Disbuted Control system, PLC Programmeble Logic Control,PCS Process Control System của các hãng sản xuất thiết bị tự động trên thế giới không thể thiếu được module điều khiển PID hoặc cứng hoặc mềm.

Để sử dụng tốt các module này, người thiết kế phải nắm được các phương pháp chọn luật điều khiển và các tham số cho bộ điều khiển.

Trong phần mềm Step 7 có nhiều khối FB để hổ trợ việc viết chương trình điều khiển thiết bị sử dụng luật hiệu chỉnh PID, như FB40,FB41, FB58, FB59..

# **5.2 Moâñun meàm FB58 5.2.1 Giôùi thieäu**

*Sô ñoà khoái FB58* 

**Block Diagram** 

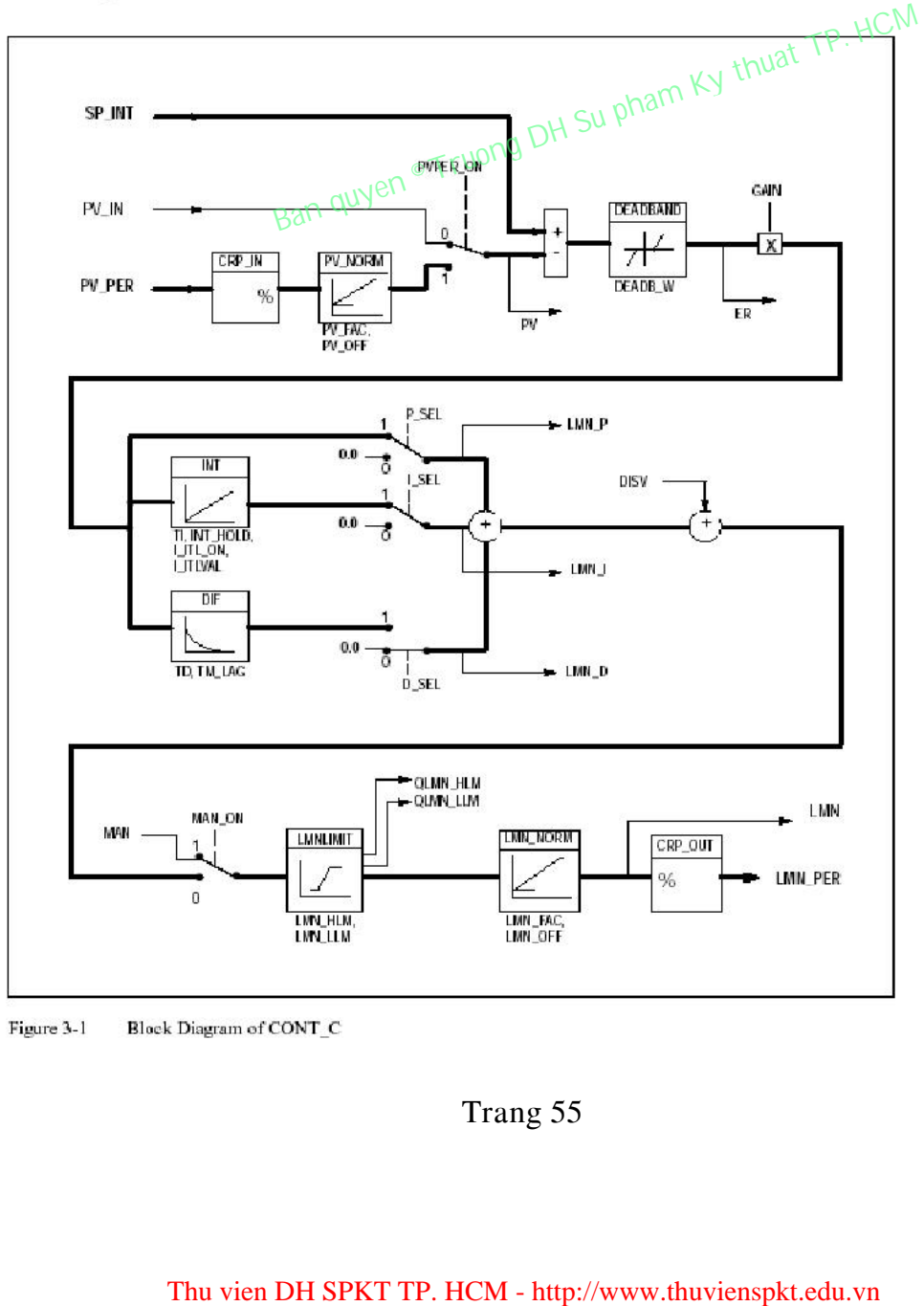

Figure 3-1

**Hình 5.2.** Sơ đồ khối của khối FB58

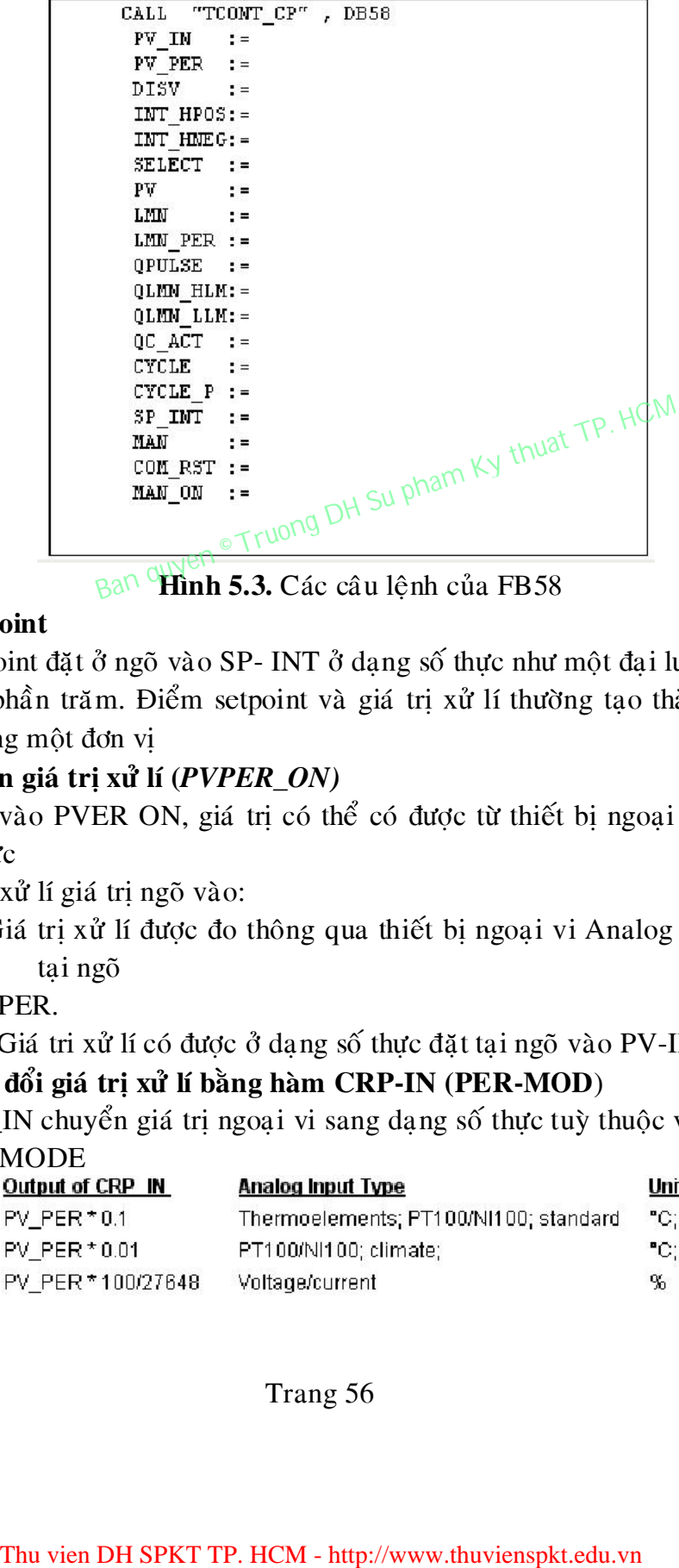

Ban **Hình 5.3.** Các câu lênh của FB58

# *Di***em Setpoint**

Điểm Setpoint đặt ở ngõ vào SP- INT ở dạng số thực như một đại lượng vật lí hoặc tỉ lệ phần trăm. Điểm setpoint và giá trị xử lí thường tạo thành sai số phải có cùng một đơn vị

# Sự lựa chọn giá trị xử lí (*PVPER\_ON*)

Tuỳ thuộc vào PVER ON, giá trị có thể có được từ thiết bị ngoại vi hoặc ở dang số thực

PVER-ON xử lí giá trì ngõ vào:

- TRUE: Giá trì xử lí được đo thông qua thiết bì ngoai vi Analog (PIWxxx) tai ngõ

vào PV PER.

- FALSE: Giá tri xử lí có được ở dang số thực đặt tai ngõ vào PV-IN.

# Sự chuyển đổi giá trị xử lí bằng hàm CRP-IN (PER-MOD)

Hàm CRP\_IN chuyển giá trị ngoại vi sang dạng số thực tuỳ thuộc vào sự lựa chon PER\_MODE

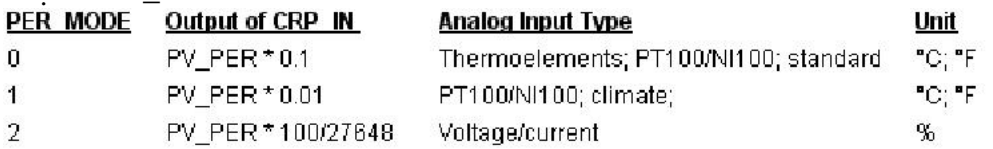

#### Việc tiêu chuẩn hoá giá trị xử lí PV\_NORM (PF\_FAC, PV\_OFFS)

Hàm *PV\_NORM* tính toán giá trị ngõ ra của hàm CRP\_IN như sau: "*Output of PV\_NORM" = "Output of CPR\_IN" \* PV\_FAC + PV\_OFFS*  Nó được dùng với ý định:

*PV\_FAC*:như hệ số của giá trì xử lí.

*PV\_OFFS*:sư offset của giá trì xử lí.

Sư tiêu chuẩn hoá nhiệt độ sang tỉ lệ phần trăm: điểm setpoint ở dang %, ta phải chuyển giá trì nhiệt độ được đo sang tỉ lệ %.

Sư tiêu chuẩn hoá tỉ lệ % sang nhiệt độ: điểm setpoint ở dang nhiệt độ ta phải chuyển điện áp/dòng điện.

Việc tính toán các thông số:

- *PV\_FAC = range of PV\_NORM/range of CRP\_IN;*
- *PV\_OFFS = LL(PV\_NORM) PV\_FAC \* LL(CRP\_IN);*

Vôùi:

range: dåi, vùng, miền

LL : giới hạn dưới

Với giá trị mặc định (PV\_FAC = 1.0 và PV\_OFFS = 0.0) thì sự tiêu chuẩn hoá sẽ không được thích hợp thì kết quả giá trị xử lí là ngõ ra tại PV.

#### Ví dụ việc tiêu chuẩn hoá giá trị xử lí

Nếu đặt giá trị setpoint là tỉ lệ % và bạn có miền nhiệt độ là  $(-20 \div +85)$ °C thì bạn phải tiêu chuẩn hoá dải nhiệt độ thành tỉ lệ %.

Sơ đồ dưới đây trình bày một ví dụ về việc chuyển miền nhiệt độ (- $20 \div 85$ <sup>o</sup>C sang tỉ lệ từ 0  $\div 100\%$ 

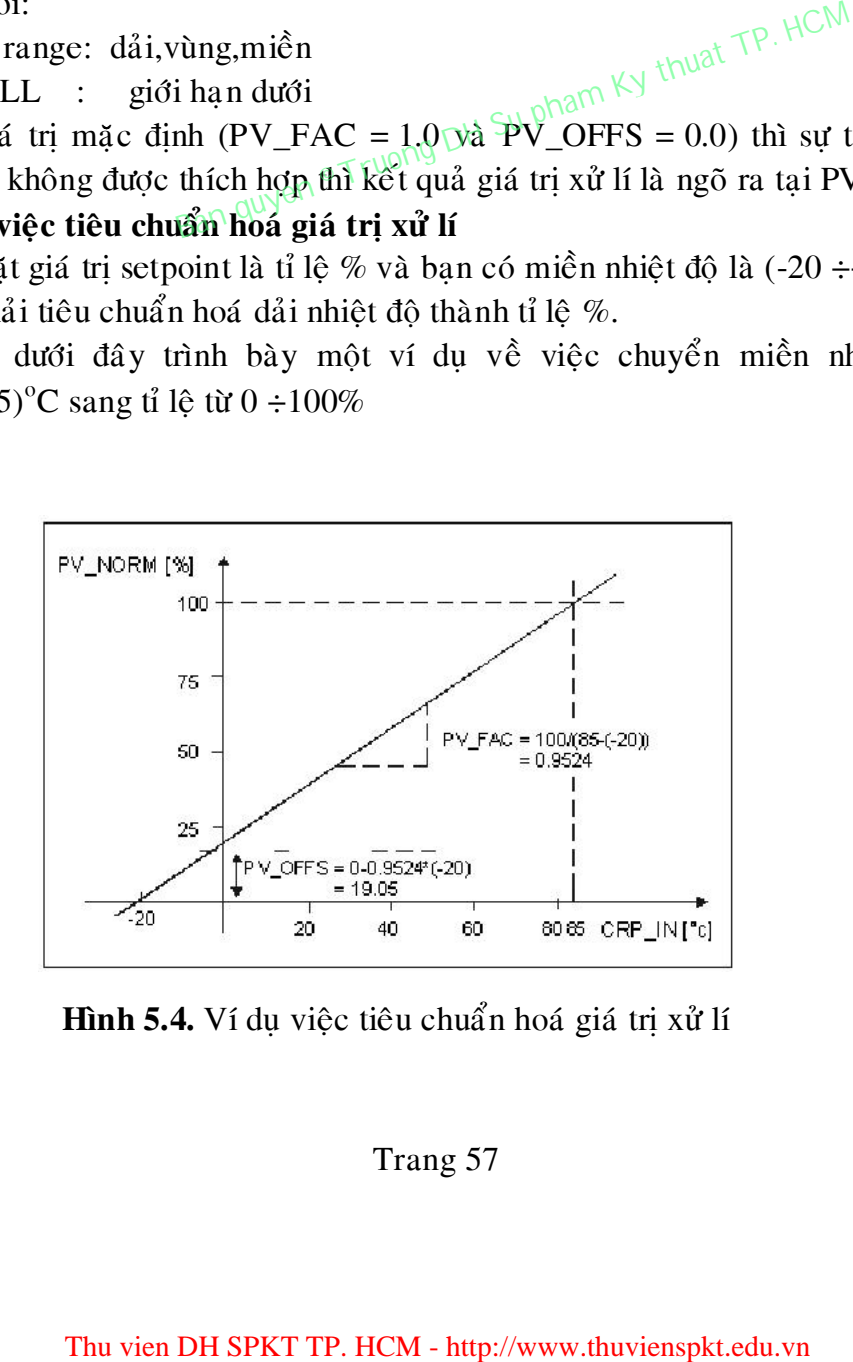

**Hình 5.4.** Ví dụ việc tiêu chuẩn hoá giá trị xử lí

#### **Hình thức sai số**

Sư khác biệt giữa điểm setpoint và giá trì xử lí trước khi bì đưa vào miền chết sẽ tao ra sai số. Điểm setpoint và giá trì xử lí phải có cùng kiểu đơn vị(% hoặc đại lượng vật lí)

# **Mieàn cheát (Deadb\_W)**

Với mỗi một giá trị, Deaband sẽ đưa ra một khoảng sai số

Nếu DEADB\_W = 0 thì Deaband sẽ bị giảm sự kích hoặt. Sai số được đặc trưng bằng thông số ER

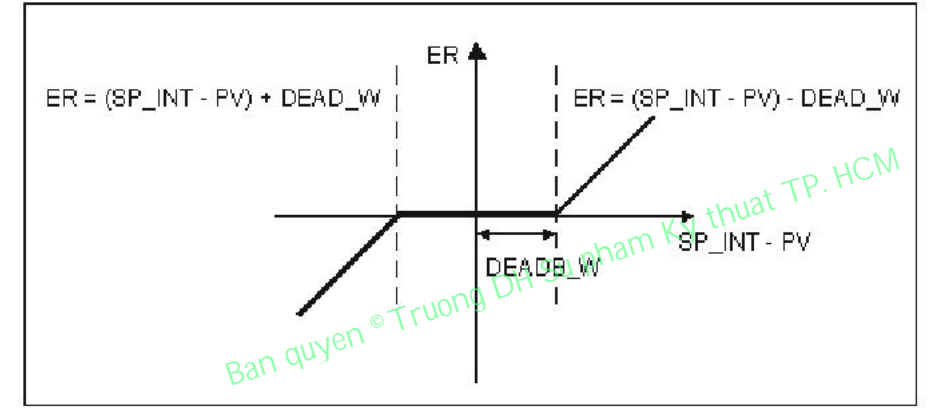

**Hình 5.5.** Minh hoa về miền chết

# **Thuaät toaùn PID (GAIN, TI, TD, D\_F)**

Sơ đồ dưới đây là sơ đồ khối của thuật toán PID

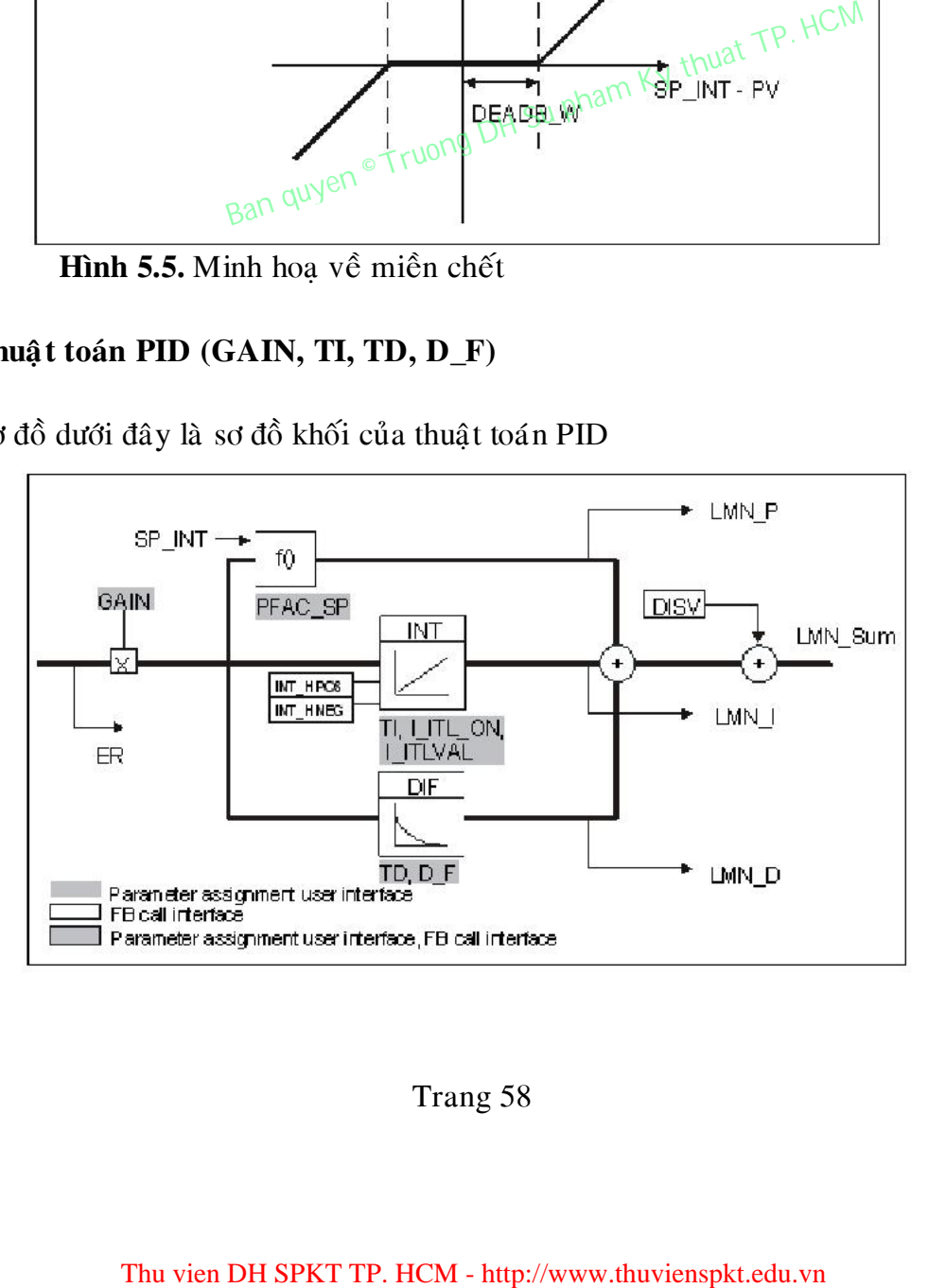

# **Hình 5.6.** Sơ đồ khối của thật toán PID

Thuật toán PID hoat động như một thuật toán về sư đỉnh vi. Các cơ cấu tỉ lệ, tích phân, vi phân(DIF) được kết nối song song và có thể được kích hoat hoặc không kích hoat một cách riêng lẻ. Điều này cho phép bộ P, bộ PI, bộ PID được cấu hình.

Sư điều chỉnh của người điều khiển sẽ hỗ trợ bộ PI,PID. Bộ điều khiển nghịch được thi hành khi sử dụng một bộ GAIN (*cooling controller*).

Nếu set giá trị TI,TD đến giá trị 0.0 thì bạn sẽ thu được một bộ điều khiển P tai điểm hoạt động

$$
\text{LMN\_Sum}(t) = \text{GAN} \cdot \text{ER}(0) \big(1 + \frac{1}{\Pi} \cdot t + \text{D\_F} \cdot \text{B} \frac{-t}{\text{TD/D\_F}} \big)
$$

Từng bước đáp ứng trong miền thời gian là:

LMN\_Sum(t):là biến tổng trong chế độ tự động của bộ điều khiển

ER  $(0)$  : là sự thay đổi từng bước của sai số đã được chuẩn hoá

- GAIN : độ lợi của bộ điều khiển
- TI : thời gian tích phân
- TD :thời gian vi phân

 $D_{-}$  :hệ số vi phần

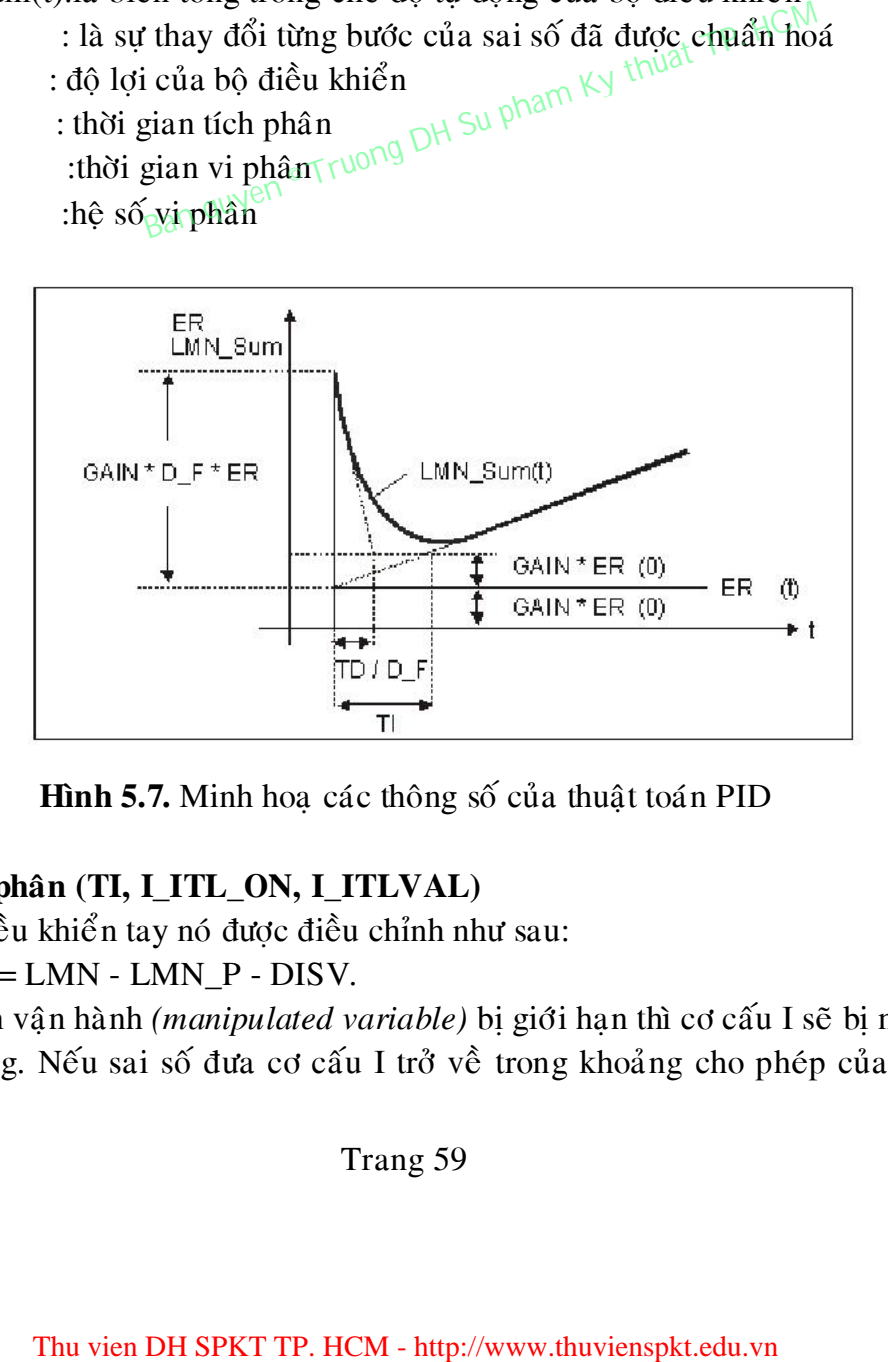

**Hình 5.7.** Minh hoa các thông số của thuật toán PID

# **Boä tích phaân (TI, I\_ITL\_ON, I\_ITLVAL)**

Trong điều khiển tay nó được điều chỉnh như sau:  $LMN_I = LMN - LMN_P - DISV.$ 

Nếu biến vận hành *(manipulated variable)* bị giới hạn thì cơ cấu I sẽ bị ngưng hoạt động. Nếu sai số đưa cơ cấu I trở về trong khoảng cho phép của biến

vận hành thì cơ cấu I có thể được thay đổi bằng cách: cơ cấu I của bộ điều khiển có thể được kích hoặt bởi TI = 0.

Sự hoặt động của cơ cấu P sẽ bị yếu đi khi có sự thay đổi của điểm setpoint. Sự hoạt động của cơ cấu P sẽ bị yếu đi khi có sự thay đổi của điểm **setpoint (PFAC\_SP)** 

 $\Delta \hat{E}$  ngăn chăn sư quá tầm(vươt quá giới han),ban có thể làm giảm sư hoặt động của cơ cấu P bằng cách sử dung hệ số tỉ lệ đối với sư thay đổi của diểm setpoint, thông số PFAC\_SP. Sử dung PFAC\_SP, ban có thể chon các giá trì liên tiếp từ  $0.0 \div 1.0$  để quyết đình hiệu quả của cơ cấu P khi điểm setpoint thay  $d\delta i$ .

- PFAC\_SP=1.0: cơ cấu P bì ảnh hưởng nếu điểm setpoint bì thay đổi.
- PFAC  $SP=0.0$ : cơ cấu P hoàn toàn không bị thay đổi nếu điểm setpoint bì thay

đổi.

Việc giảm ảnh hưởng của cơ cấu P sẽ đạt được bằng sự cân bằng thêm<br>cơ cấu I<br> $\frac{1}{2}$ cơ cấu I

# **Các nhân tố của cơ cấu vi phân (TD, D\_F)**

Cơ cấu D của bộ điều khiển sẽ bị giảm kích hoặt với TD = 0.

Nếu cơ cấu D được kích hoặt ,theo mối quan hệ giữa các thông số ta có: *TD = 0.5 \* CYCLE \* D\_F* 

# Cài đặt thông số của bộ điều khiển P và PD với điểm đang hoặt động

Trong giao diện của người sử dụng, cơ cấu I không được kích hoặt (TI =  $0.0$ ) và cơ cấu (TD =  $0.0$ ) cũng vậy. Sau đó cài đặt các thông số:

I\_ITL\_ON = TRUE

I\_ITLVAL =  $di\ddot{\theta}$ m đang hoặt động.

# **Ñieàu khieån hoài tieáp (DISV)**

Biến hồi tiếp có thể được thêm vào trong ngõ vào DISV

#### **Vieäc tính toaùn bieán vaän haønh**

Sơ đồ khối dưới đây là sơ đồ về sự tính toán biến vận hành

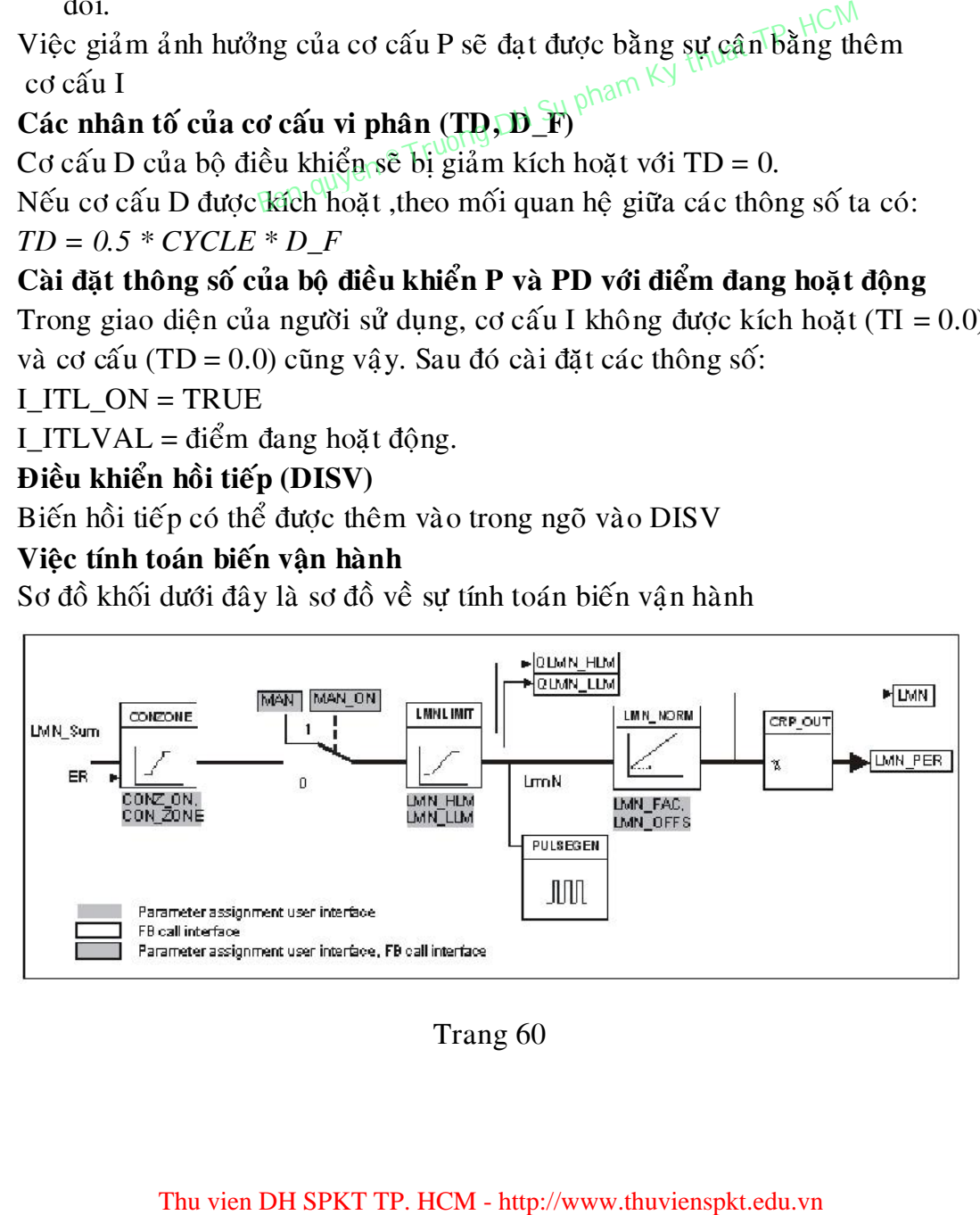

Trang 60

# Hình 5.8. Sơ đồ khối tính toán biến vận hành **Vuøng ñieàu khieån (CONZ\_ON, CON\_ZONE)**

Nếu CONZ\_ON = TRUE, bộ điều khiển sẽ hoạt động trong vùng điều khiển. Điều này có nghĩa là bộ điều khiển hoat động theo thuật toán sau:

- Nếu PV vượt quá giá trị SP\_INT gần cận trên của CON\_ZONE, thì giá trị LMN\_LLM là giá trị ngõ ra như biến vận hành (điều khiển theo chu trình kín)
- Nếu PV nằm dưới giá trị SP\_INT gần cận dưới của CON\_ZONE, thì giá trị LMN\_HLM là giá trị ngõ ra như biến vận hành(điều khiển theo chu trình kín)
- Nếu PV nằm trong khoảng vùng điều khiển (CON\_ZONE) biến vận hành sẽ giữ giá trị của nó lại từ LMN\_Sum của thuật toán.

*Chú* ý: Sư chuyển đổi từ điều khiển kín sang điều khiển tư động theo chu trình kín thì sự điều khiển sẽ tính toán 1 khoảng trễ khoảng 20% của vùng điều khiển. điều khiển.

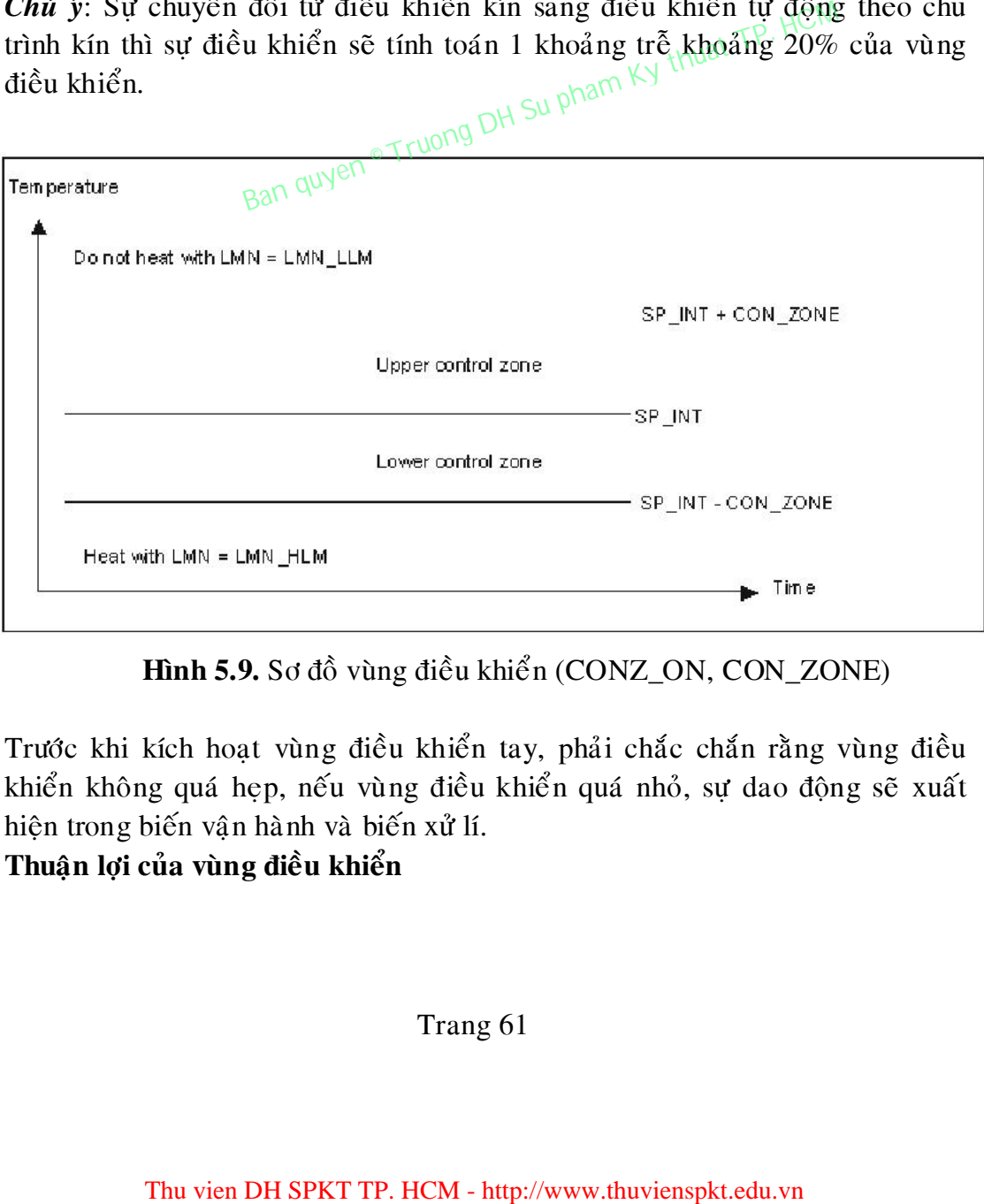

**Hình 5.9.** Sơ đồ vùng điều khiển (CONZ\_ON, CON\_ZONE)

Trước khi kích hoạt vùng điều khiển tay, phải chắc chắn rằng vùng điều khiển không quá hẹp, nếu vùng điều khiển quá nhỏ, sự dao động sẽ xuất hiện trong biến vận hành và biến xử lí.

**Thuaän lôïi cuûa vuøng ñieàu khieån** 

Khi giá trì xử lí thuộc vùng điều khiển, cơ cấu D tao ra một sư giảm cực nhanh của biến vận hành. Điều này có nghĩa là vùng điều khiển chỉ hữu ích khi cơ cấu D được kích hoat. Không có vùng điều khiển, về cơ bản cơ cấu P sẽ làm giảm biến vận hành. Vùng điều khiển sẽ có tác động tới sự ổn định nhanh hơn mà không có sư vượt quá giới han hoặc sai lệch dưới (thấp hơn trì số danh nghĩa).

#### **X**ử lí giá trì bằng tay (MAN\_ON, MAN)

Ban có thể bật công tắc điều khiển tay hoặc tư động. Trong điều khiển tay biến vận hành được điều chỉnh đến một giá trì theo hướng dẫn.

Cơ cấu tích phân (INT) được set đến giá trì *LMN - LMN\_P – DISV* và cơ cấu vi phân (DIF) được set đến giá tri 0 và được đồng bộ hoá bên trong. Do đó chuyển sang chế độ tự động sẽ ít bị va chạm hơn.

*Chú* ý: trong khi điều khiển thông số MAN\_ON không có ảnh hưởng gì.

# Sự giới han của biến vân hành LMNLIMIT (LMN HLM, LMN<sub>N</sub>LLM)

Giá trị của biến vận hành được giới hạn đến 2 giá trị giới han LMN\_HLM và LMN\_LLM bởi hàm LMNLIMIT. Nếu sự giới hạn này đạt được, điều này được chỉ định bởi bit thông tin QLMN\_HLM và QLMN\_LLM. Nếu biến vận hành bị giới hạn thì cơ cấu sẽ bị ngưng hoặt động. Nếu sai số đưa cơ cấu I về đúng vùng biến vận hành thì cơ cấu I sẽ được phục hồi. **Can bien vận hành LMNLIMIT (LNIN\_HLM, LNIN\_1**<br>
biến vận hành tược giới hạn đến 2 giá trị giới: hận hành tược.<br>
bời hàn HMNLIMIT. Nếu sự giới hận mày đạ tư được.<br>
hh bởi bit thông tin QLMN\_HLM và QLMN\_LLM. Nết<br>
biến vận h

# **Tay ñoåi söï giôùi haïn cuûa bieán keát quaû**

Nếu miền biến vận hành bị giảm và giá trị mới không được giới hạn của biến vận hành nằm ngoài khoảng giới hạn, thì cơ cấu I và giá trị của biến vận hành sẽ bị thay đổi.

# Việc tiêu chuẩn hoá biến vận hành (LMN\_FAC, LMN\_OFFS)

Hàm LMN NORM chuẩn hoá biến vân hành theo công thức sau:

*LMN = LmnN \* LMN\_FAC + LMN\_OFFS* 

Nó được dùng với ý đinh:

LMN\_FAC: như hệ số của giá trì xử lí.

LMN OFFS: sư offset của giá trì xử lí.

Giá trì biến vận hành cũng có khả năng được đinh dang từ bên ngoài.

Hàm CRP\_OUT chuyển số thực sang giá trì ngoai vi theo công thức sau: LMN\_PER = LMN \* 27648/100

Với giá trị mặc định (LMN\_FAC = 1.0 và LMN\_OFFS = 0.0) thì sư chuẩn hoá sẽ không được thích hợp. Lúc này kết quả của biến vận hành là ngõ ra tai LMN.

#### Ghi nhận và chuyển tải các thông số của bộ điều khiển

- Việc ghi nhận các thông số của bộ điều khiển SAVE\_PAR

Nếu việc cài đặt các thông số hiện hành được dùng, ban có thể ghi nhân chúng vào một cấu trúc đặc biệt trong hàm *FB 58"TCONT\_CP*" trước khi tạo ra môt sư thay đổi .Nếu ban điều chỉnh bô điều khiển, việc các thông số ghi nhận được viết đè lên thay giá trị trước khi chuyển đổi.

PFAC\_SP, GAIN, TI, TD, D\_F, CONZ\_ON và CONZONE được chuyển sang cấu trúc PAR\_SAVE.

Việc tải các thông số đã được ghi nhận của bộ điều khiển UNDO\_PAR Hàm này được sử dụng để kích hoặt thông số được cài đặt cuối cùng của bộ điều khiển mà bạn đã ghi nhận để phục hồi bộ điều khiển (chỉ trong điều khiến tay)

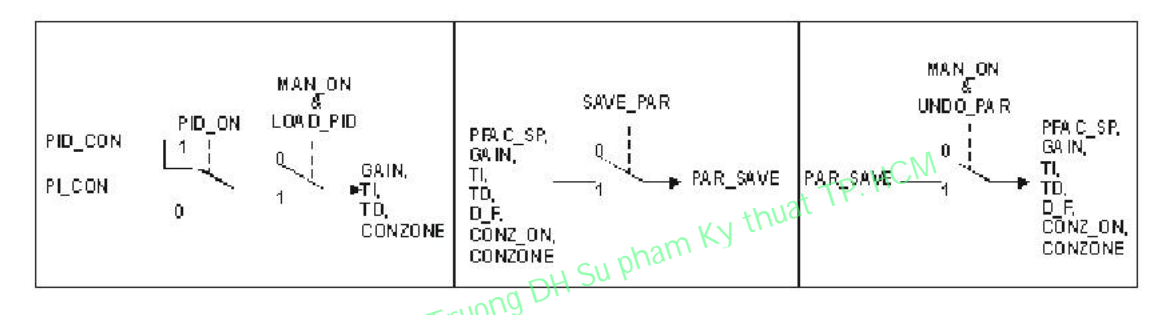

**Hình 5.10.** Sơ đồ khối của việc ghi nhận và chuyển tải các thông số của bộ điều khiển điều khiển

#### Việc chuyển đổi các thông số giữa bộ PI và PID LOAD\_PID (PID\_ON)

Theo quá trình điều chỉnh các thông số PID và PI sẽ được lưu vào trong cấu trúc PI\_CON và PID\_CON. Tuỳ vào PID\_ON,bạn có thể sử dụng LOAD\_PID trong điều khiển tay đối với các thông số PI hoặc PID để tao ra các thông số của bô điều khiển

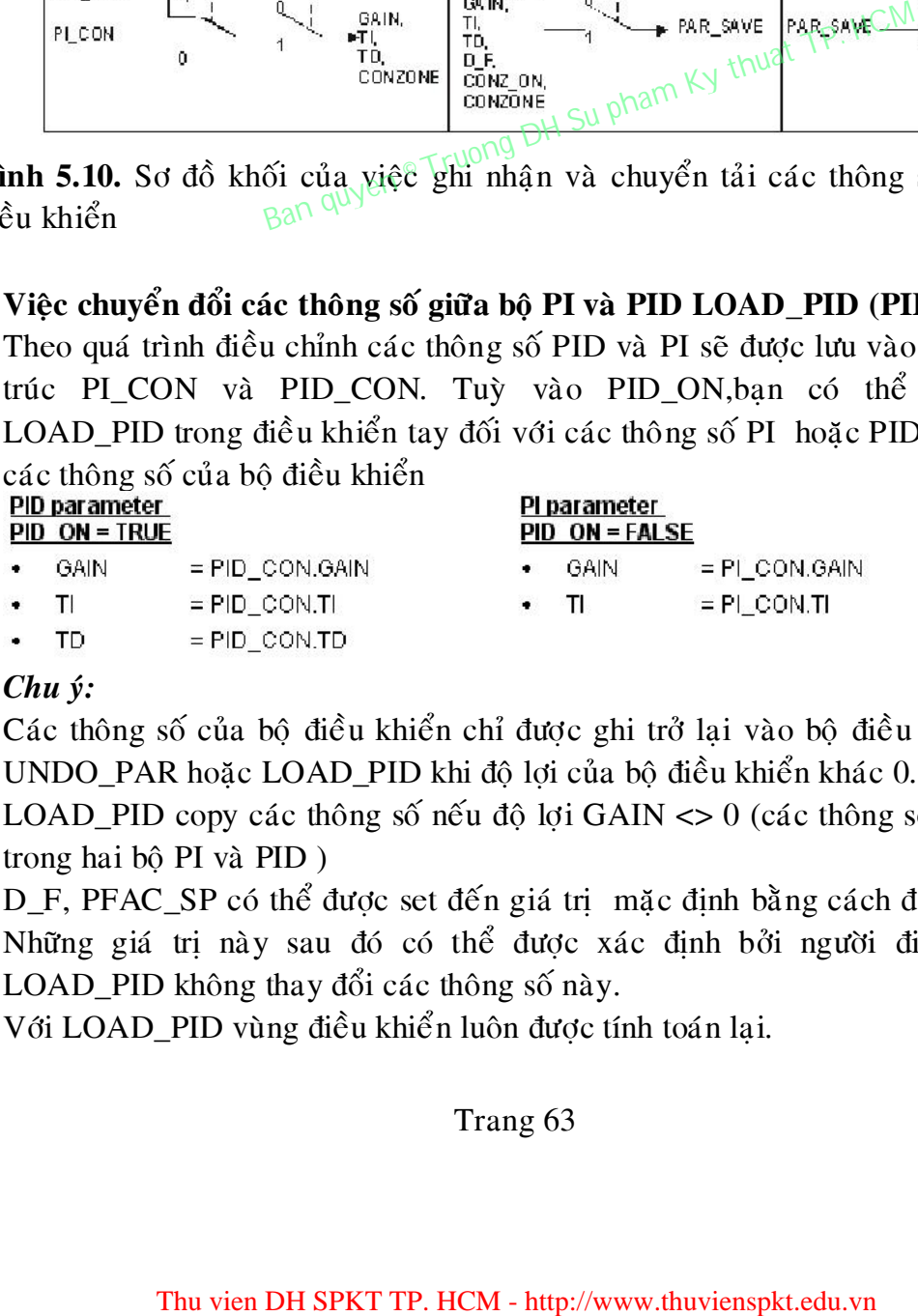

#### *Chu yù:*

Các thông số của bộ điều khiển chỉ được ghi trở lại vào bộ điều khiển với UNDO\_PAR hoặc LOAD\_PID khi độ lợi của bộ điều khiển khác 0.

LOAD\_PID copy các thông số nếu độ lơi GAIN  $\leq 0$  (các thông số của một trong hai bộ PI và PID)

D\_F, PFAC\_SP có thể được set đến giá trị mặc định bằng cách điều chỉnh. Những giá trị này sau đó có thể được xác định bởi người điều chỉnh. LOAD\_PID không thay đổi các thông số này.

Với LOAD\_PID vùng điều khiển luôn được tính toán lại.

 $(CON_ZONE = 250/GAIN)$  ngay khi  $CONZON = FALSE$  được set.

# Quá trình chạy (Tuning) của FB 58 "TCONT\_CP"

#### **Giôùi thieäu**

Với việc điều khiển việc chay tự điều chỉnh của "TCONT\_CP", bộ điều khiển PI/PID cập nhật tự động các thông số của bộ điều khiển. Có hai phương thức chạy Tuning:

- Chay tự điều chỉnh bằng sự tiến gần tới điểm hoạt động với sự thay đổi từng bước của điểm đặt.
- Chay tư điều chỉnh điểm hoat đông bằng việc đặt một bit bắt đầu.

Cả hai cách trên, quá trình xử lí được kích thích bởi có thể lựa chon biến gán thay đổi. Sau khi chỉ ra điểm uốn, các thông số bộ điều khiển có giá trị và bộ điều khiển được khởi hoạt động tự động và tiếp tục điều khiển với những thông số này.

Bạn có thể điều khiển việc chạy điều chỉnh bằng việc sử dụng các thông số được thiết lập trên giao diện chương trình thiết kế.

- Các bước tiến hành:
- $\text{Các bước tiến hành:}$ <br>  $\text{-} \text{ Start -> Similar Manager:} \text{20 Project -> Block -> DB58 -> Option -> }$ *Curve Recorder <u><i>Quyen*</u>

| có thể điều khiển việc chạy điều chỉnh bằng việc sử                                                           |
|----------------------------------------------------------------------------------------------------|
| g số được thiết lập trên giao diện chương trình thiết kế.                                                     |
| H Su pham<br>bước tiến hành:                                                                                  |
| $t \rightarrow$ Simatic Manager $\rightarrow$ Project -> Block -> DB58 ->                                     |
| Recorder                                                                                                    |
| THUDUCII\Station13 Flow\CPU 315 2 DP\\DB58<br><b>Curve Recorder.</b>                                          |
| <b>Horis</b><br>100<br>$\sqrt{8}$ $\frac{6}{352}$<br>50                                                       |
| Process val<br>$\mathbf{u}$ .                                                                                 |
| $-50 -$                                                                                                    |
| 100<br>15:19:30<br>15:20:00<br>15:20:30<br>Zoom                                                               |
| 1:1<br><b>Extremely</b><br>ान                                                                                 |
| Sellinga<br>Start<br>Slop<br>NEW AIR NEW<br>Doen Archivel                                                     |
|                                                                                                    |
| Hình 5.11. Màn hình cập nhật đồ thị                                                                           |
|                                                                                                    |
| lập các thông số vào sau khi vào Curve Recorder                                                               |
| g                                                                                                    |
| iặt thông số )                                                                                                |
| Sellings<br>×                                                                                                 |
| Curvell<br>turrez<br>×<br>Phocescore. M -<br>Mario, Parispiel H.<br>Certain<br>$\left  \cdot \right $         |
| i's-sin:<br>1.33<br>۰.<br>ιω<br>10<br>isecU<br>Liper  <br>Upers:<br>Uners:                                    |
| 1 <sub>0</sub><br>المحما<br>ا مما<br>Lover:<br>Chenge Eblow<br>Die gelübler.<br>Change Copy .<br>Change Colm. |
| Resolutor                                                                                                    |
| 2000<br>×<br>$1.0$ (e)<br>counterview es<br>le girler time son:<br>of a Flo                                   |
| 5 on<br>renard inc<br>$327 + 13$                                                                              |
| 4K<br>an ed<br>Hid                                                                                            |
| bill net<br><b>NL:1</b>                                                                                       |
|                                                                                                    |
|                                                                                                    |
|                                                                                                    |
|                                                                                                    |
| Thu vien DH SPKT TP. HCM - http://www.thuvienspkt.edu.vn                                                      |

**Hình 5.11. Màn hình cập nhật đồ thị** 

- Thiết lập các thông số vào sau khi vào *Curve Recorder* nhấp vào *Setting*

 $(cai$  đặt thông số)

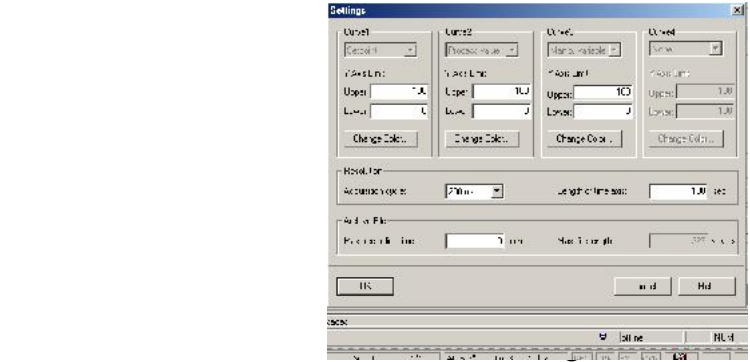

# **Hình 5.12.** Màn hình cài đặt thông số

- Sau khi cài đặt thông số xong ta vào *Data Block -> Open Oline -> Option Controller Tuning* 

# **Keát quaû**

Các thông số điều khiển được cập nhật trong quá trình FB58 "TCONT\_CP" chay tư điều chỉnh.

Nhân tố để làm giảm thông số tác động P là PFAC\_SP =  $0.8$ 

- Độ lơi của bộ điều khiển GAIN
- Thời gian bộ tích phân: TI
- Thời gian bộ vi phân: TD
- Nhân tố bộ vi phân: D\_F =  $5.0$
- Vùng điều khiển Control zone on/off: CONZ\_ON
- 

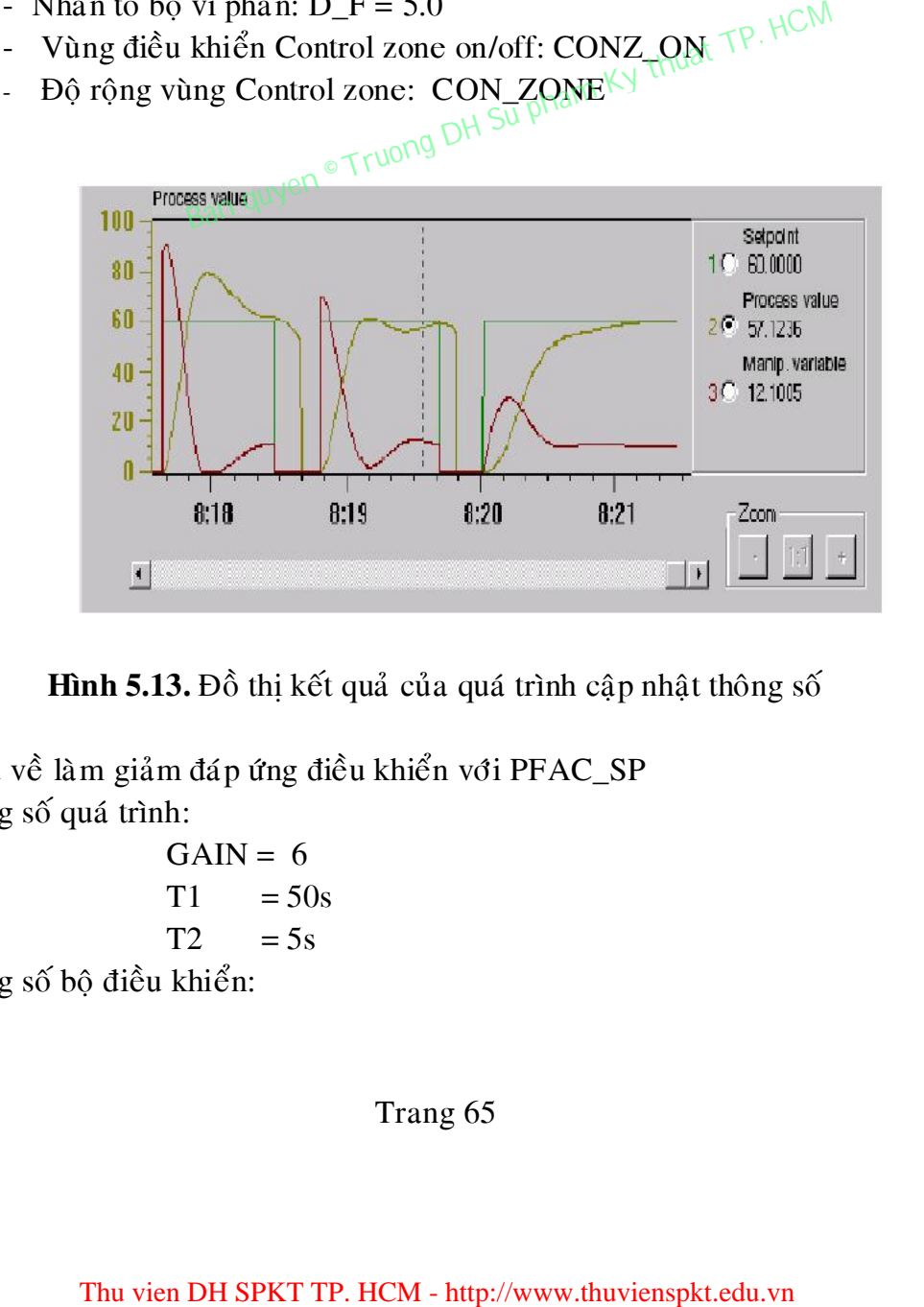

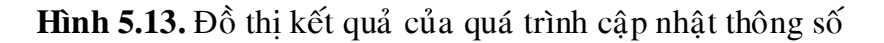

Ví dụ về làm giảm đáp ứng điều khiển với PFAC\_SP Thông số quá trình:

 $GAIN = 6$  $T1 = 50s$  $T2 = 5s$ 

Thông số bộ điều khiển:

 $GAIN = 6$  $TI = 19.6s$ 

# Bảng 5.2: Chú thích kết quả của đồ thị

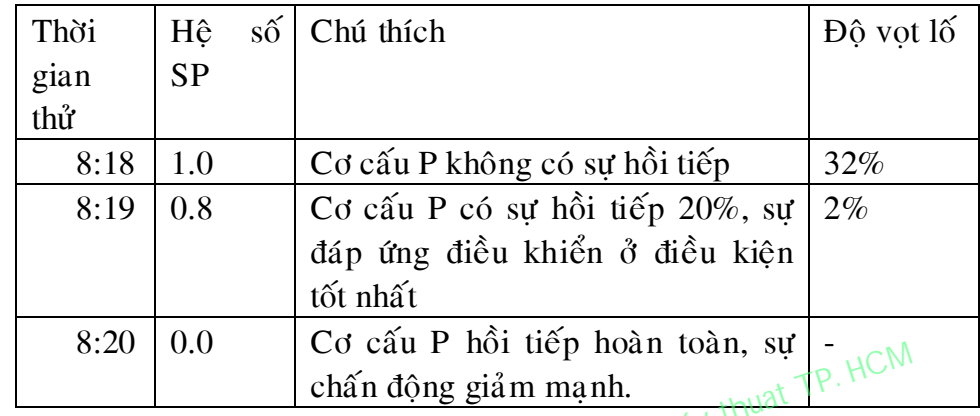

# **5.2.2 Caùc thoâng soá cuûa FB58**

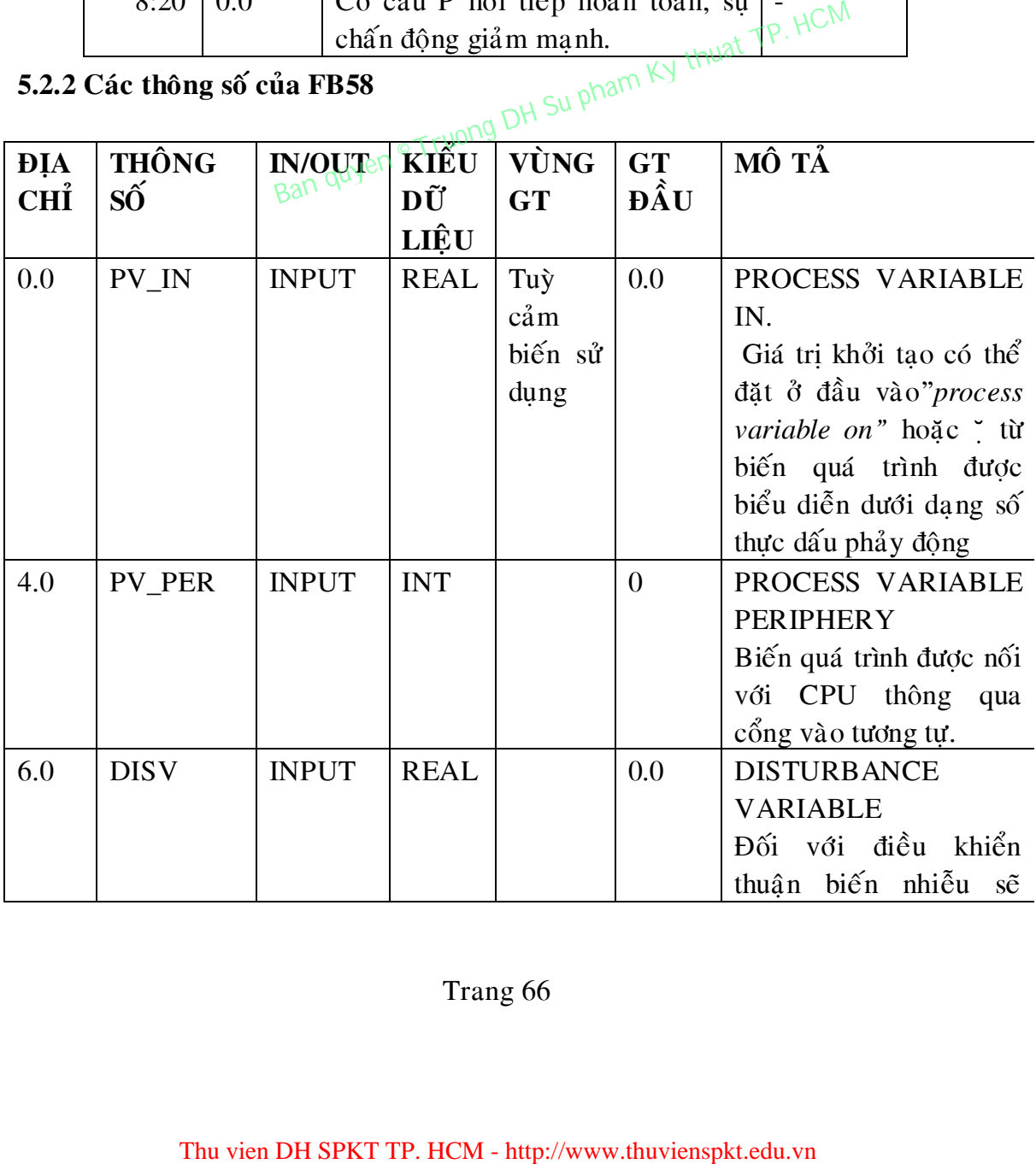

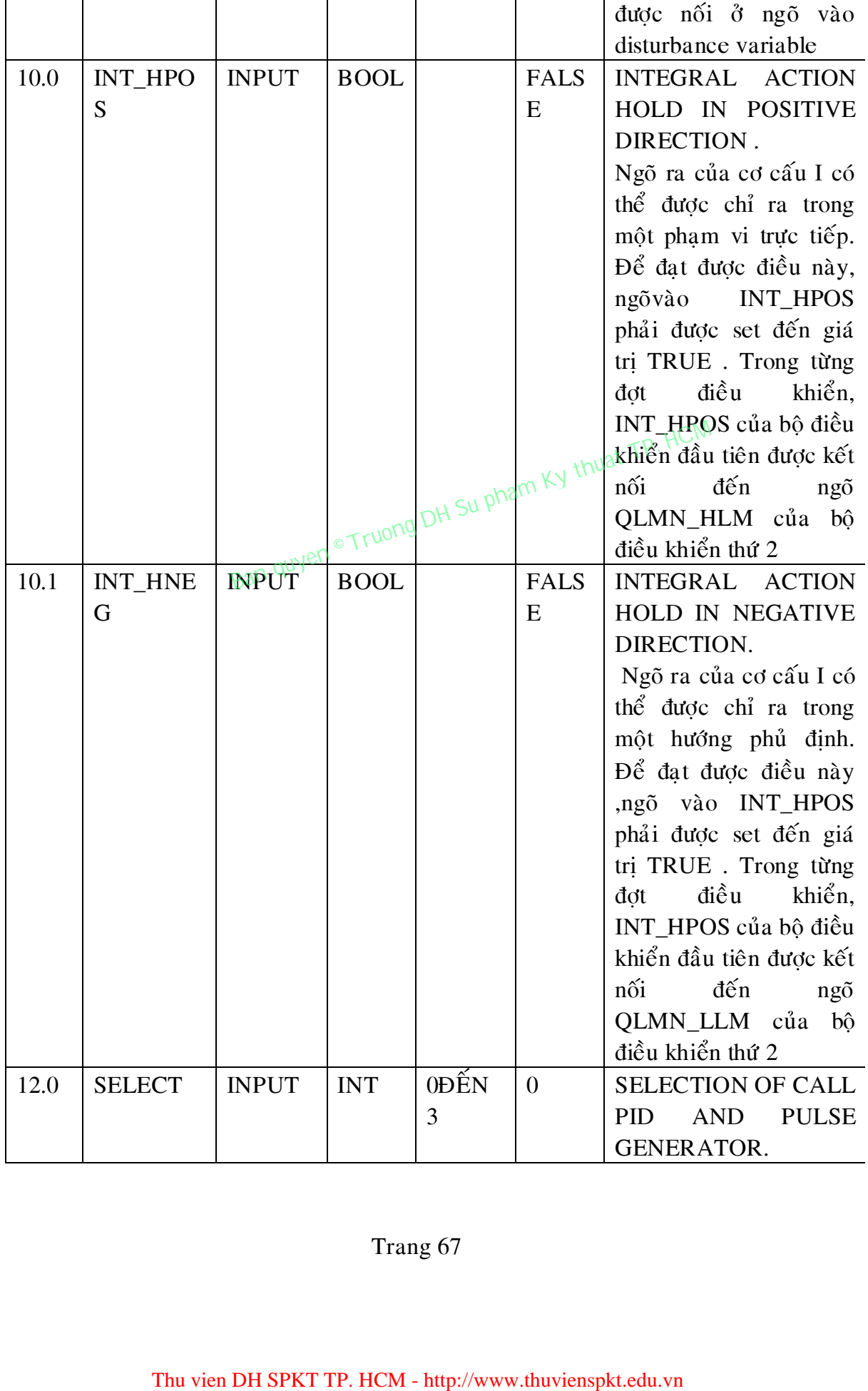

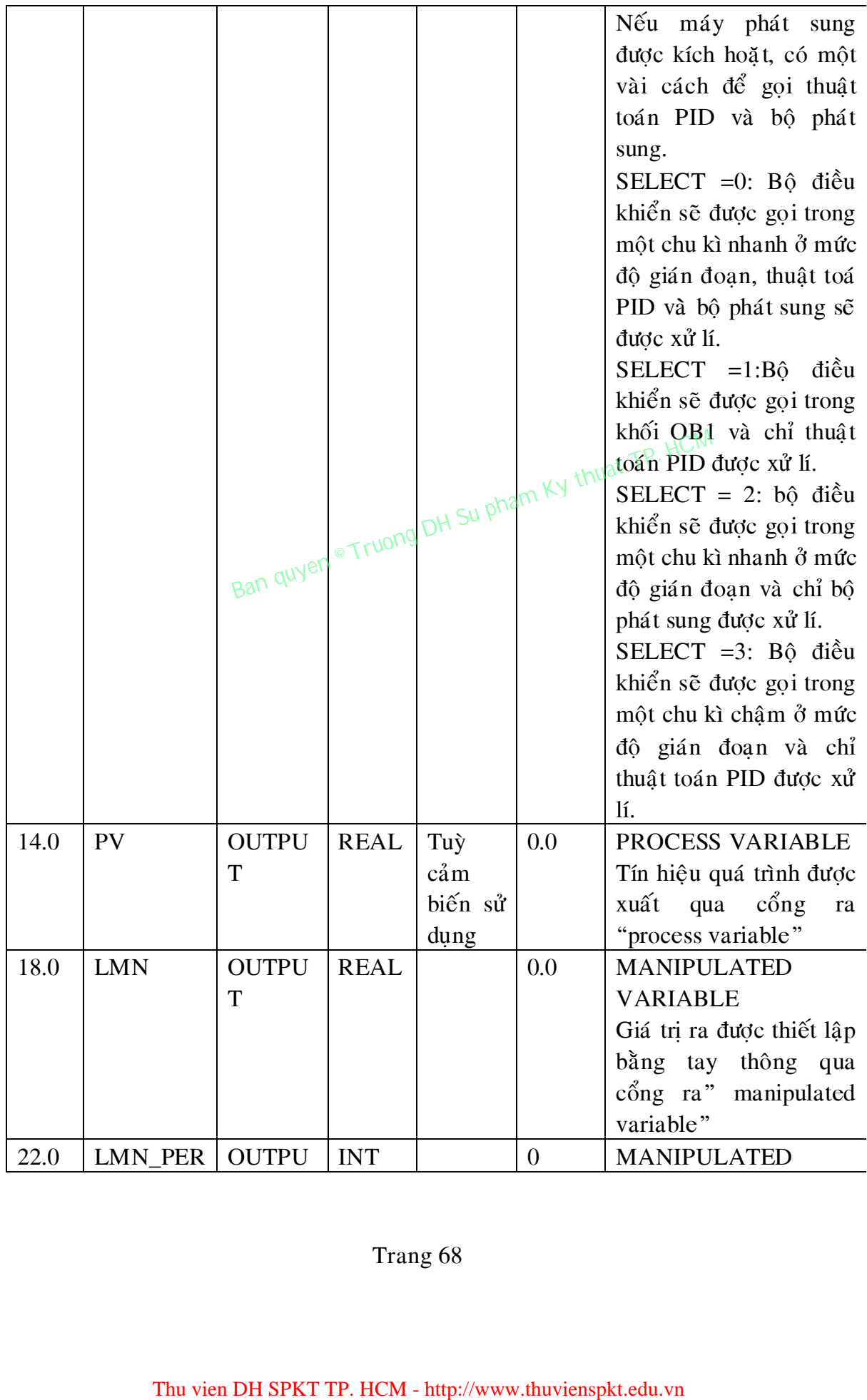
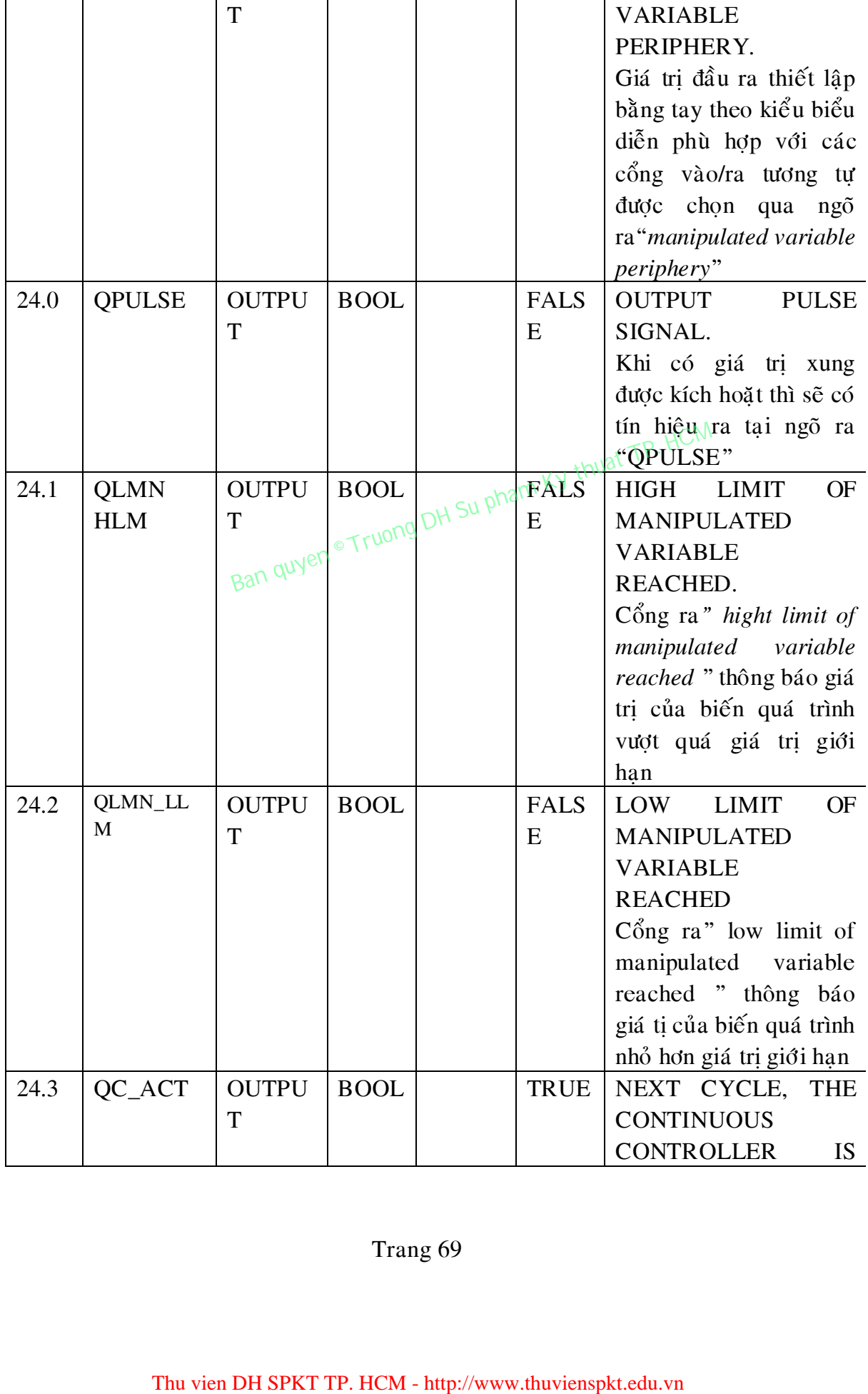

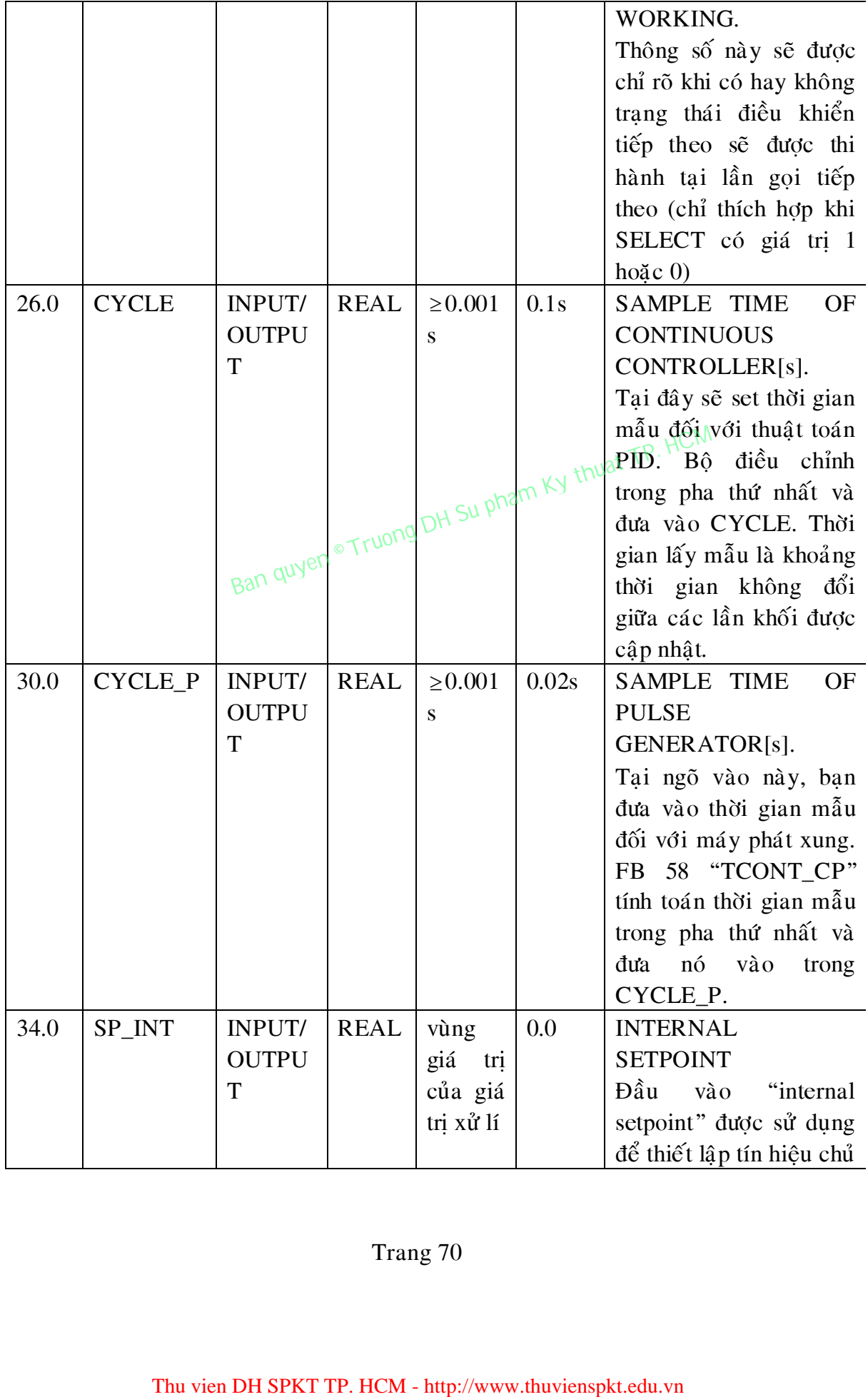

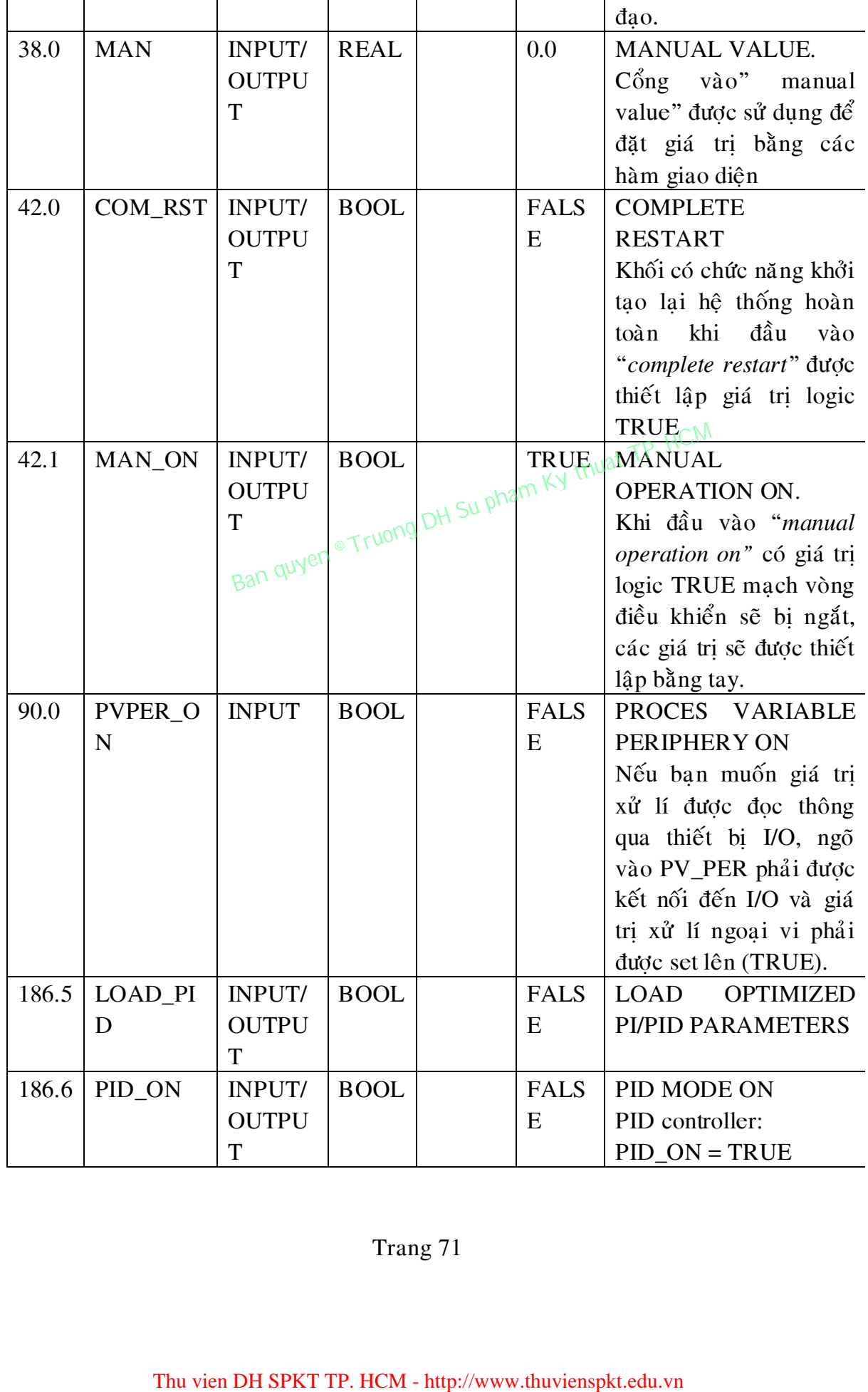

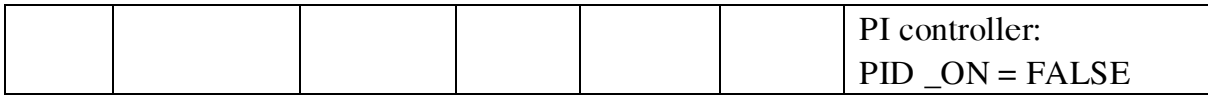

# **5.3 HÀM FC105, FC106**

Để thuật lơi trong quá trình xử lý các tín hiệu tương tư phần mềm Step 7 có sẵn hàm thư viên FC105,FC106

# **5.3.1 Hàm FC105\_Định tỉ lệ gía trị ngõ vào Analog**

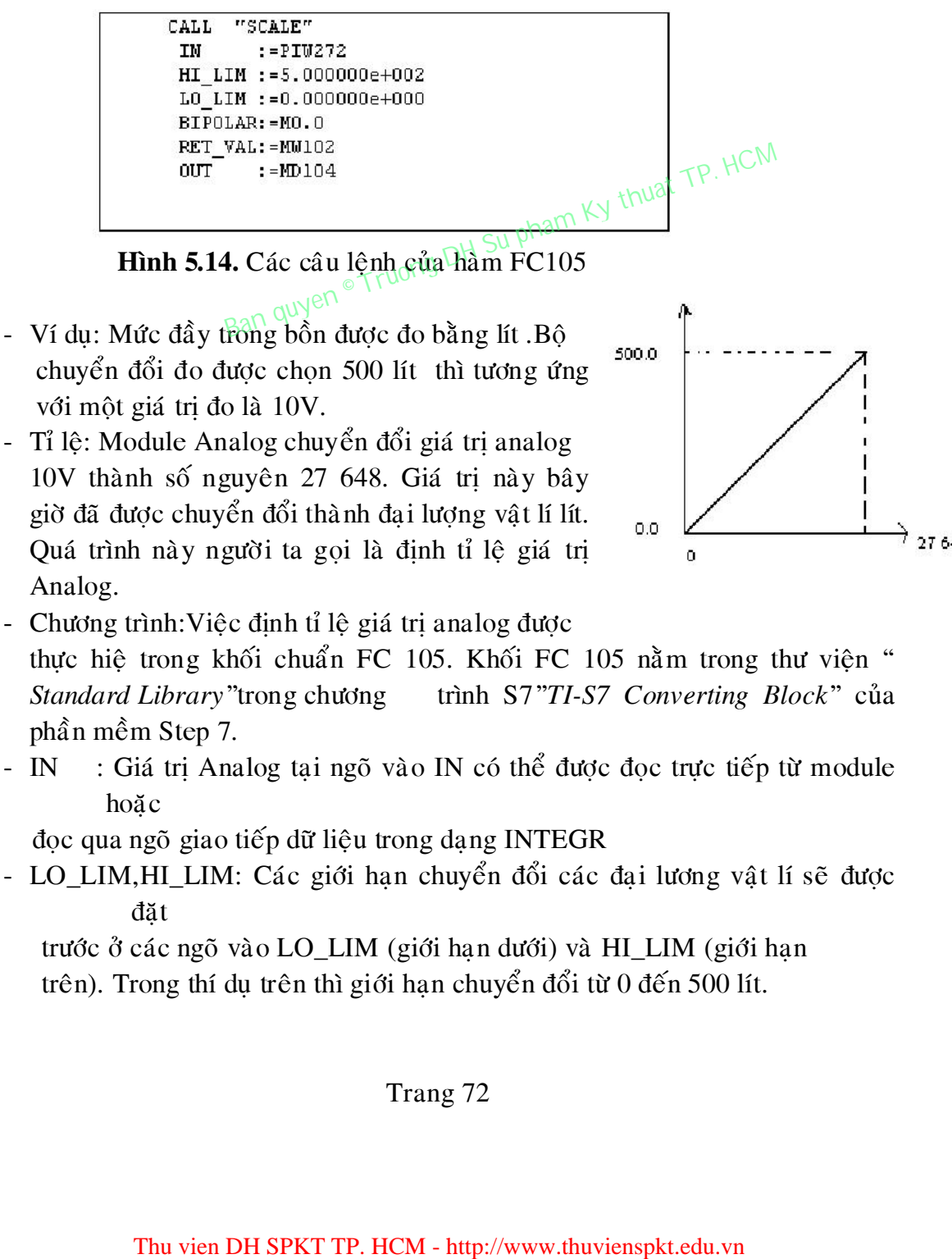

10V thành số nguyên 27 648. Giá trì này bây giờ đã được chuyển đổi thành đai lượng vật lí lít. Quá trình này người ta goi là đinh tỉ lệ giá trì Analog.

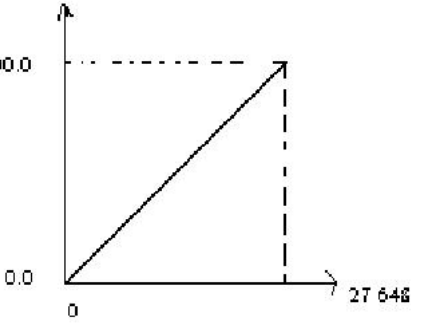

- Chương trình: Việc định tỉ lệ giá trị analog được thực hiệ trong khối chuẩn FC 105. Khối FC 105 nằm trong thư viện " *Standard Library*"*trong chương* trình S7"*TI-S7 Converting Block*" của phần mềm Step 7.
- IN : Giá trị Analog tại ngõ vào IN có thể được đọc trực tiếp từ module hoaëc

đọc qua ngõ giao tiếp dữ liệu trong dạng INTEGR

- LO\_LIM, HI\_LIM: Các giới hạn chuyển đổi các đại lương vật lí sẽ được đăt

trước ở các ngõ vào LO LIM (giới han dưới) và HI LIM (giới han trên). Trong thí dụ trên thì giới hạn chuyển đổi từ 0 đến 500 lít.

OUT: Giá trị tỉ lệ (đại lượng vật lí) thì được lưu trữ như là một số thực tại ngõ

ra OUT.

```
OUT = [ ((FLOAT (IN) - K1)/(K2-K1)) * (HI LIM-LO LIM)] + LO LIM
```
Hằng số  $K_1$ ,  $K_2$  sẽ được set dựa trên giá trì ngõ vào là BIPPOLAR hay UNBIPPOLAR

BIPPOLAR: Ngõ vào BIPPOLAR xác định liệu giá trị âm có được chuyển đổi

hay không.

BIPPOLAR: Giá trị ngõ vào là số nguyên được thừa nhận giữa -27648 và +27648,do đó K<sub>1</sub> là -27648, K<sub>2</sub> là +27648.

UNBIPPOLAR: Giá trị ngõ vào là số nguyên được thừa nhận giữa 0 và +27648,do đó K<sub>1</sub> là0, K<sub>2</sub> là +27648.

Trong ví dụ trên, bit nhớ 0.0 có tín hiệu "0" và vì thế báo hiệu giá trị ngõ vào là một cực.

RET\_VAL: Ngõ ra RET\_VAL có giá trị 0 nếu sự hoặt động không có sự cố. co.<br>Nếu giá trị tại ngõ vào lớn hơn K<sub>2</sub>, ngõ ra OUT được kiểm soát bởi

HI\_LIM và lỗi xuất hiện, nếu giá trị tại ngõ vào nhỏ hơn  $K_1$ , ngõ ra OUT được kiểm soát bởi LO\_LIM và lỗi xuất hiện. Lúc này ENO sẽ được set giá trị 0, và RET\_VALsẽ có giá trị W#16#0008.

# **5.3.2 Hàm FC106\_Không chia tỉ lệ số thực cho ngõ ra Analog**

```
Thu vien DH SPKT TP. HCM - http://www.thuvienspkt.edu.vn<br>
Thu vien DH SPKT TP. HCM - http://www.thuvienspkt.edu.vn<br>
Thu vien DH SPKT TP. HCM - http://www.thuvienspkt.edu.vn<br>
Thu vien DH SPKT TP. HCM - http://www.thuviensp
```
**Hình 5.15.** Các câu lệnh của hàm FC106

*Ví dụ:* Chương trình tính toán giá trì Analog trong

pham vi từ 0 đến 100.0%. Giá trì này được chuyển tới ngõ ra nhờ một module ngõ ra Analog.

- Không chia tỉ lệ: Khối chuẩn FC106 được sử dung

cho việc không chia tỉ lệ (sự biến đổi của một số thực từ 0 đến 100.0% thành một số nguyên 16 bits từ 0 đến 27648)

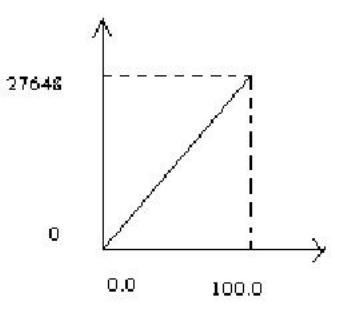

- OUT:Giá trị Analog không chia tỉ lệ tại ngõ ra out có thể được tryền đi dưới

dạng một số nguyên 16 bits đến ngõ giao tiếp dữ liệu hoặc trực tiếp đến ngoai vi.

Chương trình: Khối FC106 nằm trong thư viện "*Standard Library*" trong chương trình S7 "TI-S7 Converting Block" của phần mềm Step7.

# 5.4 Ví du ứng dung điều khiển mức nước trong bồn

## **5.4.1 Nguyên Lý hoạt động :**

Nước được bơm từ bình chứa 1 lên bình 2 bằng bơm ly tâm ,bơm ly tâm hoat đông theo hai chế đô có thể điều khiển bằng tay hoặc điều khiển từ PLC bằng núm chuyển hai chế đô AUTO và MAN, bơm hoat đông ở hiệu điện thế xoay chiều 220-240 VAC ,công suất là 30 W, lưu lượng nước khoảng 20 lít/phút, nó được tác đông bởi 2 rơle(250 VAC/5A). Dòng nước qua bơm chia làm 2 phần, 1 lượng sẽ qua van solenoid và 1 lượng được hồi về bề 1 để bảo đảm an toàn cho bơm khi van solenoid đóng lại. Van solenoid cũng có thể được điều khiển bằng tay hoặc bằng PLC dùng đề đóng mở tức thời dòng nước lên bồn chứa 1 khi điều khiển. Ap suất hoạt động từ 0-10 bar, cấp dòng 24 VDC, dòng có thể được cấp từ rơle hoặc trực tiếp từ PLC. Thu viện Trung thư viện "Standard Library" Trom<br>
Thuyệt Trung Block" của phần mềm Stép7.<br>
Trung điều khiển mữ<br/>ể nước trong bốn Dy tâm Journal DH suyen điều khiển mữ<br/>ể tược trong bốn Dy hoạt động :<br>
Tực bơm từ bình

Dòng tiếp tục qua bộ phận hiển thị lưu lượng dòng cơ khí dùng để điều chỉnh lưu lượng sao cho vừa phải ổn đinh giữa 2 luồng nước phân nhánh từ bơm. Khi qua bộ chuyển đổi lưu lượng bộ phận này sẽ hiển thì giá trì lưu lượng dòng chảy chính xác và truyền thông số này về cho PLC xử lý dưới dạng dòng điện từ  $0/4 - 20$  mA tuỳ theo giá trị lớn nhỏ của lưu lượng nước.

PLC nhận 2 ngõ vào analog là bộ chuyển đổi lưu lượng và cảm biến, tuỳ thuộc vào chương trình phần mềm điều khiển được viết sẵn mà PLC sẽ điều khiển proportional

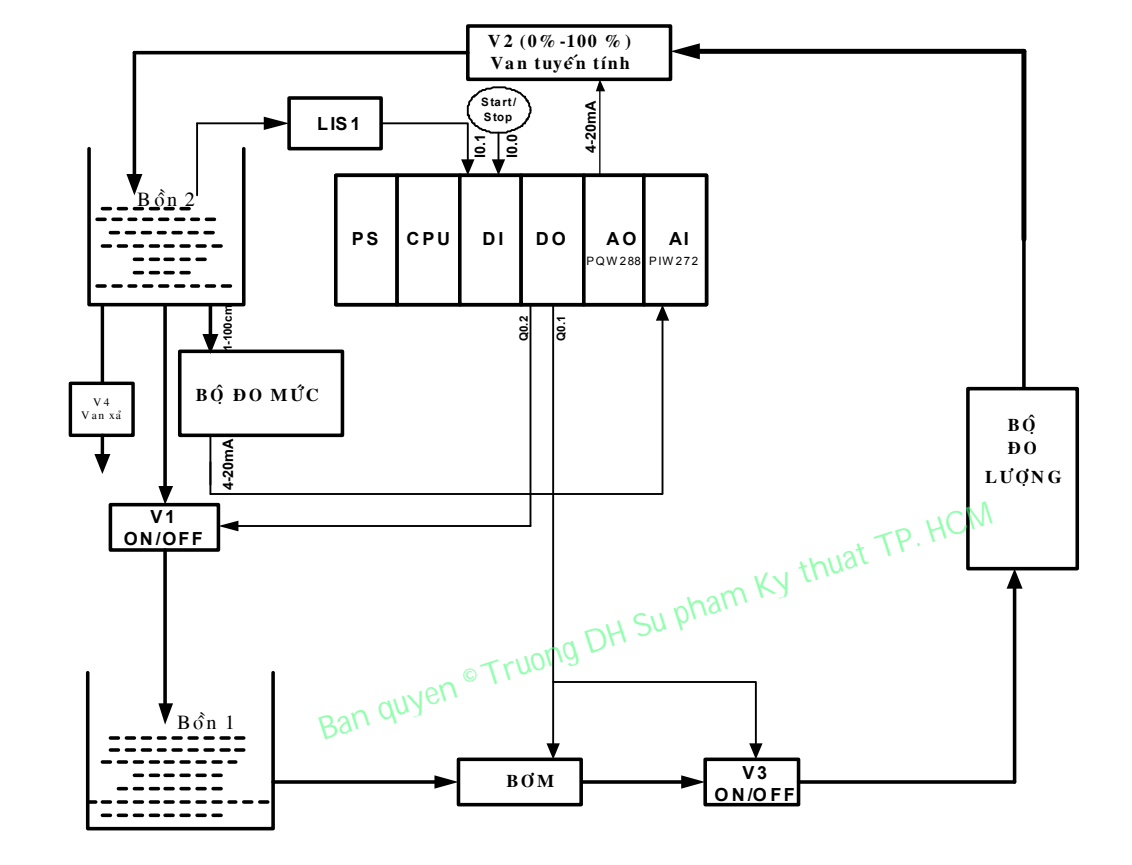

vale( vale điều khiển tỷ lệ) để đóng mở góp mở của van . Do đó lưu lượng nước sẽ được điều khiển 1 cách tỷ lệ với dòng mà PLC xuất ra từ ngõ ra AO.

Hình 5.16. Sơ đồ khối điều khiển mức nước.

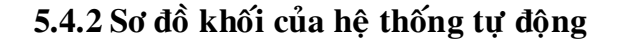

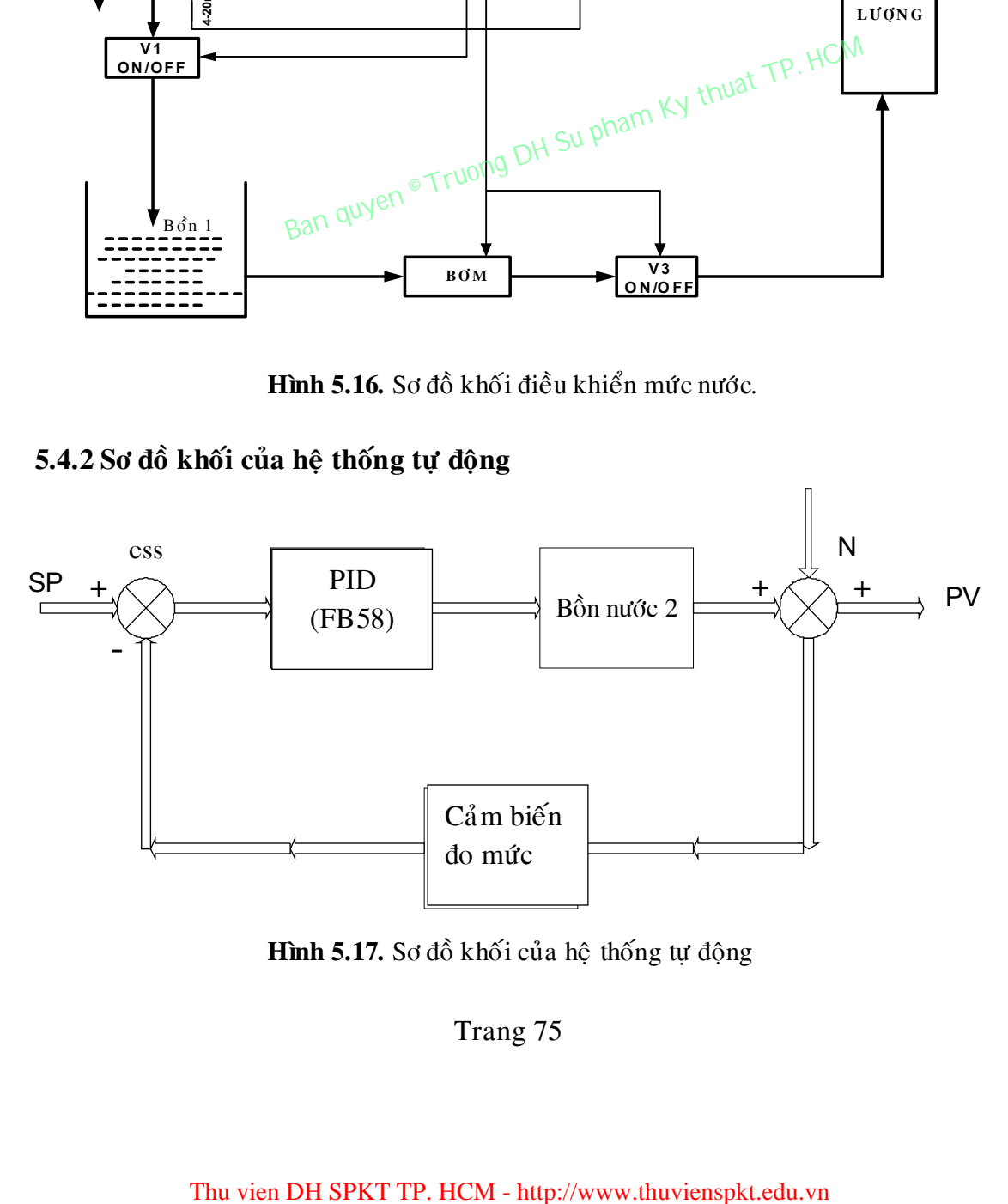

Hình 5.17. Sơ đồ khối của hệ thống tự động

**PID control:** được điều khiển thông qua cục PLC

Bồn nước 2: là đối tượng điều khiển

**Cam biến đo :** cảm biến đo mức nước dựa vào áp lực đè lên bề mặt từ  $0 - 0.1$  bar để đưa ra dòng và áp tương ứng từ 4-20mA

**Tín hiệu nhiễu** ess do tác động của van xả

Trong đó : SP : là giá trị tự nhập vào (được nhập vào từ bên ngoài).

PV : là giá trị hiện tại có trong bồn nước (giá trị được đọc từ vùng nhớ vào analog) Ta lấy giá trị hiện tại PV so với giá trị đưa vào SP ta được  $e_{ss} = SP-PV$ 

**Sô ñoà ñieàu khieån** 

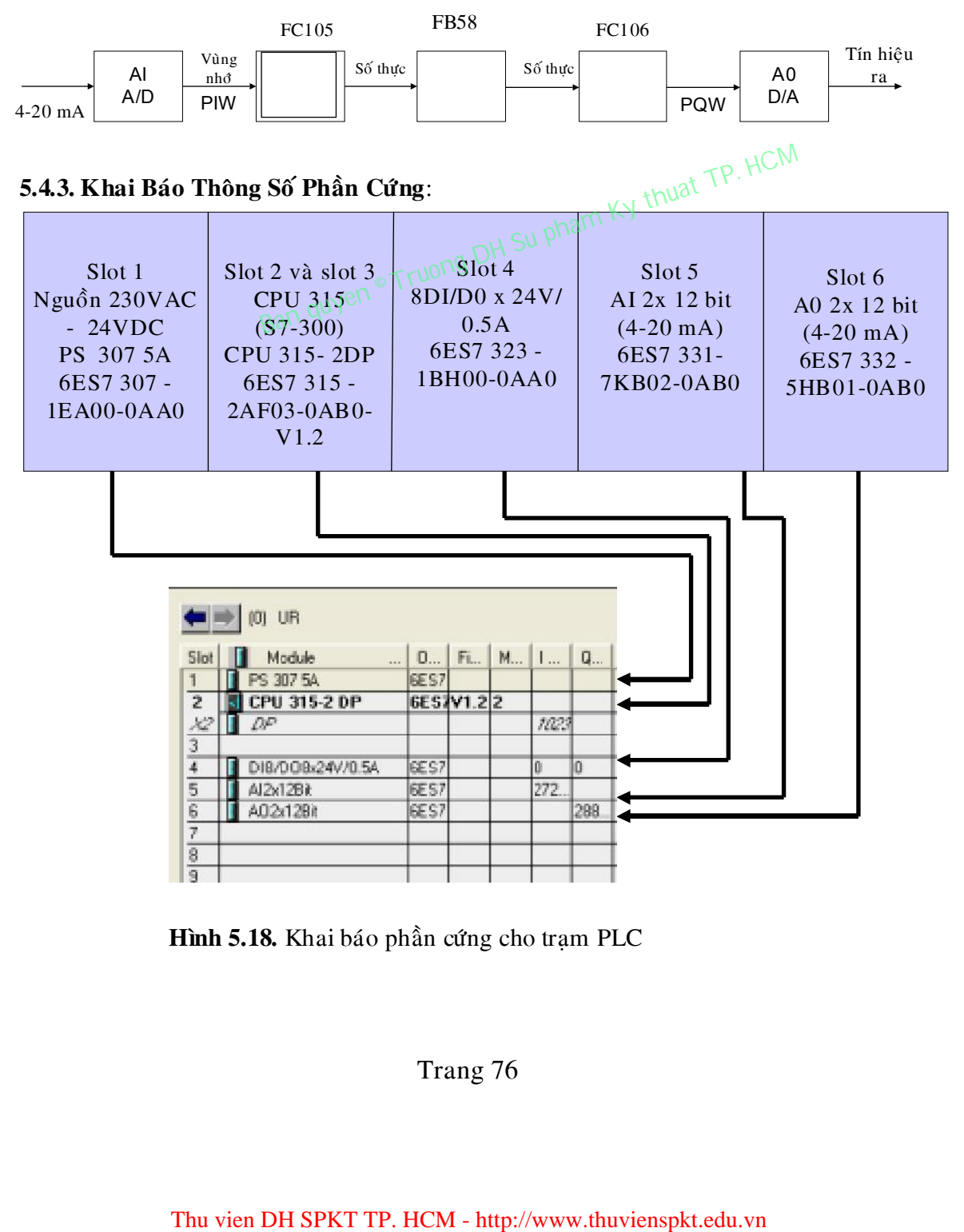

**Hình 5.18.** Khai báo phần cứng cho tram PLC

# Bảng địa chỉ vào ra

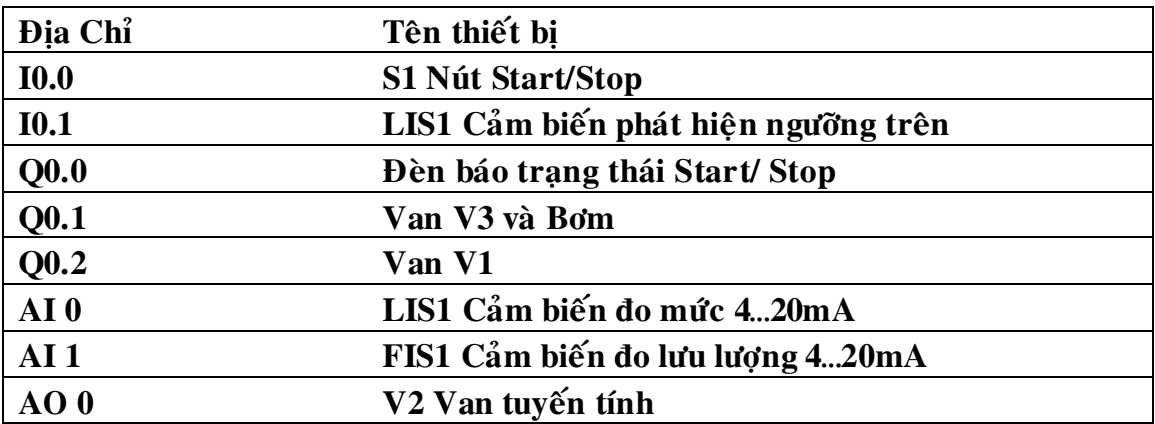

# **Phaàn meàm ñieàu khieån**

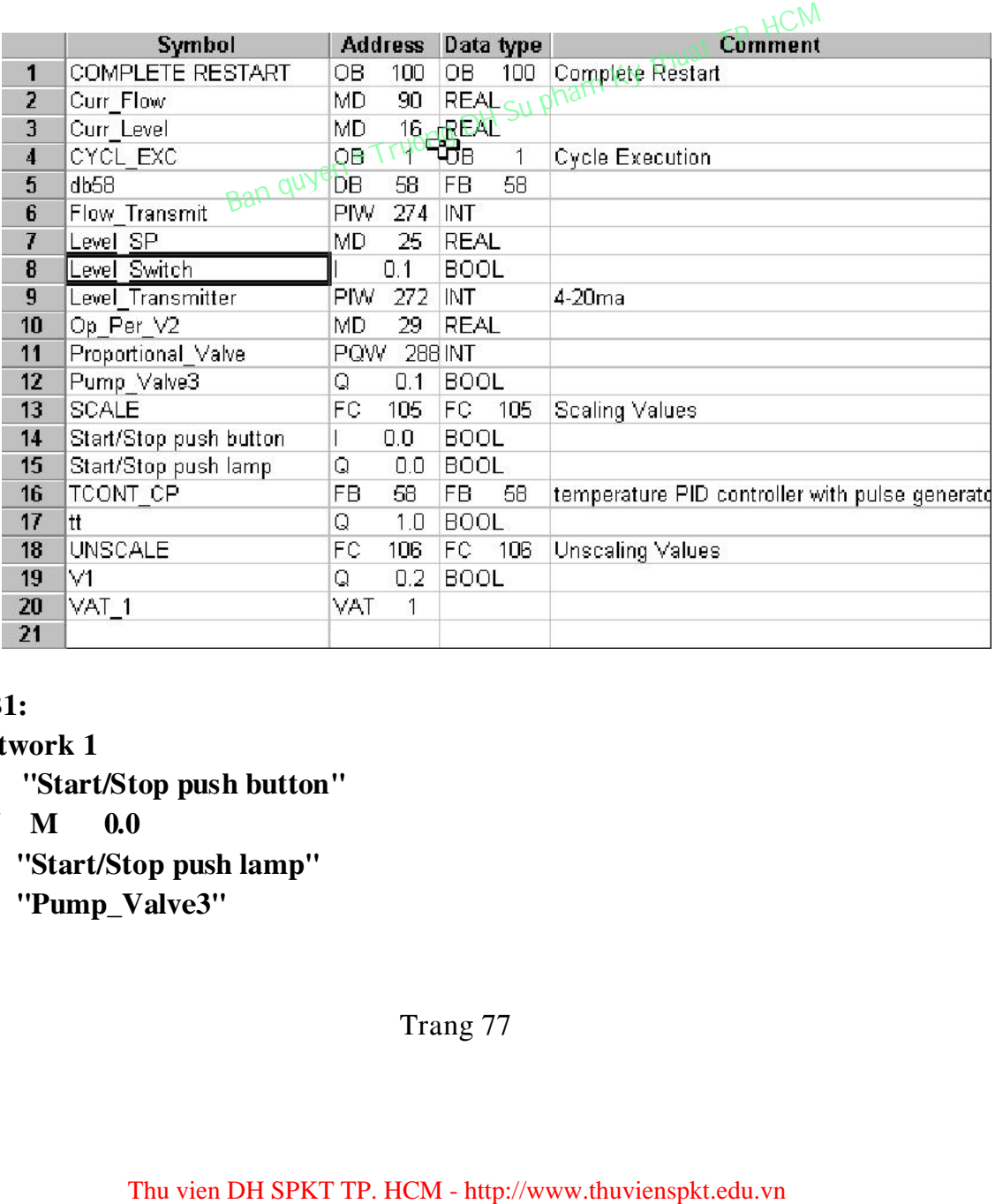

### **OB1:**

**Network 1** 

- **A "Start/Stop push button"**
- **FN M 0.0**
- **S "Start/Stop push lamp"**
- **S "Pump\_Valve3"**

**Network 2 A "Level\_Switch" = "V1"** 

**Network3 // Lay gia tri hien thoi cua level** 

```
 CALL "SCALE" 
 IN :=MW10 
 HI_LIM :=1.000000e+002 
 LO_LIM :=0.000000e+000 
 BIPOLAR:=FALSE 
 RET_VAL:=MW12 
 OUT :="Curr_Level"
```
 **L "Curr\_Level" T "db58".PV\_IN** 

**// Lay SP cua PID Controller** 

 **L "Level\_SP" T "db58".SP\_INT CALL "TCONT\_CP" , "db58"**   $PV$ <sub>IN</sub> :=  **PV\_PER := DISV := INT\_HPOS:= INT\_HNEG:= SELECT :=1 PV := LMN := LMN\_PER := QPULSE := QLMN\_HLM:= Thu vien DH SPKT TP.** HCM - http://www.thuvienspkt.edu.vn<br>
Thu vien DH SPKT TP. HCM  $\mathbf{g}''$ . PV  $\mathbf{F}^{(n)}$  and  $\mathbf{g}^{(n)}$  of  $\mathbf{g}^{(n)}$  of  $\mathbf{g}^{(n)}$  of  $\mathbf{g}^{(n)}$  and  $\mathbf{g}^{(n)}$  of  $\mathbf{g}^{(n)}$  and  $\mathbf{g}$ 

 **QLMN\_LLM:= QC\_ACT := CYCLE := CYCLE\_P := SP\_INT := MAN := COM\_RST := MAN\_ON :=** 

 **L "db58".LMN\_PER** 

 **T "Proportional\_Valve"** 

**// Lay % do mo vua Van V2 L "db58".LMN T "Op\_Per\_V2" Network 4 Per\_V2"**<br>Thu duyen © Truong DH Su pham Ky thuat TP. HCM<br> **Thu DAD\_PID**<br> **Thu push lamp"**<br> **I**<br> **Stop push lamp"<br>
<b>Thu vien DH SPKT TP. HCM - http://www.thuvienspkt.edu.vn<br>
Thu vien DH SPKT TP. HCM - http://www.thuvienspkt** 

 **A "db58".PID\_ON S M 0.2 S "db58".LOAD\_PID** 

**Network 5** 

**A "Start/Stop push lamp" A "Start/Stop push button" FN M 0.1 R "Start/Stop push lamp" R "Pump\_Valve3"** 

### **OB100:**

**Network1:** 

## **SET**

- **R "db58".MAN\_ON**
- **R "db58".PVPER\_ON**

## **DB58:**

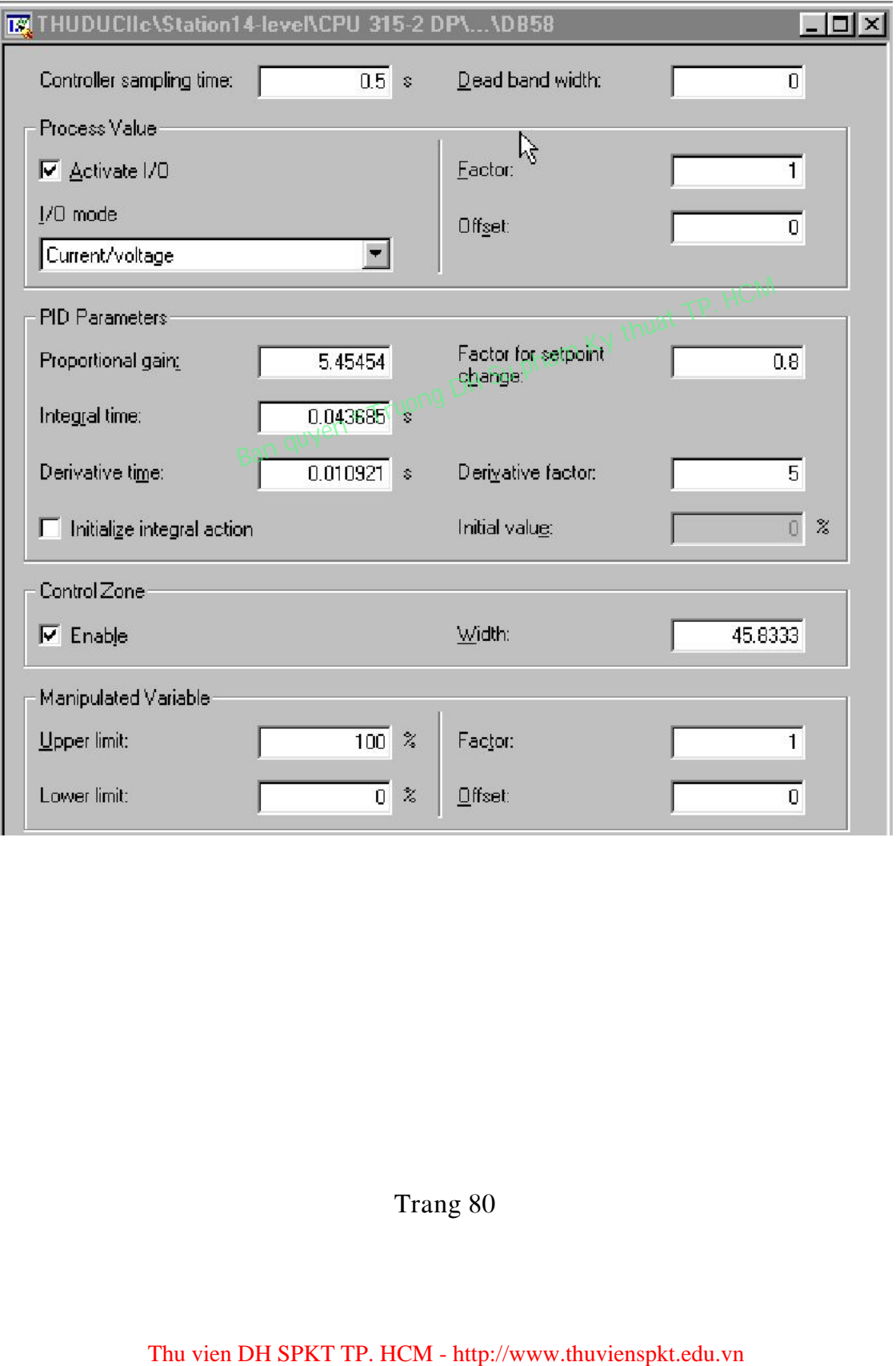